# **Weblate Documentation**

Release 2.14.1

Michal Čihař

Jul 30, 2017

# Contents

| 1 | Abou | it Weblate 3                              |
|---|------|-------------------------------------------|
|   | 1.1  | Project goals                             |
|   | 1.2  | Project name                              |
|   | 1.3  | Project website                           |
|   | 1.4  | Authors                                   |
| 2 | Tran | slators guide 5                           |
|   | 2.1  | Weblate basics         5                  |
|   | 2.2  | Registration and user profile5            |
|   | 2.3  | Translating using Weblate                 |
|   | 2.4  | Downloading and uploading translations 17 |
|   | 2.5  | Checks and fixups                         |
| 3 | Appl | ication developer guide 25                |
|   | 3.1  | Starting with internationalization        |
|   | 3.2  | Managing translations                     |
|   | 3.3  | Reviewing source strings                  |
|   | 3.4  | Promoting the translation                 |
|   | 3.5  | Translation progress reporting    33      |
| 4 | Adm  | inistrators guide 37                      |
|   | 4.1  | Quick setup guide                         |
|   | 4.2  | Installation instructions                 |
|   | 4.3  | Weblate deployments                       |
|   | 4.4  | Upgrading Weblate                         |
|   | 4.5  | Authentication                            |
|   | 4.6  | Access control                            |
|   | 4.7  | Translation projects                      |
|   | 4.8  | Language definitions                      |
|   | 4.9  | Continuous translation                    |
|   | 4.10 | Translation process                       |
|   | 4.11 | Checks and fixups                         |
|   | 4.12 | Machine translation                       |
|   | 4.13 | Configuration                             |
|   | 4.14 | Sample configuration                      |
|   | 4.15 | Management commands                       |
|   | 4.16 | Whiteboard messages                       |

|    | 4.18                                                                                                    | Advertisement       15         Component Lists       15         Optional Weblate modules       15                                                                                                    | 52                                                                               |
|----|----------------------------------------------------------------------------------------------------|----------------------------------------------------------------------------------------------------|----------------------------------------------------------------------------------|
| 5  | <b>Freq</b><br>5.1<br>5.2<br>5.3<br>5.4                                                                                    | ently Asked Questions15Configuration15Usage15Troubleshooting15Features16                                                                                                    | 55<br>58<br>59                                                                   |
| 6  | $\begin{array}{c} 6.1 \\ 6.2 \\ 6.3 \\ 6.4 \\ 6.5 \\ 6.6 \\ 6.7 \\ 6.8 \\ 6.9 \\ 6.10 \\ 6.11 \\ 6.12 \\ 6.13 \end{array}$ | rted formats16Automatic detection16GNU Gettext16XLIFF16Java properties16Joomla translations16Qt Linguist .ts16Android string resources16Apple OS X strings16PHP strings16JSON files16CSV files16YAML files16Others16 | 63<br>65<br>65<br>65<br>66<br>66<br>67<br>67<br>68<br>68<br>68<br>68<br>68<br>68 |
| 7  | <b>Versi</b><br>7.1<br>7.2<br>7.3<br>7.4<br>7.5                                                                            | n control integration17Accessing repositories17Git17GitHub17Mercurial17Subversion17                                                                                                    | 71<br>73<br>74<br>75                                                             |
| 8  | Webl<br>8.1<br>8.2<br>8.3<br>8.4                                                                                           | te's Web API       17         REST API       17         Notification hooks       19         Exports       19         RSS feeds       19                                                                              | 77<br>97<br>98                                                                   |
| 9  | Webl<br>9.1<br>9.2<br>9.3<br>9.4<br>9.5                                                                                    | te Client20Installation20Synopsis20Description20Files20Examples20                                                                                                    | 01<br>01<br>01<br>01<br>03                                                       |
| 10 | 10.1<br>10.2<br>10.3                                                                                                    | te's Python API       20         Instalation       20         wlc.       20         wlc.config       20         wlc.main       20                                                                                    | 05<br>05<br>05                                                                   |
| 11 |                                                                                                    | ges         20           weblate 2.14.1         20           weblate 2.14         20                                                                                                    | 07                                                                               |

| 11.3 weblate 2.13.1     |            |
|-------------------------|------------|
| 11.4 weblate 2.13       |            |
| 11.5 weblate 2.12       |            |
| 11.6 weblate 2.11       |            |
| 11.7 weblate 2.10.1     |            |
| 11.8       weblate 2.10 |            |
| 11.9 weblate 2.8        |            |
| 11.10 weblate 2.7       |            |
| 11.12 weblate 2.6       |            |
| 11.12 weblate 2.5       |            |
| 11.14 weblate 2.4       |            |
| 11.15 weblate 2.3       |            |
| 11.16 weblate 2.2       |            |
| 11.17 weblate 2.1       | 215        |
| 11.18 weblate 2.0       | 215        |
| 11.19 weblate 1.9       | 216        |
| 11.20 weblate 1.8       |            |
| 11.21 weblate 1.7       |            |
| 11.22 weblate 1.6       |            |
| 11.23 weblate 1.5       |            |
| 11.24 weblate 1.4       |            |
| 11.25 weblate 1.3       |            |
| 11.26 weblate 1.2       |            |
| 11.27 weblate 1.1       |            |
| 11.28 weblate 0.9       |            |
| 11.30 weblate 0.8       |            |
| 11.31 weblate 0.7       |            |
| 11.32 weblate 0.6       |            |
| 11.33 weblate 0.5       |            |
| 11.34 weblate 0.4       |            |
| 11.35 weblate 0.3       | 223        |
| 11.36 weblate 0.2       | 223        |
| 11.37 weblate 0.1       | 223        |
|                         |            |
|                         | 225        |
|                         | 225        |
|                         | 226        |
| e                       | 226<br>226 |
|                         | 220        |
| •                       | 227        |
|                         | 221        |
| 13 License              | 229        |
| 14 Indices and tables   | 231        |
| HTTP Routing Table      | 233        |
| Python Module Index     | 235        |

Contents:

# CHAPTER 1

# About Weblate

# **Project goals**

Web based translation with tight git integration supporting wide range of file formats and makes it easy for translators to contribute.

The translations should be kept within same repository as source code and translation process should closely follow development.

There is no plan in heavy conflict resolution as these should be primarily handled on git side.

# **Project name**

The project is named as mixture of words web and translate.

# **Project website**

You can find project website at <https://weblate.org/>, there is also demonstration server at <https://demo.weblate.org/>. This documentation can be browsed on <https://docs.weblate.org/>.

# **Authors**

This tool was written by Michal Čihař <michal@cihar.com>.

# CHAPTER 2

# Translators guide

# Weblate basics

# **Projects structure**

Each project can contain various components. The reason for this structure is that all components in a project are expected to have a lot in common. Whenever translation is made in single component, it is automatically propagated to others within same project (this is especially useful when translating more version of same project, but can be disabled, see *Component configuration*).

# **Registration and user profile**

# Registration

While everybody can browse projects, view translations or suggest them, only registered users are allowed to actually save changes and are credited for every translation made.

You can register following two simple steps:

- 1. Fill out the registration form with your credentials
- 2. Activate registration by following in email you receive
- 3. Possibly adjust your profile to choose which languages you know

# Dashboard

When you log in to Weblate, you will see an overview of projects and components and their translation progress. New in version 2.5. By default, this will show the components of projects you are watching, cross-referenced with your preferred languages. You can switch to different views using the drop-down menu on the highlighted button.

| Weblate Dashb                        | oard You    | ur subscriptions <del>-</del> | Projects <del>-</del> | Docu           | mentation  |             |             | Weblate Admin | r | • |
|--------------------------------------|-------------|-------------------------------|-----------------------|----------------|------------|-------------|-------------|---------------|---|---|
| Dashboard                            |             |                               |                       |                |            |             |             |               |   |   |
| Your subscriptions -                 | Search      | History Activ                 | ity Tool              | S <del>•</del> |            |             |             |               |   |   |
| Your languages<br>Your subscriptions |             | Translated ~                  |                       |                | Words<br>v | Review<br>~ | Checks<br>∽ | Suggestions   | 0 |   |
| glogloglo/master (Cze                | ech)        |                               |                       | 100.0%         | 100.0%     | 0.0%        | 0           | 0             |   |   |
| libgettextdemo/maste<br>(Czech)      | r           |                               |                       | 100.0%         | 100.0%     | 0.0%        | 1           | 0             |   |   |
| - Good translations                  | - Translati | ons with failing che          | cks 📒 - Fu            | zzy transla    | ations     |             |             |               |   |   |
| Manage your languages                | Manage      | e your subscriptions          | 3                     |                |            |             |             |               |   |   |

The drop-down will have several options:

- All projects will show translation status of all projects on the Weblate instance.
- Your languages will show translation status of all projects, filtered by your primary languages.
- Watched will show translation status of only those projects you are watching, filtered by your primary languages.

In addition, the drop-down can also show any number of *component lists*, sets of project components preconfigured by the Weblate administrator, see *Component Lists*.

You can configure your preferred view in the Preferences section of your user profile settings.

# **User profile**

User profile contains your preferences, name and email. Name and email are being used in VCS commits, so keep this information accurate.

**Note:** All language selections offers only languages which are currently being translated. If you want to translate to other language, please request it first on the project you want to translate.

### **Translated languages**

Choose here which languages you prefer to translate. These will be offered to you on main page to have easier access to translations.

| Hosted Weblate Dashboa         | rd Your translations▼ Pro         | ojects <del>v</del> | Documentat | ion     |          | i           | 🕷 Michal Čihař |
|--------------------------------|-----------------------------------|---------------------|------------|---------|----------|-------------|----------------|
| ashboard                       |                                   |                     |            |         |          |             |                |
| Your translations Projects     | Search History Activity           | Statistics          | s Tools ·  | •       |          |             |                |
| our translations               |                                   |                     |            |         |          |             |                |
| Project 😪                      | Translated 🗸                      |                     | Words 🗸    | Fuzzy 🗸 | Checks 🗸 | Suggestions | v              |
| CopyQ/master (Czech)           |                                   | 100.0%              | 100.0%     | 0.0%    | 0        | 0           |                |
| Gammu/gammu (Czech)            |                                   | 100.0%              | 100.0%     | 0.0%    | 0        | 0           |                |
| Gammu/Ilbgammu (Czech)         |                                   | 100.0%              | 100.0%     | 0.0%    | 0        | 0           |                |
| Gammu/wammu (Czech)            |                                   | 100.0%              | 100.0%     | 0.0%    | 0        | 0           |                |
| Gammu/wammu-doc (Czech)        |                                   | 100.0%              | 100.0%     | 0.0%    | 0        | 0           |                |
| Gammu/website (Czech)          |                                   | 83.4%               | 52.9%      | 0.0%    | 0        | 0           | C Translate    |
| phpMyAdmin/4.2 (Czech)         |                                   | 100.0%              | 100.0%     | 0.0%    | 0        | 0           |                |
| phpMyAdmin/master (Czech)      |                                   | 93.7%               | 92.2%      | 3.1%    | 1        | 0           | 🕑 Translate    |
| Ukolovnik/master (Czech)       |                                   | 100.0%              | 100.0%     | 0.0%    | 0        | 0           |                |
| Weblate/javascript (Czech)     |                                   | 100.0%              | 100.0%     | 0.0%    | 0        | 0           |                |
| Weblate/master (Czech)         |                                   | 97.6%               | 94.7%      | 1.6%    | 1        | 0           | C Translate    |
| Weblate/website (Czech)        |                                   | 100.0%              | 100.0%     | 0.0%    | 0        | 0           |                |
| Website/master (Czech)         |                                   | 100.0%              | 100.0%     | 0.0%    | 0        | 0           |                |
| WInCompose/master (Czech)      |                                   | 65.4%               | 61.4%      | 3.6%    | 0        | 0           | 🕑 Translate    |
| - Good translations 🦲 - Transl | ations with failing checks 📒 - Fu | zzy translat        | ions       |         |          |             |                |
| Manage your translations       |                                   |                     |            |         |          |             |                |

Powered by Weblate 2.0-dev About Weblate Contact us Documentation Donate to Weblate!

# **Secondary languages**

You can define secondary languages, which will be shown you while translating together with source language. Example can be seen on following image, where Slovak language is shown as secondary:

| ₩ Hosted Weblate Dashboard Your translations - Projects - Documentation                                                                                                    | 📸 Michal Čihař 🛛 🕞                                                                 |
|----------------------------------------------------------------------------------------------------|------------------------------------------------------------------------------------|
| Gammu / website / Czech / translate                                                                                                    |                                                                                    |
| Image: Market And Market And And And And And And And And And And | Zen                                                                                |
| Translate                                                                                                    | Glossary                                                                           |
| Slovak                                                                                                    | No related strings were found in the glossary.                                     |
| e<br>Marcin pôvodne začal projekt ako fork Gnokii pretože nebol spokojný<br>s niektorými časťami existujúceho kódu. prispieval väčšinou do hlavného kódu a<br>Nokia modulu a viedol projekt do januára 2007, keď rezignoval<br>pre nedostatok času. Už nieje aktívny na projekte.                                                                                                    | Manage glossary                                                                    |
| Source                                                                                                    | Source information                                                                 |
| Marcin has originally started the project as fork of Gnokii because he was not<br>happy with some parts of the existing code. He did contribute most of core and<br>Nokia modules and he did lead the project till January 2007, when he resigned<br>because lack of time. He is not active in the project anymore                                                                                                    | Source string location<br>html/authors.html:41<br>Source string age<br>3 weeks ago |
| Translation                                                                                                    | String priority<br>Medium                                                          |
| Fuzzy      Save Suggest Commit message: Additional text to include in t                                                                                                    |                                                                                    |
|                                                                                                    |                                                                                    |
| Nearby messages Comments Machine translation Search History                                                                                                    |                                                                                    |
| History                                                                                                    |                                                                                    |
| When User Action Translation                                                                                                    |                                                                                    |
| No recent activity has been recorded.                                                                                                    |                                                                                    |
| Browse changes Follow using RSS                                                                                                    |                                                                                    |
| Powered by Weblate 2.0-dev About Weblate Contact us Documentation Donate to Weblate!                                                                                                    |                                                                                    |

# Default dashboard view

On the *Preferences* tab, you can pick which of the available dashboard views will be displayed by default. If you pick *Component list*, you have to select which component list will be displayed from the *Default component list* drop-down.

### **Subscriptions**

You can subscribe to various notifications on *Subscriptions* tab. You will receive notifications for selected events on chosen projects for languages you have indicated for translation (see above).

If you are an owner of some project, you will always receive some important notifications, like merge failures or new language requests.

Note: You will not receive notifications for actions you've done.

| Your profile                                                  | cumentation 👔 Michal Čihař 🕞                                                                                   |
|---------------------------------------------------------------|----------------------------------------------------------------------------------------------------|
|                                                               |                                                                                                    |
|                                                               | and a second second second second second second second second second second second second second second second |
| Preferences Subscriptions Account Authentication Profile Lice | 1000                                                                                                    |
| Subscribed projects                                           | Description                                                                                                    |
| ARANDR                                                        | 'ou will receive chosen notifications via email for all your languages.                                        |
| Binary Bitcoin.cz                                             | Documentation                                                                                                  |
| BridgeClock CopyQ Debian Handbook S                           | Subscription settings                                                                                          |
| django-geoip-redis                                            | Notification on any translation                                                                                |
| ✓ Gammu                                                       | Notification on new string to translate                                                                        |
|                                                               | Notification on new suggestion                                                                                 |
| Monkeysphere                                                  | Notification on new comment                                                                                    |
| ✓ phpMvAdmin                                                  | Notification on merge failure                                                                                  |
| □ Scarry On Lin{e ux}³<br>□ SDAPS                             | Notification on new language request                                                                           |
| Spiel       Summoning Wars                                    | Save                                                                                                    |
| <ul><li>✓ Ukolovnik</li><li>□ Unknown Horizons</li></ul>      |                                                                                                    |
| <ul><li>Weblate</li><li>Website</li></ul>                     |                                                                                                    |
| WinCompose       WordPoints                                   |                                                                                                    |
| Save                                                          |                                                                                                    |
|                                                               |                                                                                                    |

# Authentication

On the *Authentication* tab you can connect various services which you can use to login into Weblate. List of services depends on Weblate configuration, but can include popular sites such as Google, Facebook, GitHub or Bitbucket.

| Hosted We                      | e <b>blate</b> Dashboard   | Your translations 🗸         | Projects <del> •</del> | Documentation                                       | 😹 Michal Čihař | ¢ |
|--------------------------------|----------------------------|-----------------------------|------------------------|-----------------------------------------------------|----------------|---|
| our profi                      | le                         |                             |                        |                                                     |                |   |
| Preferences                    | Subscriptions Acc          | ount Authentication         | Profile                | Licenses                                            |                |   |
| User identitie                 | es                         |                             |                        | Description                                         |                |   |
| You can mana<br>which can be i |                            | ssociated to this account a | ınd                    | You can configure how you will log in on this site. |                |   |
| Currently asso                 | ociated:                   |                             |                        | Documentation                                       |                |   |
| Identity                       | User ID                    | Action                      |                        |                                                     |                |   |
| Password                       | nijel                      | Change password             |                        |                                                     |                |   |
| GltHub                         | 212189                     | Disconnect                  |                        |                                                     |                |   |
| Emall                          | michal@cihar.com           | Disconnect                  |                        |                                                     |                |   |
| Google                         | michal@cihar.com           | Disconnect                  |                        |                                                     |                |   |
| Add new asso                   | ciation:                   |                             |                        |                                                     |                |   |
| Email                          |                            |                             |                        |                                                     |                |   |
|                                |                            |                             |                        |                                                     |                |   |
| Removal                        |                            |                             |                        |                                                     |                |   |
| Removal of th                  | e account deletes all your | r private data.             |                        |                                                     |                |   |
| Remove my                      | account                    |                             |                        |                                                     |                |   |
|                                |                            |                             |                        |                                                     |                |   |
| Powered by Web                 | late 2.0-dev About Webla   | te Contact us Docume        | ntation Do             | nate to Weblate!                                    |                |   |

### Avatar

Weblate can be configured to show avatar for each user (depending on *ENABLE\_AVATARS*). These images are obtained using libravatar protocol (see https://www.libravatar.org/) or using https://gravatar.com/.

# **Translating using Weblate**

# **Translation links**

Once you navigate to a translation, you will be shown set of links which lead to translation. These are results of various checks, like untranslated or strings needing review. Should no other checks fire, there will be still link to all translations. Alternatively you can use search field to find translation you need to fix.

|                                                                                                    |                                             |                       |                            | preioze     | eno 99%     |        |
|----------------------------------------------------------------------------------------------------|---------------------------------------------|-----------------------|----------------------------|-------------|-------------|--------|
| Vverview Search History Activity Statistics Files - T                                                 | Tools 👻 Share 👻                             |                       |                            |             |             |        |
| ranslation status                                                                                     | Project Information                         |                       |                            |             |             |        |
| Strings 2343 100.0%                                                                                   | Project website                             | https://g<br>/koha-c: | jithub.com/xmc<br>zech     | rave2       |             |        |
| Words (9274) 100.0%                                                                                   | Translation license                         | GPL-2.0               | )                          |             |             |        |
| - Good translations - Translations with failing checks - Fuzzy ranslations                            | Git repository                              | -                     | /github.com/:<br>czech.git | xmorave2    |             |        |
| Strings to check                                                                                      | Git branch                                  | master                | 3146783                    |             |             |        |
| All strings 2343<br>Strings with any failing checks 455                                               | Git repository with<br>Weblate translations | git://                | /git.weblate               | .org/koha   | .git        |        |
| This message has more than one translation in this project 2                                          | Other translations                          |                       |                            |             |             |        |
| Source and translated strings are same                                                                |                                             | ranslated W           | ords Fuzzy                 | Checks<br>v | Suggestions |        |
| Source and translation do not both end with a question mark or <b>1</b><br>it is not correctly spaced | Koha/staff-prog                             | 99.9% 99              | 9.8% 0.0%                  | 1274        | 1           | 🖸 Tran |
|                                                                                                    | Koha/opac-ccsr                              | 100.0% 10             | 0.0% 0.0%                  | 5           | 0           |        |
|                                                                                                    | Koha/pref                                   | 100.0% 10             | 0.0% 0.0%                  | 36          | 0           |        |
|                                                                                                    | •                                           |                       |                            | _           | Fuzzy       |        |

# Suggestions

As an anonymous user, you have no other choice than making a suggestion. However if you are logged in you can still decide to make only a suggestion instead of saving translation, for example in case you are unsure about the translation and you want somebody else to review it.

Note: Permissions might vary depending on your setup, what is described is default Weblate behaviour.

# Translating

On translate page, you are shown source string and edit area for translating. Should the translation be plural, multiple source strings and edit areas are shown, each described with label for plural form.

Any special whitespace chars are underlined in red and indicated with grey symbols. Also more than one space is underlined in red to allow translator to keep formatting.

There are various extra information which can be shown on this page. Most of them are coming from the project source code (like context, comments or where the message is being used). When you configure secondary languages in your preferences, translation to these languages will be shown (see *Secondary languages*).

Bellow translation can be also shown suggestions from other users, which you can accept or delete.

## **Plurals**

What are plurals? Generally spoken plurals are words which take into account numeric meanings. But as you may imagine each language has its own definition of plurals. English, for example, supports one plural. We have a singular definition, for example "car", which means implicit one car, and we have the plural definition, "cars" which could mean more than one car but also zero cars. Other languages like Czech or Arabic have more plurals and also the rules for plurals are different.

Weblate does have support for translating these and offers you one field to translate every plural separately. The number of fields and how it is used in the translated application depends on plural equation which is different for every language. Weblate shows the basic information, but you can find more detailed description in the Language Plural Rules from the Unicode Consortium.

|                                                                                                    | L Hosted Weblate Dashboard Your translations - Projects - Documentation           | 🎇 Michal Čihař 🛛 🤂               |
|----------------------------------------------------------------------------------------------------|-----------------------------------------------------------------------------------|----------------------------------|
| Tanslate     Source   One   (cb) Total: (cb): (b)%s: (f) matche     One   (cb) Total: (cb): (b)%s: (f) matches     One   (cb) Colliegn:: (cb): (b)%s: (f): gapowidajici záznami)   Few   (cb) Colliegn:: (cb): (b)%s: (f): odpowidajici záznami)   Few   (cb) Colliegn:: (cb): (b)%s: (f): odpowidajici záznami)   Pival: equation: (n=-1) ? 0: (n>=2 & & nc=4) ? 1: 2   Documentation for plurals:   Fuzzy   Nearby messages Comments Machine translation Search History   History   When User   Action Tanslation   No recent activity has been recorded.                                                                                                    | hpMyAdmin / master / Czech / translate                                            |                                  |
| Source   One   (cb) Total: (cb) (1)%6c (f)) matches   One   (cb) Celkem: (cb) (1)%6c (f)) odpovidajici záznamu   Few   (cb) Celkem: (cb) (1)%6c (f)) odpovidajici záznamu   (cb) Celkem: (cb) (1)%6c (f)) odpovidajici záznamu   Other   (cb) Celkem: (cb) (1)%6c (f)) odpovidajici záznamu   Pural equation: (m=1) ? 0: (m)=2 && n(-4) ? 1 : 2   Pural equation: (m=-1) ? 0: (m)=2 && n(-4) ? 1 : 2   Pormult equation: (m=-1) ? 0: (m)=2 && n(-4) ? 1 : 2   Pormult equation: (m=-1) ? 0: (m)=2 && n(-4) ? 1 : 2   Pormult equation: (m=-1) ? 0: (m)=2 && n(-4) ? 1 : 2   Pormult equation: (m=-1) ? 0: (m)=2 && n(-4) ? 1 : 2   Pormult equation: (m=-1) ? 0: (m)=2 && n(-4) ? 1 : 2   Pormult equation: (m=-1) ? 0: (m)=2 && n(-4) ? 1 : 2   Pormult equation: (m=-1) ? 0: (m)=2 && n(-4) ? 1 : 2   Pormult equation: (m=-1) ? 0: (m)=2 && n(-4) ? 1 : 2   Pormult equation: (m=-1) ? 0: (m)=2 && n(-4) ? 1 : 2   Pormult equation: (m=-1) ? 0: (m)=2 && n(-4) ? 1 : 2   Pormult equation: (m=-1) ? 0: (m)=2 && n(-4) ? 1 : 2   Pormult equation: (m=-1) ? 0: (m)=2 && n(-4) ? 1 : 2   Porter   When   User   Action   Translation   No recent activity has been recorded.                                                                                                    | ₩         All strings (582 / 2973)         ▶         ▶                            | <b>∑</b><br>Zen                  |
| One glossay:   (cb:Total: (cb> (15%sc(f): matches)   Other   (cb:Qelkem: (b> (15%sc(f): odpovidaliof záznam)   Few   (cb>Qelkem: (b> (15%sc(f): odpovidaliof záznam)   Other   (cb>Celkem: (b> (15%sc(f): odpovidaliof záznam)   Other   (cb>Celkem: (b> (15%sc(f): odpovidaliof záznam)   Other   (cb>Celkem: (b> (15%sc(f): odpovidaliof záznam)   Plural equation: (n==1) ? 0: (n>=2 && n<=4) ? 1: 2                                                                                                    | Translate                                                                         | Glossary                         |
| One   (b) Totat: (b)> (b) %(a (f)> matches   One   (b) Collection: (b)> (b) %(a (f)> adpovidajici záznam)   Fw   (c)> Collection: (b)> (b) %(a (f)> adpovidajici záznam)   Fw   (c)> Collection: (b)> (b) %(a (f)> adpovidajici záznam)   Other   (c)> Collection: (b)> (b) %(a (f)> adpovidajici záznam)   Other   (c)> Collection: (b)> (b) %(a (f)> adpovidajici záznam)   Other   (c)> Collection: (b)> (b) %(a (f)> adpovidajici záznam)   Other   (c)> Collection: (b)> (b) %(a (f)> adpovidajici záznam)   Plural equation: (n=1) ? 0: (n)=2 & a n(=4) ? 1: 2   Documentation for plurals.   Nearby messages   Commit message: Additional text to include int   History   When User   Action Translation   No recent activity has been recorded.                                                                                                    | Source                                                                            |                                  |
| Other   (b) Total: (b)> (i) % (f)> matches     One   (c) Qelkem; (b)> (i) % (f)> odpovidalio[ záznam)   Few   (c) Celkem: (b)> (i) % (f)> odpovidalio[ záznam)   Other   (c) Celkem: (b)> (i) % (f)> odpovidalio[ cáznamů   Other   (c) Celkem: (b)> (i) % (f)> odpovidalio[ cáznamů   Plural equation: (n=1) ? 0: (n)=2 & & n(=4) ? 1: 2   Documentation for plurats.   Fuzzy   Save Suggest   Nearby messages   Comment message: Additional text to include in t   History   History                                                                                                    |                                                                                   |                                  |
| One I Copy I IIIIIIIIIIIIIIIIIIIIIIIIIIIIIIIIII                                                                                                    |                                                                                   | Manage glossary                  |
| (b) Celkem: (/b) (i)%s(/l) odpovidaljoi záznam   Few   (c) Celkem: (/b) (i)%s(/l) odpovidaljoi záznamy   Other   (c) Celkem: (/b) (i)%s(/l) odpovidaljoi záznamů   (c) Celkem: (/b) (i)%s(/l) odpovidaljoi záznamů   Plural equation: (n=1) ? 0: (n)=2 & a n(=4) ? 1: 2   Documentation for plurals.   Save Suggest   Nearby messages Commit message: Additional text to include in that to include in that to in                                                                                                    | One   Copy → e                                                                    | Source information               |
| Few it Copy i   Cb>Celkem:     (b>Celkem:     (b>Celkem:     (b>Celkem:     (b>Celkem:     (b>Celkem:    (b>Celkem:    (b>Celkem:    (b>Celkem:    (b>Celkem:    (b>Celkem:    (b>Celkem:    (b>Celkem:    (b>Celkem:    (b>Celkem:    (b>Celkem:    (b>Celkem:    (b>Celkem:    (b>Celkem:    (b)Celkem:    (b)Celkem: <td></td> <td></td>                                                                                                    |                                                                                   |                                  |
| Objective inf. (top Gravestrip depondagies 242 namy   Other   Coher   (b> Celkem:      (b> Celkem:      Plural equation: (n==1) ? 0: (n>=2 & a n<=4) ? 1: 2                                                                                                    | Few ₽Copy → ℓ                                                                     |                                  |
| Other Image: Copy Image: Copy Imag | <b>Celkem:</b> <i>%s</i> odpovídající záznamy                                     | libraries/DbSearch.class.php:300 |
| (b) Celkem:  (i) Star   (b) Celkem:  (i) Star   Plural equation: (n==1) ? 0: (n>=2 & a n<=4) ? 1 : 2                                                                                                    |                                                                                   |                                  |
| Correction (CD) Construct of Corporation of Planting     Plural equation: (n==1) ? 0: (n>=2 && n<=4) ? 1: 2                                                                                                    | Other<br>↓ Copy → +                                                               |                                  |
| Plural equation: (n==1) ? 0 : (n>=2 && n<=4) ? 1 : 2                                                                                                    | <b>Celkem:</b> <i>%s</i> odpovídajících záznamů                                   |                                  |
| Fuzzy   Save   Suggest   Commit message:   Additional text to include in t     Medium   Failing checks   Multiple failing checks     Multiple failing checks                                                                                                    | Plural equation: (n==1) 2.0 · (n>=2.8& n<=4) 2.1 · 2<br>Documentation for plurals |                                  |
| Save Suggest     Commit message:     Additional text to include in t     Nearby messages     Comments     Machine translation     Search     History     When   User   Action   Translation     No recent activity has been recorded.                                                                                                    |                                                                                   |                                  |
| Save     Suggest     Commit message:     Additional text to include in t       Nearby messages     Comments     Machine translation     Search       History       When     User     Action     Translation       No recent activity has been recorded.                                                                                                    | r uzzy                                                                            | Failing checks                   |
| When     User     Action       No recent activity has been recorded.                                                                                                    | Save Suggest Commit message: Additional text to include in t                      | Multiple failing checks          |
| When         User         Action         Translation           No recent activity has been recorded.                                                                                                    | Nearby messages Comments Machine translation Search History                       | L                                |
| No recent activity has been recorded.                                                                                                    | History                                                                           |                                  |
|                                                                                                    | When User Action Translation                                                      |                                  |
| Browse changes Follow using RSS                                                                                                    | No recent activity has been recorded.                                             |                                  |
|                                                                                                    | Browse changes Follow using RSS                                                   |                                  |

Powered by Weblate 2.0-dev About Weblate Contact us Documentation Donate to Weblate!

# **Keyboard shortcuts**

While translating you can use following keyboard shortcuts:

**Alt+Home** Navigates to first translation in current search.

**Alt+End** Navigates to last translation in current search.

**Alt+PageUp** Navigates to previous translation in current search.

Alt+PageDown Navigates to next translation in current search.

Alt+Enter or Ctrl+Enter or Command+Enter Saves current translation.

Ctrl+Shift+Enter or Command+Shift+Enter Unmarks translation as fuzzy and submits it.

- **Alt+E** Focus translation editor.
- Alt+C Focus comment editor.
- Alt+M Shows machine translation tab.
- Alt+<NUMBER> Copies placeable of given number from source string.
- Alt+M <NUMBER> Copy machine translation of given number to current translation.
- Alt+I <NUMBER> Ignore failing check of given number.
- Alt+N Shows nearby strings tab.
- **Alt+S** Shows search tab.
- Alt+V Copies source string
- **Alt+F** Toggles fuzzy flag.

#### **Translation context**

Translation context part allows you to see related information about current string.

String attributes Things like message ID, context (msgctxt) or location in source code.

- Screenshots Screenshots can be uploaded to Weblate to better show translators where the string is used, see *Visual context for strings*.
- **Nearby messages** Displays messages which are located nearby in translation file. These usually are also used in similar context and you might want to check them to keep translation consistent.
- Similar messages Messages which are similar to currently one, which again can help you to stay consistent within translation.
- All locations In case message appears in multiple places (eg. multiple components), this tab shows all of them and for inconsistent translations (see *Inconsistent*) you can choose which one to use.
- **Glossary** Displays words from project glossary which are used in current message.
- Recent edits List of people who have changed this message recently using Weblate.

Project Project information like instructions for translators or information about VCS repository.

If translation format supports it, you can also follow links to source code which contains translated strings.

#### **Translation history**

Every change is by default (unless disabled in component settings) saved in the database and can be reverted. Of course you can still also revert anything in underlaying version control system.

# Glossary

Each project can have assigned glossary for any language. This could be used for storing terminology for given project, so that translations are consistent. You can display terms from currently translated string in bottom tabs.

# Managing glossaries

On project page, on *Glossaries* tab, you can find link *Manage all glossaries*, where you can start new glossaries or edit existing ones. Once glossary is existing, it will also show up on this tab.

| ₩ Hosted Weblate Dashboard Your translations - Projects -                       | Documentation 😹 Michal Čihař 🕒                   |
|---------------------------------------------------------------------------------|--------------------------------------------------|
| GePeS                                                                           | translated 88%                                   |
| Overview History Activity Tools - Share -                                       |                                                  |
| Resources                                                                       | Project Information                              |
| Resource 🗸 Translated 🗸                                                         | Project website http://cihar.com/software/gepes/ |
| master 88.5%                                                                    |                                                  |
| - Good translations 🦲 - Translations with failing checks 🛑 - Fuzzy translations | Glossaries                                       |
|                                                                                 | Czech                                            |
|                                                                                 | Manage all glossaries                            |
|                                                                                 |                                                  |

Powered by Weblate 2.0-dev About Weblate Contact us Documentation Donate to Weblate!

On further page, you can choose which glossary to manage (all languages used in current project are shown). Following this language link will lead you to page, which can be used to edit, import or export the glossary:

| W. Hosted Weblate Da                                                                                                    |                       | 📸 Michal Čihař | ¢ |  |  |  |  |  |  |
|----------------------------------------------------------------------------------------------------|-----------------------|----------------|---|--|--|--|--|--|--|
| GePeS / glossaries / Czech                                                                                                    |                       |                |   |  |  |  |  |  |  |
| Browse     Add new word     Import glossary     Export glossary     History       Image: Market and Market and M |                       |                |   |  |  |  |  |  |  |
| Source                                                                                                    | Translation           |                |   |  |  |  |  |  |  |
| latitude                                                                                                    | šířka 🖍 Edit 🗶 Delete |                |   |  |  |  |  |  |  |

Powered by Weblate 2.0-dev About Weblate Contact us Documentation Donate to Weblate!

# **Machine translation**

Based on configuration and your language, Weblate provides buttons for following machine translation tools.

All machine translations are available on single tab on translation page.

## See also:

Machine translation

# **Automatic translation**

Weblate can be used for merging or copying translations from one component to another. This tool is called *Automatic translation* and is accessible in the *Tools* menu:

| Overview                                                                                                    | Search      | History                 | Activity | Statistics | Files - | Tools <del>-</del> | Share 👻                                                   |  |
|----------------------------------------------------------------------------------------------------|-------------|-------------------------|----------|------------|---------|--------------------|-----------------------------------------------------------|--|
| Automatic                                                                                                    | translation | Data exports<br>Locking |          |            |         |                    |                                                           |  |
| Automatic translation takes existing translations in this project and applies<br>component. It can be used to push translations to a different branch, to fix<br>to translate a new component using translation memory. |             |                         |          |            |         |                    | Commit<br>Repository maintenance<br>Automatic translation |  |
| Replace Inconsistent     Component to use                                                                                                    |             |                         |          |            |         |                    |                                                           |  |
| All components                                                                                                    |             |                         |          |            |         |                    |                                                           |  |
| Process                                                                                                    |             |                         |          |            |         |                    |                                                           |  |

You can choose which components you want to use as source and how to handle conflicts.

This feature can be useful in several situations like consolidating translation between different components (eg. website and application) or when bootstrapping translation for new component using existing translations (translation memory).

# Downloading and uploading translations

Weblate supports both export and import of translation files. This allows you to work offline and then merge changes back. Your changes will be merged within existing translation (even if it has been changed meanwhile).

Note: This available options might be limited by Access control.

# **Downloading translations**

You can download translatable file using the *Download source file* action in the *Files* menu. This will give you the file as is stored in upstream version control system.

For some formats you can also download compiled file to use withing application (for example .mo files for GNU Gettext) using the *Download compiled translation*.

# **Uploading translations**

You can upload translated files using the Upload translation action in the Files menu.

Weblate accepts any file format it understands on upload, but it is still recommeded to use same file format as is used for translation, otherwise some features might not be translated properly.

#### See also:

#### Supported formats

The uploaded file is merged to current translation, overwriting existing entries by default (this can be changed in the upload dialog).

### Import methods

You can choose how imported strings will be merged out of following options:

Add as translation Imported translations are added as translation. This is most usual and default behavior.

- Add as a suggestion Imported translations are added as suggestions, do this when you want to review imported strings.
- Add as translation needing review Imported translations are added as translations needing review. This can be useful for review as well.

Additionally, when adding as a translation, you can choose whether to overwrite already translated strings or not or how to handle strings needing review in imported file.

| ₩ <sub>/2</sub> Hosted Weblate                                                                                        |  |  |  |  |  |  |  |  |
|----------------------------------------------------------------------------------------------------|--|--|--|--|--|--|--|--|
| Weblate / master / Czech přeloženo 99%                                                                                |  |  |  |  |  |  |  |  |
| Overview Search History Activity Statistics Files - Tools - Share - Download source file                              |  |  |  |  |  |  |  |  |
| Upload Download compiled translation                                                                                  |  |  |  |  |  |  |  |  |
| Upload translation<br>Upload translation<br>strings, don't forget to enable it.<br>File<br>Procházet Soubor nevybrán. |  |  |  |  |  |  |  |  |
| Add as translation                                                                                                    |  |  |  |  |  |  |  |  |
| Fuzzy strings processing                                                                                              |  |  |  |  |  |  |  |  |
| Do not Import                                                                                                    |  |  |  |  |  |  |  |  |
| Merge file header<br>Merges content of file header into the translation.                                              |  |  |  |  |  |  |  |  |
| Merge translation comments Merges comments into the translation.                                                      |  |  |  |  |  |  |  |  |
| ✓ Overwrite existing translations                                                                                     |  |  |  |  |  |  |  |  |
| Whether to overwrite existing translations if the string is already translated.                                       |  |  |  |  |  |  |  |  |
| Author name                                                                                                    |  |  |  |  |  |  |  |  |
| Keep empty for using currently logged in user. Author email                                                           |  |  |  |  |  |  |  |  |
| Keep empty for using currently logged in user.                                                                        |  |  |  |  |  |  |  |  |
| Upload                                                                                                    |  |  |  |  |  |  |  |  |

# **Checks and fixups**

# **Automatic fixups**

In addition to *Quality checks*, Weblate can also automatically fix some common errors in translated strings. This can be quite powerful feature to prevent common mistakes in translations, however use it with caution as it can cause silent corruption as well.

#### See also:

AUTOFIX\_LIST

# **Quality checks**

Weblate does wide range of quality checks on messages. The following section describes them in more detail. The checks take account also special rules for different languages, so if you think the result is wrong, please report a bug.

#### See also:

CHECK\_LIST, Customizing checks

## **Translation checks**

These are executed on every translation change and help translators to keep good quality of translations.

## **Unchanged translation**

The source and translated strings are the same at least in one of the plural forms. This check ignores some strings which are quite usually same in all languages and strips various markup, which can occur in the string, to reduce number of false positives.

This check can help finding strings which were mistakenly not translated .

# Starting or trailing newline

Source and translated do not both start (or end) with a newline.

Newlines usually appear in source string for a good reason, so omitting or adding it can lead to formatting problems when the translated text is used in the application.

### **Starting spaces**

Source and translation do not both start with same number of spaces.

Space in beginning is usually used for indentation in the interface and thus is important to keep.

### **Trailing space**

Source and translated do not both end with a space.

Trailing space is usually used to give space between neighbouring elements, so removing it might break application layout.

# **Trailing stop**

Source and translated do not both end with a full stop. Full stop is also checked in various language variants (Chinese, Japanese, Devanagari or Urdu).

Whet the original string is a sentence, the translated one should be sentence as well to be consistent within the translated content.

### **Trailing colon**

Source and translated do not both end with a colon or the colon is not correctly spaced. This includes spacing rules for languages like French or Breton. Colon is also checked in various language variants (Chinese or Japanese).

Colon is part of a label and should be kept to provide consistent translation. Weblate also checks for various typographic conventions for colon, for example in some languages it should be preceded with space.

## **Trailing question**

Source and translated do not both end with a question mark or it is not correctly spaced. This includes spacing rules for languages like French or Breton. Question mark is also checked in various language variants (Armenian, Arabic, Chinese, Korean, Japanese, Ethiopic, Vai or Coptic).

Question mark indicates question and this semantics should be kept in translated string as well. Weblate also checks for various typographic conventions for question mark, for example in some languages it should be preceded with space.

### **Trailing exclamation**

Source and translated do not both end with an exclamation mark or it is not correctly spaced. This includes spacing rules for languages like French or Breton. Exclamation mark is also checked in various language variants (Chinese, Japanese, Korean, Armenian, Limbu, Myanmar or Nko).

Exclamation mark indicates some important statement and this semantics should be kept in translated string as well. Weblate also checks for various typographic conventions for exclamation mark, for example in some languages it should be preceded with space.

# **Trailing ellipsis**

Source and translation do not both end with an ellipsis. This only checks for real ellipsis  $(\ldots)$  not for three dots  $(\ldots)$ .

Ellipsis is usually rendered nicer than three dots, so it's good to keep it when the original string was using that as well.

#### See also:

Ellipsis on wikipedia

### Trailing semicolon

Source and translation do not both end with a semicolon. This can be useful to keep formatting of entries such as desktop files.

# **Maximum Length**

Translation is too long to accept. This only checks for the length of translation characters.

Source and translation usually do not have same amount of characters, but if translation is too long, it can be affect a rendered shape. For example, in some UI widget, it should be kept in a specific length of characters in order to show complete translation within limited space.

Unlike the other checks, the flag should be set as a key:value pair like max-length:100.

## **Format strings**

Format string does not match source. Weblate supports following formats:

- Python format
- Python brace format
- PHP format
- C format
- Javascript format
- AngularJS interpolation string

Omitting format string from translation usually cause severe problems, so you should really keep the format string matching the original one.

#### See also:

Python string formatting, Python brace format, PHP format strings, C printf format, AngularJS: API: \$interpolate

### **Missing plurals**

Some plural forms are not translated. Check plural form definition to see for which counts each plural form is being used.

Not filling in some plural forms will lead to showing no text in the application in case this plural would be displayed.

### Same plurals

Some plural forms are translated same. In most languages the plural forms have to be different, that's why this feature is actually used.

### Inconsistent

More different translations of one string in a project. This can also lead to inconsistencies in displayed checks. You can find other translations of this string on *All locations* tab.

Weblate checks translations of the same string across all translation within a project to help you keep consistent translations.

#### Has been translated

This string has been translated in the past. This can happen when the translations have been reverted in VCS or otherwise lost.

#### Mismatched \n

Number of \n in translation does not match source.

Usually escaped newlines are important for formatting program output, so this should match to source.

### **Mismatched BBcode**

BBcode in translation does not match source.

This code is used as a simple markup to highlight important parts of a message, so it is usually a good idea to keep them.

Note: The method for detecting BBcode is currently quite simple so this check might produce false positives.

#### Zero-width space

Translation contains extra zero-width space (<U+200B>) character.

This character is usually inserted by mistake, though it might have legitimate use. Some programs might have problems when this character is used.

#### See also:

Zero width space on wikipedia

#### Invalid XML markup

New in version 2.8.

The XML markup is invalid.

#### XML tags mismatch

XML tags in translation do not match source.

This usually means resulting output will look different. In most cases this is not desired result from translation, but occasionally it is desired.

#### Source checks

Source checks can help developers to improve quality of source strings.

# **Optional plural**

The string is optionally used as plural, but not using plural forms. In case your translation system supports this, you should use plural aware variant of it.

For example with Gettext in Python it could be:

```
from gettext import ngettext
print ngettext('Selected %d file', 'Selected %d files', files) % files
```

# Ellipsis

The string uses three dots  $(\ldots)$  instead of an ellipsis character  $(\ldots)$ .

Using Unicode character is in most cases better approach and looks better when rendered.

### See also:

Ellipsis on wikipedia

## **Multiple failing checks**

More translations of this string have some failed quality checks. This is usually indication that something could be done about improving the source string.

This check can be quite often caused by missing full stop at the end of sentence or similar minor issues which translators tend to fix in translations, while it would be better to fix it in a source string.

# CHAPTER 3

# Application developer guide

Using Weblate for translating your projects can bring you quite a lot of benefits. It's only up to you how much of that you will use.

# Starting with internationalization

You have a project and want to to translate it into several languages? This guide will help you to do so. We will showcase several usual situations, but most of the examples are generic and can be applied to other scenarios as well.

Before translating any software, you should realize that languages around world are really different and you should not make any assumption based on your experience. For most of languages it will look weird if you try to concatenate sentence out of translated segments. You also should properly handle plural forms because many languages have complex rules for that and the internationalization framework you end up using should support this.

Last but not least, sometimes it might be necessary to add some context to the translated string. Imagine translator would get string Sun to translate. Without context most people would translate that as our closest star, but you might be actually used as abbreviated name of day of week...

# Translating software using GNU Gettext

GNU Gettext is one of the most widely used tool for internationalization of free software. It provides simple yet flexible way to localize the software. It has great support for plurals, it can add further context to the translated string and there are quite a lot of tools built around it. Of course it has great support in Weblate (see *GNU Gettext* file format description).

Note: If you are about to use it in proprietary software, please consult licensing first, it might not be suitable for you.

GNU Gettext can be used from variety of languages (C, Python, PHP, Ruby, Javascript and much more) and usually the UI frameworks already come with some support for it. The standard usage is though the *gettext()* function call, which is often aliased to \_() to make the code simpler and easier to read.

Additionally it provides *pgettext()* call to provide additional context to translators and *ngettext()* which can handle plural types as defined for target language.

As a widely spread tool, it has many wrappers which make it's usage really simple, instead of manual invoking of Gettext described below, you might want to try one of them, for example intltool.

#### Sample program

The simple program in C using Gettext might look like following:

```
#include <libintl.h>
#include <locale.h>
#include <stdio.h>
#include <stdlib.h>
int main(void)
{
   int count = 1;
    setlocale(LC_ALL, "");
   bindtextdomain("hello", "/usr/share/locale");
   textdomain("hello");
   printf(
        ngettext(
            "Orangutan has %d banana.\n",
            "Orangutan has %d bananas.\n",
            count
        ),
        count
    );
    printf("%s\n", gettext("Thank you for using Weblate."));
    exit(0);
}
```

### Extracting translatable strings

Once you have code using the gettext calls, you can use **xgettext** to extract message from it:

```
$ xgettext main.c -o po/hello.pot
```

This creates template file, which you can use for starting new translations (using **msginit**) or updating existing ones after code change (you would use **msgmerge** for that). The resulting file is simply structured text file:

```
# SOME DESCRIPTIVE TITLE.
# Copyright (C) YEAR THE PACKAGE'S COPYRIGHT HOLDER
# This file is distributed under the same license as the PACKAGE package.
# FIRST AUTHOR <EMAIL@ADDRESS>, YEAR.
#
#, fuzzy
msgid ""
msgstr ""
"Project-Id-Version: PACKAGE VERSION\n"
"Report-Msgid-Bugs-To: \n"
"POT-Creation-Date: 2015-10-23 11:02+0200\n"
"PO-Revision-Date: YEAR-MO-DA HO:MI+ZONE\n"
"Last-Translator: FULL NAME <EMAIL@ADDRESS>\n"
"Language-Team: LANGUAGE <LL@li.org>\n"
```

```
"Language: \n"
"MIME-Version: 1.0\n"
"Content-Type: text/plain; charset=CHARSET\n"
"Content-Transfer-Encoding: 8bit\n"
"Plural-Forms: nplurals=INTEGER; plural=EXPRESSION;\n"
#: main.c:14
#, c-format
msgid "Orangutan has %d banana.\n"
msgid_plural "Orangutan has %d bananas.\n"
msgstr[0] ""
msgstr[1] ""
#: main.c:20
msgid "Thank you for using Weblate."
msgstr ""
```

Each msgid line defines a string to translate, the special empty string in the beginning is the file header containing metadata about the translation.

#### Starting new translation

With the template in place, we can start first translation:

```
$ msginit -i po/hello.pot -l cs --no-translator -o po/cs.po
Created cs.po.
```

The just created cs.po has already some information filled in. Most importantly it got proper plural forms definition for chosen language and you can see number of plurals have changed according to that:

```
# Czech translations for PACKAGE package.
# Copyright (C) 2015 THE PACKAGE'S COPYRIGHT HOLDER
# This file is distributed under the same license as the PACKAGE package.
# Automatically generated, 2015.
#
msgid ""
msgstr ""
"Project-Id-Version: PACKAGE VERSION\n"
"Report-Msgid-Bugs-To: \n"
"POT-Creation-Date: 2015-10-23 11:02+0200\n"
"PO-Revision-Date: 2015-10-23 11:02+0200\n"
"Last-Translator: Automatically generated\n"
"Language-Team: none\n"
"Language: cs\n"
"MIME-Version: 1.0\n"
"Content-Type: text/plain; charset=ASCII\n"
"Content-Transfer-Encoding: 8bit\n"
"Plural-Forms: nplurals=3; plural=(n==1) ? 0 : (n>=2 && n<=4) ? 1 : 2;\n"
#: main.c:14
#, c-format
msgid "Orangutan has %d banana.\n"
msgid_plural "Orangutan has %d bananas.\n"
msgstr[0] ""
msgstr[1] ""
msgstr[2] ""
```

```
#: main.c:20
msgid "Thank you for using Weblate."
msgstr ""
```

# **Updating strings**

Once you add more strings or change some strings in your program, you execute again **xgettext** which regenerates the template file:

\$ xgettext main.c -o po/hello.pot

Then you can update individual translation files to match newly created templates (this includes reordering the strings to match new template):

\$ msgmerge --previous --update po/cs.po po/hello.pot

## Importing to Weblate

To import such translation into Weblate, all you need to define are following fields when creating component (see *Component configuration* for detailed description of the fields):

| Field                          | Value                                       |  |  |
|--------------------------------|---------------------------------------------|--|--|
| Source code repository         | URL of the VCS repository with your project |  |  |
| File mask                      | po/*.po                                     |  |  |
| Base file for new translations | po/hello.pot                                |  |  |
| File format                    | Choose Gettext PO file                      |  |  |
| New language                   | Choose Automatically add language file      |  |  |

And that's it, you're now ready to start translating your software!

#### See also:

You can find a Gettext example with many languages in the Weblate Hello project on GitHub: <a href="https://github.com/WeblateOrg/hello">https://github.com/WeblateOrg/hello</a>.

# **Translating documentation using Sphinx**

Sphinx is a tool for creating beautiful documentation. It uses simple reStructuredText syntax and can generate output in many formats. If you're looking for an example, this documentation is also build using it. The very useful companion for using Sphinx is the Read the Docs service, which will build and publish your documentation for free.

I will not focus on writing documentation itself, if you need guidance with that, just follow instructions on the Sphinx website. Once you have documentation ready, translating it is quite easy as Sphinx comes with support for this and it is quite nicely covered in their Internationalization Quick Guide. It's matter of few configuration directives and invoking of the sphinx-intl tool.

If you are using Read the Docs service, you can start building translated documentation on the Read the docs. Their Localization of Documentation covers pretty much everything you need - creating another project, set it's language and link it from master project as a translation.

Now all you need is translating the documentation content. As Sphinx splits the translation files per source file, you might end up with dozen of files, which might be challenging to import using the Weblate's web interface. For that reason, there is *import\_project* management command.

Depending on exact setup, importing of the translation might look like:

```
$ ./manage.py import_project --name-template 'Documentation: %s' \
    --file-format po \
    project https://github.com/project/docs.git master \
    'docs/locale/*/LC_MESSAGES/**.po'
```

If you have more complex document structure, importing different folders is not directly supported, you currently have to list them separately:

```
$ ./manage.py import_project --name-template 'Directory 1: %s' \
    --file-format po \
    project https://github.com/project/docs.git master \
    'docs/locale/*/LC_MESSAGES/dir1/**.po'
$ ./manage.py import_project --name-template 'Directory 2: %s' \
    --file-format po \
    project https://github.com/project/docs.git master \
    'docs/locale/*/LC_MESSAGES/dir2/**.po'
```

See also:

The Odorik python module documentation is built using Sphinx, Read the Docs and translated using Weblate.

# **Managing translations**

# Adding new translations

Weblate can add new language files to your project automatically for most of the *Supported formats*. This feature needs to be enabled in the *Component configuration*. In case this is not enabled (or available for your file format) the files have to be added manually to the VCS.

Weblate will automatically detect new languages which are added to the VCS repository and makes them available for translation. This makes adding new translations incredibly easy:

- 1. Add the translation file to VCS.
- 2. Let Weblate update the repository (usually set up automatically, see Updating repositories).

# **Reviewing source strings**

# **Activity reports**

You can check activity reports for translations, project or individual users.

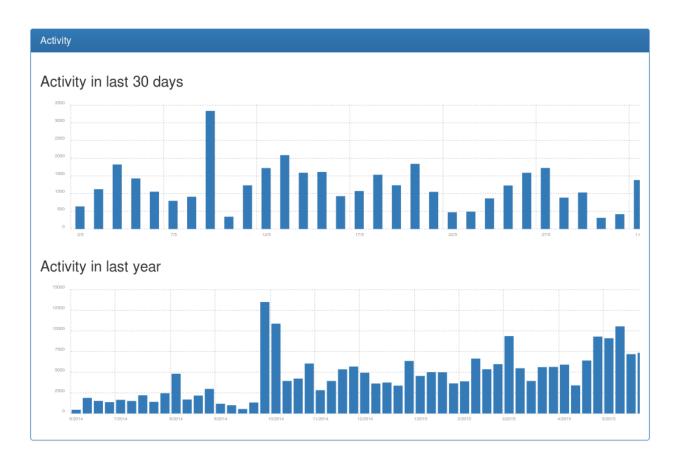

# Source strings checks

Weblate includes quite a lot of *Quality checks*. Some of them also focus on quality of source strings. These can give you some hints for making strings easier to translate. You can check failing source checks on *Source* tab of every component.

# Failing checks on translation

On the other side, failing translation checks might also indicate problem in the source strings. Translators often tend to fix some mistakes in translation instead of reporting it - typical example is missing full stop at the end of sentence, but there are more such cases.

Reviewing all failing checks on your translation can bring you valuable feedback for improving source strings as well.

You can find the *Source strings review* in the *Tools* menu of a translation component. You will get similar view when opening translation, with slightly different checks being displayed:

| Information                                          |
|------------------------------------------------------|
|                                                      |
| t website http://weblate.org/                        |
| list for translators weblate@lists.cihar.com         |
| tions for translators http://weblate.org/contribute/ |
| GPL-3.0+                                             |
| git://github.com/nijel/weblate.git                   |
| itory branch master 676ceee                          |
| la                                                   |

Powered by Weblate 2.8-dev About Weblate Contact us Documentation Donate to Weblate!

One of the most interesting check here is the *Multiple failing checks* - it fires whenever there is failure on multiple translations of given string. Usually this is something to look for as this is string where translators have problems doing the translation properly. It might be just wrong punctation at the end of sentence or something more problematic.

The detailed listing then shows you overview per language:

## Hello / Weblate / source strings / review

| Hello, worldiggin Status Checks Edit   Language Status Checks Edit   Hungarian O Edit   Romanian O Edit   Mongolan O Edit   Georgian O Edit   Turkish O Edit   Norwegian Bokmåi O Edit   Polish O Edit   Portuguese (Brazil) O Edit   Portuguese (Brazil) O Edit   Balan O Edit   Statan O Edit   Statan O Edit   Statan O Edit   Statan O Edit   Statan O Edit   Galcian O Edit   Statan O Edit   Italian O Edit   Statan O Edit   Japanese O Edit   Rusian O Edit   Statan O Edit   Statan O Edit   Statan O Edit   Statan O Edit   Statan O Edit   Statan O Edit   Statan O Edit   Statan O Edit   Statan O Edit   Statan O Edit   Statan O Edit   Statan O Edit   Statan O Edit   Statan O Edit   Statan<                                                                                                    |                 | Failing checks                                                          | Priority |              |        | Source                   |
|----------------------------------------------------------------------------------------------------|-----------------|-------------------------------------------------------------------------|----------|--------------|--------|--------------------------|
| HungarianOEddHomanianOEddAnnalianOEddAnnalianOEddMongolianOEddGeorgianOEddTurkishOEddSerbianOEddPolishOEddPolishOEddArabicOEddPrenchOEddPrenchOEddPrenchOEddPrenchOEddPrenchOEddPrenchOEddPrenchOEddPrenchOEddPrenchOEddPrenchOEddItalianOEddStovakOEddItalianOEddItalianOEddStovakOEddItalianOEddItalianOEddStovakOEddItalianOEddChinese (China)OEddArmenianOEddArmenianOEddStovakinOEddArmenianOEddArmenianOEddStovanianOEddStovanianOEddStovanianOEddStovanianOEddStovanianOEddStovanianOEddStovanianOEdd <th></th> <th></th> <th>Medium 🥒</th> <th></th> <th></th> <th>Hello, world!↩</th>                                                                                                    |                 |                                                                         | Medium 🥒 |              |        | Hello, world!↩           |
| RomanianImageChinese (Taiwan)ImageChinese (Taiwan)ImageGeorgianImageGeorgianImageTurkishImageCorwegian BokmåiImagePolishImagePolishImagePolishImagePorshanImageFrenchImageDanishImageGalicianImageStovakImageStovakImageStovakImageCatalanImageImage                                                                                                    | Ad              | Check flags                                                             | Edit     | Checks       | Status | Language                 |
| Chinese (Taiwan)CitikMongolianCitikMongolianCitikGeorgianCitikTurkishCitikForglish (United Kingdom)CitikPolishCitikPolishCitikPolishCitikPortiguese (Brazil)CitikPortiguese (Brazil)CitikPortiguese (Brazil)CitikPortiguese (Brazil)CitikPolishCitikPortiguese (Brazil)CitikPortiguese (Brazil)CitikPolishCitikPortiguese (Brazil)CitikPortiguese (Brazil)CitikPolishCitikPortiguese (Brazil)CitikPolishCitikPolishCitikPortiguese (Brazil)CitikPolishCitikPolishCitikPolishCitikPolishCitikPolishCitikPolishCitikPolishCitikPolishCitikPolishCitikPolishCitikPolishCitikPolishCitikPolishCitikPolishCitikPolishCitikPolishCitikPolishCitikPolishCitikPolishCitikPolishCitikPolishCitikPolishCitikPolishCitikPolishCitikPolishCitik                                                                                                    |                 |                                                                         | Edit     |              | 0      | Hungarian                |
| MongolianI can<br>i can<br>i | on for more det | Please enter a comma separated list of check flags, see documentation f | Edit     |              | 0      | Romanian                 |
| MongolianOEditGeorgianOEditTurkishOEditEnglish (United Kingdom)OEditSerbianOEditPolishOEditArabicOEditPortuguese (Brazil)OEditBerewOEditGalicianOEditStovakOEditStovakOEditPanishOEditStovakOEditJapaneseOEditAuranianOEditJapaneseOEditAuranianOEditAuranianOEditJapaneseOEditAuranianOEditAuranianOEditJapaneseOEditAuranianOEditJapaneseOEditJapaneseOEditJapaneseOEditJapaneseOEditJapaneseOEditJapaneseOEditJapaneseOEditJapaneseOEditJapaneseOEditJapaneseOEditJapaneseOEditJapaneseOEditJapaneseOEditJapaneseOEditJapaneseOEditJapaneseOEditJapaneseOEditJapanese </td <td></td> <td>Save</td> <td>Edit</td> <td></td> <td>0</td> <td>Chinese (Taiwan)</td>                                                                                                    |                 | Save                                                                    | Edit     |              | 0      | Chinese (Taiwan)         |
| LeorgianCallTurkishCallTurkishCallFoglish (United Kingdom)EditSerbianCallPolishCallArabicEditPortuguese (Brazil)EditPortuguese (Brazil)EditGalicianCallItalianCallSovakEditSilovakEditSwedishEditJapaneseEditChinese (China)EditRussianCallSilovatinEditSouce string locationmain c:11Source string ageayer agoTurkishEditSoure string ageCallArmenianEditSource string ageCallSource string ageTurkish on the filtSource string ageSource string ageArmenianEditSource string ageayer agoTurkishEditSource string ageayer agoTurkish onEditSource string ageayer agoTurkish onEditSource string ageayer agoTurkish onEditSource string ageayer agoTurkish onEditSource string ageayer agoTurkish onEditSource string ageayer agoTurkish onEditSource string ageayer agoTurkish onEditSource string ageayer agoTurkish onEditSource string age<                                                                                                    |                 |                                                                         | Edit     |              | 0      | Mongolian                |
| IurkshI calkEnglish (United Kingdom)I calkEnglish (United Kingdom)I calkNorwegian BokmåiI calkSerbianI calkPolishI calkArabicI calkPortuguese (Brazil)I calkPortuguese (Brazil)I calkI calcianI calkSiovakI calkSwedishI calkPersianI calkLithuanianI calkLithuanianI calkLithuanianI calkChinese (China)I calkArmenianI calkSiovenianI calkSiovenian                                                                                                    |                 |                                                                         | Edit     |              | 0      | Georgian                 |
| Initial formed kinguoniCEduNorwegian BokmaiOEduSerbianOEduPolishOEduArabicOEduPortuguese (Brazil)OEduPortuguese (Brazil)OEduGalicianOEduGalicianOEduSiovakOEduSiovakOEduJapaneseOEduChinese (China)OEduJapanseOEduSiovenianOEduJoutchOEduSiovenianOEduJoutchOEduJoutchOEduSiovenianOEduJoutchOEduSiovenianOEduJoutchOEduSiovenianOEduJoutchOEduSiovenianOEduSiovenianOEduSiovenianOEduSiovenianOEduSiovenianOEduSiovenianOEduSiovenianOEduSiovenianOEduSiovenianOEduSiovenianOEduSiovenianOEduSiovenianOEduSiovenianOEduSiovenianOEduSiovenianOEduSiovenianOEduSiovenian </td <td></td> <td></td> <td>Edit</td> <td></td> <td>0</td> <td>Turkish</td>                                                                                                    |                 |                                                                         | Edit     |              | 0      | Turkish                  |
| SerbianOEddPolishOEddArabicOEddFinnishOEddPortuguese (Brazil)OEddTenchOEddBainshOEddHebrewOEddGalicianOEddSlovakOEddSereinshOEddStovakOEddPersianOEddLithuanianOEddJapaneseOEddChinese (China)OEddDutchOEddSovenianOEddStovakOEddJapaneseCEddChinese (China)OEddStovakOEddJapaneseCEddStovahOEddStovahOEddJapaneseCEddStovahOEddStovahOEddStovahOEddStovahOEddStovahOEddStovahOEddStovahOEddStovahOEddStovahOEddStovahOEddStovahOEddStovahOEddStovahOEddStovahOEddStovahOEddStovahOEddStovahOEddSt                                                                                                    |                 | Strings with higher priority are offered first to translators.          | Edit     |              | ۲      | English (United Kingdom) |
| Polish0EditArabic0EditArabic0EditFinnish0EditPortuguese (Brazil)0EditDanish0EditHebrew0EditGalician0EditStovak0EditSovak0EditPersian0EditLithuanian0EditJapanese0EditArmenian0EditArmenian0EditSovenian0EditSovenian0EditJoutch0EditSovenian0EditJourdh0EditJourdh0EditJourdh0EditJourdh0EditJourdh0EditJourdh0EditJourdh0EditJourdh0EditJourdh0EditJourdh0EditJourdh0EditJourdh0EditJourdh0EditJourdh0EditJourdh0EditJourdh0EditJourdh0EditJourdh0EditJourdh0EditJourdh0EditJourdh0EditJourdh0EditJourdh0EditJourdh0 <td< td=""><td></td><td>Save</td><td>Edit</td><td></td><td>0</td><td>Norwegian Bokmål</td></td<>                                                                                                    |                 | Save                                                                    | Edit     |              | 0      | Norwegian Bokmål         |
| PolishImageArabicImageArabicImageArabicImageArabicImagePortuguese (Brazil)ImageImageImagePortuguese (Brazil)ImageImage <td< td=""><td></td><td>Screenshot context</td><td>Edit</td><td></td><td>0</td><td>Serbian</td></td<>                                                                                                    |                 | Screenshot context                                                      | Edit     |              | 0      | Serbian                  |
| ArabicOEditFinnishOEditPortuguese (Brazil)OEditFrenchOEditDanishOEditHebrewOEditGalicianOEditItalianOEditSlovakOEditPersianOEditLithuanianOEditJapaneseOEditChinese (China)OEditRussianOEditSlovachEditSucce string locationmain.c:11Surce string ageagear agoTanslation filepo/hu.po. translation unit 1PortanaEditSlovachEditArmenianOSlovachEditSlovachEditSlovachEditJapaneseEditSurce string ageagoTranslation filepo/hu.po. translation unit 1                                                                                                    |                 |                                                                         | Edit     |              | 0      | Polish                   |
| Portuguese (Brazil)OEditFrenchOEditDanishOEditHebrewOEditGalicianOEditItalianOEditSlovakOEditSwedishOEditCatalanOEditLithuanianOEditJapaneseOEditChinese (China)OEditArmenianOEditDutchOEditSlovenianOEditSlovenianOEditShowenianOEditShowenianOEdit<                                                                                                    |                 | Monage screenshor currently associated:                                 | Edit     |              | 0      | Arabic                   |
| FrenchOEditDanishOEditHebrewOEditGalicianOEditItalianOEditSlovakOEditSwedishOEditPersianOEditLithuanianOEditJapaneseOEditChinese (China)OEditArmenianOEditDutchOEditSovenianOEditSopanishOEditSopanishOEditSopanishOEditSopanishOEditSopanishOEditSopanishOEditSopanishOEditSopanishOEditSopanishOEditSopanishOEditSopanishOEditSopanishOEditSopanishOEditSopanishOEditSopanishSopanishEdit                                                                                                    |                 | Add new screenshot                                                      | Edit     |              | 0      | Finnish                  |
| FrenchOEditDanishOEditDanishOEditHebrewOEditGalicianOEditItalianOEditStovakOEditSwedishOEditPersianOEditLithuanianOEditJapaneseOEditChinese (China)OEditArmenianOEditDutchOEditSource string ageoJoutchOEditSource string ageoOEditDutchOEditSource in geneEditSource string ageoOEditSource string ageoOEditSource string ageoOEditSource string ageoOEditSource string ageOEditSource string ageOEditSource string ageOEditSource string ageOEditSource string ageOEditSource string ageOEditSource string ageOEditSource string ageOEditSource string ageOEditSource string ageOEditSource string ageOEditSource string ageOE                                                                                                    |                 | Ecreenshet name                                                         | Edit     |              | 0      | Portuguese (Brazil)      |
| HebrewOEditGalicianOEditItalianOEditSlovakOEditSwedishOEditPersianOEditLithuanianOEditJapaneseOEditChinese (China)OEditArmenianOEditDutchOEditSlovenianOEditSlovenianOEditSpanishOEditSpanishOEditSpanishOEditSpanishOEditSpanishOEdit                                                                                                    |                 |                                                                         | Edit     |              | 0      | French                   |
| GalicianoEditGalicianoEditItalianoEditSlovakoEditSwedishoEditPersianoEditCatalanoEditJapaneseoEditChinese (China)oEditArmenianoEditDutchoEditSopanishoEditSopanisho                                                                                                    |                 |                                                                         | Edit     |              | 0      | Danish                   |
| ValuationControlItalianOEditSlovakOEditSwedishOEditPersianOEditCatalanOEditJapaneseOEditChinese (China)OEditArmenianOEditDutchOEditSlovenianOEditSpanishOEdit                                                                                                    |                 | Image                                                                   | Edit     |              | 0      | Hebrew                   |
| ItianiIISlovakIEditSwedishIEditPersianIEditCatalanIEditJapaneseIEditChinese (China)IEditRussianIEditArmenianIEditDutchIEditSlovenianIIISpanishIIEditSpanishIIEditIIIIIIIIIIIIIIIIIIIIIIIIIIIIIIIIIIIIIIIIIIIIIIIIIIIIIIIIIIIIIIIIIIIIIIIIIIIIIIIIIIIIIIIIIIIIII </td <td></td> <td>Procházet Soubor nevybrán.</td> <td>Edit</td> <td></td> <td>0</td> <td>Galician</td>                                                                                                    |                 | Procházet Soubor nevybrán.                                              | Edit     |              | 0      | Galician                 |
| SwedishOEditPersianOEditCatalanOEditLithuanianOEditJapaneseOEditChinese (China)OEditArmenianOEditDutchOEditSource string ageOJourchEditSource string ageODutchEditSource string ageOSource string ageODutchEditSource string ageOSource string ageODutchEditSource string ageOSource string ageODutchEditSource string ageOSource string ageODutchOOEditSource string ageOSuber ageOSource string ageOSource string ageOSo                                                                                                    |                 | Upload JPEG or PNG images up to 2000x2000 pixels.                       | Edit     |              | 0      | Italian                  |
| PersianOEditCatalanOEditLithuanianOEditJapaneseOEditChinese (China)OEditRussianOEditArmenianOEditDutchOEditSource string ageOJourchOBailerEditSource string ageODutchOOEditSource string ageOBailerODutchOOEditSource string ageOBailerODutchOOEditSpanishOEditEdit                                                                                                    |                 |                                                                         | Edit     |              | 0      | Slovak                   |
| CatalanOEditLithuanianOEditJapaneseOEditChinese (China)OEditRussianOEditDutchOEditSlovenianOEditSpanishOEdit                                                                                                    |                 | Upload                                                                  | Edit     |              | 0      | Swedish                  |
| LithuanianOEditJapaneseOEditChinese (China)OEditRussianOEditDutchOEditSlovenianOEditSpanishOEdit                                                                                                    |                 |                                                                         | Edit     |              | 0      | Persian                  |
| LithuanianOEditJapaneseOEditChinese (China)OEditRussianOEditArmenianOEditDutchOEditSlovenianOEditSpanishOEdit                                                                                                    |                 | Source string location                                                  | Edit     |              | 0      | Catalan                  |
| JapaneseOEditChinese (China)OEditRussianOEditArmenianOEditDutchOEditSlovenianOEditSpanishOEdit                                                                                                    |                 |                                                                         | Edit     |              | 0      | Lithuanian               |
| Chinese (China)OEditRussianOEditArmenianOEditDutchOEditSovenianOEditSpanishOEdit                                                                                                    |                 |                                                                         | Edit     |              | 0      | Japanese                 |
| RussianOEditArmenianOEditDutchOEditSlovenianOEditSpanishOEdit                                                                                                    |                 |                                                                         | Edit     |              | 0      | Chinese (China)          |
| ArmenianOEditDutchOEditSlovenianOEditSpanishOEdit                                                                                                    |                 |                                                                         | Edit     |              | 0      | Russian                  |
| DutchOEditSlovenianOEditSpanishOEdit                                                                                                    |                 |                                                                         | Edit     |              | 0      | Armenian                 |
| Spanish O Edit                                                                                                    |                 |                                                                         | Edit     |              | 0      | Dutch                    |
| ·                                                                                                    |                 |                                                                         | Edit     |              | 0      | Slovenian                |
| Greek O Edit                                                                                                    |                 |                                                                         | Edit     |              | 0      | Spanish                  |
|                                                                                                    |                 |                                                                         | Edit     |              | 0      | Greek                    |
| German 🖸 Edit                                                                                                    |                 |                                                                         | Edit     |              | ٢      | German                   |
| Czech  Inconsistent  Edit                                                                                                    |                 |                                                                         | × Edit   | Inconsistent | θ      | Czech                    |

₩ ₩ 1/1 ₩ ₩

Powered by Weblate 2.12-dev About Weblate Contact us Documentation Donate to Weblate!

## String comments

Weblate allows translators to comment on both translation and source strings. Each *Component configuration* can be configured to receive such comments on email address and sending this to developers mailing list is usually best approach. This way you can monitor when translators find problems and fix them quickly.

🛒 Weblate Admin 🛛 🖋

## Promoting the translation

Weblate provides you widgets to share on your website or other sources to promote the translation project. It also has a nice welcome page for new contributors to give them basic information about the translation. Additionally you can share information about translation using Facebook or Twitter. All these possibilities can be found on the Share tab. Example of status badges for Weblate itself are show below.

| Shields.IO badge of      | ften used to quickly see status of a project: translated 62% Small badge often used to quickly                                                                                            |
|--------------------------|----------------------------------------------------------------------------------------------------|
| see status of a pro      | ject: translated 62% Big badge with status details useful for inclusion on a web page:                                                                                                    |
| VV- t                    | <b>Veblate</b><br>ranslating 1104 strings into 33 languages<br>2% complete, help us improve!                                                                                              |
|                          | Small badge with status useful for inclusion     Weblate                                                                                                    |
| on a web page:           | $L_{62\%}$ done All these badges come with links to simple page which explains users how to                                                                                               |
| translate using Web      | late:                                                                                                    |
| $W_L$                    | Get involved in Weblate!                                                                                                    |
|                          | Weblate is being translated using <u>Weblate</u> , a web tool designed to ease translating for both developers and translators.                                                           |
|                          | <u>Translation project for Weblate</u> currently contains 1104 strings for translation and is <u>being translated into 33 languages</u> . Overall, these translations are 62.3% complete. |
|                          | If you would like to contribute to translation of Weblate, you need to <u>register on</u> <u>this server</u> .                                                                            |
|                          | Once you have activated your account just proceed to the <u>translation section</u> .                                                                                                    |
| Powered by <u>Weblat</u> | e 1.7 About Weblate Contact us Documentation Donate to Weblate!                                                                                                    |

## **Translation progress reporting**

It is often useful to be able to see how translation progresses over given period. For this purpose Weblate includes reporting features, where you can obtain summaries of contributions to given component over time. You can find the reporting tool in the Tools menu for a translation component:

| Overview    | History                                                                                       | Activity     | Tools 🗸            | Share -                |                                                                                |   |  |
|-------------|-----------------------------------------------------------------------------------------------|--------------|--------------------|------------------------|--------------------------------------------------------------------------------|---|--|
| Credits     |                                                                                               |              | Data exp<br>Commit | orts                   |                                                                                |   |  |
| application | Credits list all translators who have c<br>application to thank translators.<br>Report format |              |                    | trings review<br>users | n a given time period. It can be useful for including in your documentation or |   |  |
| reStructu   | redText                                                                                       |              | Translatio         | on reports             |                                                                                | • |  |
| Choose file | format for th                                                                                 | ne report    |                    |                        |                                                                                |   |  |
| Starting da | te                                                                                            |              |                    |                        |                                                                                |   |  |
| 2000-01-    | 01                                                                                            |              |                    |                        |                                                                                |   |  |
| Ending da   | e                                                                                             |              |                    |                        |                                                                                |   |  |
| 2100-01-    | 01                                                                                            |              |                    |                        |                                                                                |   |  |
| Contributo  | r stats                                                                                       |              |                    |                        |                                                                                |   |  |
| Reports nu  | mber of strin                                                                                 | gs and words | translated         | by each translato      | r.                                                                             |   |  |
| Report for  | nat                                                                                           |              |                    |                        |                                                                                |   |  |
| reStructu   | redText                                                                                       |              |                    |                        |                                                                                | - |  |
| Choose file | format for th                                                                                 | ne report    |                    |                        |                                                                                |   |  |
| Starting da | te                                                                                            |              |                    |                        |                                                                                |   |  |
| 2000-01-    | 01                                                                                            |              |                    |                        |                                                                                |   |  |
| Ending da   | e                                                                                             |              |                    |                        |                                                                                |   |  |
| 2100-01-    | 01                                                                                            |              |                    |                        |                                                                                |   |  |
|             |                                                                                               |              |                    |                        |                                                                                |   |  |
| Generate    |                                                                                               |              |                    |                        |                                                                                |   |  |

Several reporting tools are available on this page and all can produce output in HTML, reStructuredText or JSON. The first two formats are suitable for embedding into existing documentation, while JSON is useful for further processing of the data.

## **Translator credits**

Generates document usable for crediting translators - sorted by language and listing all contributors to given language:

```
* Czech
    * Michal Čihař <michal@cihar.com>
    * Weblate Admin <admin@example.com>
* Dutch
    * Weblate Admin <admin@example.com>
```

And it will get rendered as:

- Czech
  - Michal Čihař <michal@cihar.com>
  - Weblate Admin <admin@example.com>
- Dutch
  - Weblate Admin <admin@example.com>

## **Contributor stats**

Generates number of words and units translated by translators:

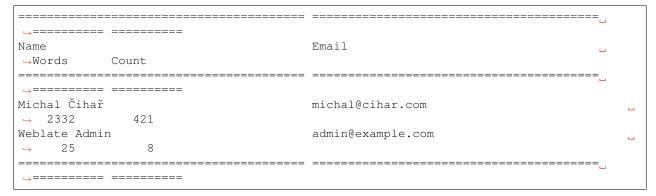

And it will get rendered as:

| Name          | Email             | Words | Count |
|---------------|-------------------|-------|-------|
| Michal Čihař  | michal@cihar.com  | 2332  | 421   |
| Weblate Admin | admin@example.com | 25    | 8     |

# CHAPTER 4

## Administrators guide

## Quick setup guide

**Note:** This is just a quick guide for installing and starting to use Weblate for testing purposes. Please check *Installation instructions* for more real world setup instructions.

## Installing from sources

- 1. Install all required dependencies, see Software requirements.
- 2. Grab Weblate sources (either using Git or download a tarball) and unpack them, see Installing Weblate.
- 3. Copy weblate/settings\_example.py to weblate/settings.py and adjust it to match your setup. You will at least need to configure database connection (possibly adding user and creating the database). Check *Configuration* for Weblate specific configuration options.
- 4. Create database which will be used by Weblate, see Database setup for Weblate.
- 5. Build Django tables, static files and initial data (see Filling up the database and Serving static files):

```
./manage.py migrate
./manage.py collectstatic
./scripts/generate-locales # If you are using Git checkout
```

6. Configure webserver to serve Weblate, see Running server.

## Using prebuilt appliance

- 1. Download the appliance and start it. You need to choose format depending on your target environment.
- 2. Everything should be set up immediately after boot, though you will want to adjust some settings to improve security, see *Weblate as a SUSE Studio appliance*.

## Installing on OpenShift

1. You can install Weblate on OpenShift PaaS directly from its git repository using the OpenShift Client Tools:

rhc -aweblate app create -t python-2.7 --from-code https://github.com/
→WeblateOrg/weblate.git --no-git

2. After installation everything should be preconfigured and you can immediately start to add a translation project as described below. For more information, including on how to retrieve the generated admin password, see *Running Weblate on OpenShift*.

## **Adding translation**

1. Open admin interface (http://localhost/admin/) and create project you want to translate. See *Project configuration* for more details.

All you need to specify here is project name and its website.

2. Create component which is the real object for translating - it points to VCS repository and selects which files to translate. See *Component configuration* for more details.

The important fields here being component name, VCS repository address and mask for finding translatable files. Weblate supports wide range of formats including Gettext PO files, Android resource strings, OS X string properties, Java properties or Qt Linguist files, see *Supported formats* for more details.

3. Once above is completed (it can be lengthy process depending on size of your VCS repository and number of messages to translate), you can start translating.

## Installation instructions

## Hardware requirements

Weblate should run on any contemporary hardware without problems, following are minimal configuration required to run Weblate on single host (Weblate, database and web server):

- 1 GB of RAM memory
- 2 CPU cores
- 1 GB of storage space

The more memory you have, the better - it will be used for caching on all levels (filesystem, database and Weblate).

Note: The actual requirements for your installation heavily vary on size of translations managed by Weblate.

## Software requirements

Python (2.7, 3.4 or newer) https://www.python.org/

Django (>= 1.10) https://www.djangoproject.com/

siphashc3 https://github.com/carlopires/siphashc3

Translate-toolkit (>= 2.0.0) http://toolkit.translatehouse.org/

Six (>= 1.7.0) https://pypi.python.org/pypi/six

- Git (>= 1.6) https://git-scm.com/
- Mercurial (>= 2.8) (optional for Mercurial repositories support) https://www.mercurial-scm.org/
- social-auth-core (>= 1.3.0) https://python-social-auth.readthedocs.io/
- social-auth-app-django (>= 1.2.0) https://python-social-auth.readthedocs.io/
- django-appconf (>= 1.0) https://github.com/django-compressor/django-appconf
- Whoosh (>= 2.7.0) https://bitbucket.org/mchaput/whoosh/wiki/Home
- PIL or Pillow library https://python-pillow.org/
- lxml (>= 3.1.0) http://lxml.de/
- PyYaML (>= 3.0) (optional for YAML support) http://pyyaml.org/wiki/PyYAML
- defusedxml (>= 0.4) https://bitbucket.org/tiran/defusedxml
- dateutil https://labix.org/python-dateutil
- django\_compressor (>= 2.1.1) https://github.com/django-compressor/django-compressor
- django-crispy-forms (>= 1.6.1) https://django-crispy-forms.readthedocs.io/
- Django REST Framework (>=3.4) http://www.django-rest-framework.org/
- **libravatar (optional for federated avatar support)** You need to additionally install pydns (on Python 2) or py3dns (on Python 3) to make libravatar work.

https://pypi.python.org/pypi/pyLibravatar

- pyuca (>= 1.1) (optional for proper sorting of strings) https://github.com/jtauber/pyuca
- babel (optional for Android resources support) http://babel.pocoo.org/
- **Database backend** Any database supported in Django will work, see *Database setup for Weblate* and backends documentation for more details.
- pytz (optional, but recommended by Django) https://pypi.python.org/pypi/pytz/
- python-bidi (optional for proper rendering of badges in RTL languages) https://github.com/MeirKriheli/ python-bidi
- hub (optional for sending pull requests to GitHub) https://hub.github.com/

git-review (optional for Gerrit support) https://pypi.python.org/pypi/git-review

git-svn (>= 2.10.0) (optional for Subversion support) https://git-scm.com/docs/git-svn

tesserocr (>= 2.0.0) (optional for screenshots OCR) https://github.com/sirfz/tesserocr

## **Installing Weblate**

Choose installation method that best fits your environment.

First choices include complete setup without relying on your system libraries:

- Installing in virtualenv
- Running Weblate in the Docker
- Running Weblate on OpenShift
- Weblate as a SUSE Studio appliance

You can also install Weblate directly on your system either fully using distribution packages (as of now available for openSUSE only) or mixed setup.

Choose installation method:

- Installing Weblate by pip
- Installing Weblate from Git (if you want to run bleeding edge version)
- Alternatively you can use released archives. You can download them from our website <a href="https://weblate.org/">https://weblate.org/</a>>.

And install dependencies according your platform:

- Requirements on Debian or Ubuntu
- Requirements on openSUSE
- Requirements on OSX
- Requirements using pip installer

#### Installing in virtualenv

This is recommended method if you don't want to dig into details. This will create separate Python environment for Weblate, possibly duplicating some system Python libraries.

1. Install development files for libraries we will use during building Python modules:

2. Install pip and virtualenv. Usually they are shipped by your distribution or with Python:

```
# Debian/Ubuntu:
apt-get install python-pip python-virtualenv
# openSUSE/SLES:
zypper install python-pip python-virtualenv
# Fedora/RHEL/CentOS:
dnf install python-pip python-virtualenv
```

3. Create and activate virtualenv for Weblate (the path in /tmp is really just an example, you rather want something permanent):

```
virtualenv /tmp/weblate
. /tmp/weblate/bin/activate
```

4. Install Weblate including all dependencies, you can also use pip to install optional dependecies:

```
pip install Weblate
# Optional deps
pip install pytz python-bidi PyYaML Babel pyuca pylibravatar pydns
```

- 5. Create your settings (in our example it would be in /tmp/weblate/lib/python2.7/ site-packages/weblate/settings.py based on the settings\_example.py in same directory).
- 6. You can now run Weblate commands using weblate command, see Management commands.
- 7. To run webserver, use the wsgi wrapper installed with Weblate (in our case it is /tmp/weblate/lib/ python2.7/site-packages/weblate/wsgi.py). Don't forget to set Python search path to your virtualenv as well (for example using virtualenv = /tmp/weblate in uwsgi).

#### Installing Weblate from Git

You can also run latest version from Git. It is maintained stable and production ready. You can usually find it running on Hosted Weblate.

To get latest sources using Git use:

git clone https://github.com/WeblateOrg/weblate.git

**Note:** If you are running version from Git, you should also regenerate locale files every time you are upgrading. You can do this by invoking script ./scripts/generate-locales.

#### Installing Weblate by pip

If you decide to install Weblate using pip installer, you will notice some differences. Most importantly the command line interface is installed to the system path as **weblate** instead of ./manage.py as used in this documentation. Also when invoking this command, you will have to specify settings, either by environment variable *DJANGO\_SETTINGS* or on the command line, for example:

weblate --settings=yourproject.settings migrate

#### See also:

Invoking management commands

#### **Requirements on Debian or Ubuntu**

On recent Debian or Ubuntu, most of requirements are already packaged, to install them you can use apt-get:

```
apt-get install python-pip python-django translate-toolkit \
    python-whoosh python-pil python-libravatar \
    python-babel git mercurial \
    python-django-compressor python-django-crispy-forms \
    python-djangorestframework python-dateutil

# Optional packages for database backend:
# For PostgreSQL
apt-get install python-psycopg2
# For MySQL on Ubuntu (if using Ubuntu package for Django)
```

apt-get install python-pymysql
# For MySQL on Debian (or Ubuntu if using upstream Django packages)
apt-get install python-mysqldb

On older versions, some required dependencies are missing or outdated, so you need to install several Python modules manually using pip:

```
# Dependencies for python-social-auth
apt-get install python-requests-oauthlib python-six python-openid
# Social auth
pip install social-auth-core
pip install social-auth-app-django
# In case your distribution has python-django older than 1.9
pip install Django
# In case python-django-crispy-forms package is missing
pip install django-crispy-forms
# In case python-whoosh package is misssing or older than 2.7
pip install Whoosh
# In case your python-django-compressor package is missing,
# try installing it by older name or using pip:
apt-get install python-compressor
pip install django_compressor
# Optional for OCR support
apt-get install tesseract-ocr libtesseract-dev libleptonica-dev cython
pip install tesserocr
```

For proper sorting of a Unicode strings, it is recommended to install pyuca:

pip install pyuca

Depending on how you intend to run Weblate and what you already have installed, you might need additional components:

```
# Web server option 1: nginx and uwsgi
apt-get install nginx uwsgi uwsgi-plugin-python
# Web server option 2: Apache with mod_wsgi
apt-get install apache2 libapache2-mod-wsgi
# Caching backend: memcached
apt-get install memcached
# Database option 1: postgresql
apt-get install postgresql
# Database option 2: mariadb
apt-get install mariadb-server
# Database option 3: mysql
apt-get install mysql-server
# SMTP server
```

```
apt-get install exim4
# GitHub PR support: hub
# See https://hub.github.com/
```

#### **Requirements on openSUSE**

Most of requirements are available either directly in openSUSE or in devel: languages: python repository:

```
zypper install python-Django translate-toolkit \
    python-Whoosh python-Pillow \
    python-social-auth-core python-social-auth-app-django \
    python-babel Git mercurial python-pyuca \
    python-dateutil

# Optional for database backend
zypper install python-psycopg2 # For PostgreSQL
zypper install python-MySQL-python # For MySQL
```

Depending on how you intend to run Weblate and what you already have installed, you might need additional components:

```
# Web server option 1: nginx and uwsgi
zypper install nginx uwsgi uwsgi-plugin-python
# Web server option 2: Apache with mod_wsgi
zypper install apache2 apache2-mod_wsgi
# Caching backend: memcached
zypper install memcached
# Database option 1: postgresgl
zypper install postgresgl
# Database option 2: mariadb
zypper install mariadb
# Database option 3: mysql
zypper install mysql
# SMTP server
zypper install postfix
# GitHub PR support: hub
# See https://hub.github.com/
```

#### **Requirements on OSX**

If your python was not installed using brew, make sure you have this in your .bash\_profile file or executed somehow:

export PYTHONPATH="/usr/local/lib/python2.7/site-packages:\$PYTHONPATH"

This configuration makes the installed libraries available to Python.

#### **Requirements using pip installer**

Most requirements can be also installed using pip installer:

pip install -r requirements.txt

For building some of the extensions devel files for several libraries are required, see *Installing in virtualenv* for instructions how to install these.

All optional dependencies (see above) can be installed using:

```
pip install -r requirements-optional.txt
```

### **Filesystem permissions**

Weblate process needs to be able to read and write to the directory where it keeps data - DATA\_DIR.

The default configuration places them in same tree as Weblate sources, however you might prefer to move these to better location such as /var/lib/weblate.

Weblate tries to create these directories automatically, but it will fail when it does not have permissions to do so.

You should also take care when running *Management commands*, as they should be run under same user as Weblate itself is running, otherwise permissions on some files might be wrong.

See also:

Serving static files

## **Database setup for Weblate**

It is recommended to run Weblate on some database server. Using SQLite backend is really good for testing purposes only.

See also:

Use powerful database engine, Databases

#### **PostgreSQL**

PostgreSQL is usually best choice for Django based sites. It's the reference database using for implementing Django database layer.

See also:

PostgreSQL notes

#### Creating database in PostgreSQL

It is usually good idea to run Weblate in separate database and separate user:

```
# If PostgreSQL was not installed before, set the master password
sudo -u postgres psql postgres -c "\password postgres"
# Create database user called "weblate"
sudo -u postgres createuser -D -P weblate
```

```
# Create database "weblate" owned by "weblate"
sudo -u postgres createdb -0 weblate weblate
```

#### Configuring Weblate to use PostgreSQL

The settings.py snippet for PostgreSQL:

```
DATABASES = {
    'default': {
        # Database engine
        'ENGINE': 'django.db.backends.postgresql_psycopg2',
        # Database name
        'NAME': 'weblate',
        # Database user
        'USER': 'weblate',
        # Database password
        'PASSWORD': 'password',
        # Set to empty string for localhost
        'HOST': 'database.example.com',
        # Set to empty string for default
        'PORT': '',
    }
```

#### **MySQL or MariaDB**

MySQL or MariaDB are quite good choice to run Weblate. However when using MySQL you might hit some problems caused by it.

#### See also:

MySQL notes

#### Unicode issues in MySQL

MySQL by default uses something called utf8, what can not store all Unicode characters, only those who fit into three bytes in utf-8 encoding. In case you're using emojis or some other higher Unicode symbols you might hit errors when saving such data. Depending on MySQL and Python bindings version, the error might look like:

- OperationalError: (1366, "Incorrect string value: '\\xF0\\xA8\\xAB\\xA1' for column 'target' at row 1")
- UnicodeEncodeError: 'ascii' codec can't encode characters in position 0-3: ordinal not in range(128)

To solve this, you need to change your database to use utf8mb4 (what is again subset of Unicode, but this time which can be stored in four bytes in utf-8 encoding, thus covering all chars currently defined in Unicode).

This can be achieved at database creation time by creating it with this character set (see *Creating database in MySQL*) and specifying the character set in connection settings (see *Configuring Weblate to use MySQL*).

In case you have existing database, you can change it to utf8mb4 by, but this won't change collation of existing fields:

ALTER DATABASE weblate CHARACTER SET utf8mb4;

#### See also:

Using Innodb\_large\_prefix to Avoid ERROR 1071

#### **Transaction locking**

MySQL by default uses has different transaction locking scheme than other databases and in case you see errors like *Deadlock found when trying to get lock; try restarting transaction* it might be good idea to enable *STRICT\_TRANS\_TABLES* mode in MySQL. This can be done in the server configuration file (usually /etc/mysql/my.cnf on Linux):

[mysqld]
sql-mode=STRICT\_TRANS\_TABLES

#### See also:

Setting sql\_mode

#### Creating database in MySQL

Create weblate user to access the weblate database:

```
# Grant all privileges to weblate user
GRANT ALL PRIVILEGES ON weblate.* TO 'weblate'@'localhost' IDENTIFIED BY 'password';
# Create database on MySQL >= 5.7.7
CREATE DATABASE weblate CHARACTER SET utf8mb4;
# Use utf8 for older versions
# CREATE DATABASE weblate CHARACTER SET utf8;
```

#### Configuring Weblate to use MySQL

The settings.py snippet for MySQL:

```
DATABASES = {
    'default': {
        # Database engine
        'ENGINE': 'django.db.backends.mysql',
        # Database name
        'NAME': 'weblate',
        # Database user
        'USER': 'weblate',
        # Database password
        'PASSWORD': 'password',
        # Set to empty string for localhost
        'HOST': 'database.example.com',
        # Set to empty string for default
        'PORT': '',
        # Additional database options
        'OPTIONS': {
            # In case of older MySQL server which has default MariaDB
```

```
# 'init_command': 'SET storage_engine=INNODB',
# If your server supports it, see Unicode issues above
'charset': 'utf8mb4',
}
```

## Other configurations

#### Configuring outgoing mail

Weblate sends out emails on various occasions - for account activation and on various notifications configured by users. For this it needs access to the SMTP server, which will handle this.

The mail server setup is configured using settings EMAIL\_HOST, EMAIL\_HOST\_PASSWORD, EMAIL\_HOST\_USER and EMAIL\_PORT. Their names are quite self-explaining, but you can find our more information in the Django documentation.

### Installation

#### See also:

}

#### Sample configuration

Copy weblate/settings\_example.py to weblate/settings.py and adjust it to match your setup. You will probably want to adjust following options: ADMINS

List of site administrators to receive notifications when something goes wrong, for example notifications on failed merge or Django errors.

#### See also:

#### ADMINS

#### ALLOWED\_HOSTS

If you are running Django 1.5 or newer, you need to set this to list of hosts your site is supposed to serve. For example:

```
ALLOWED_HOSTS = ['demo.weblate.org']
```

#### See also:

ALLOWED\_HOSTS

SESSION\_ENGINE

Configure how your sessions will be stored. In case you keep default database backed engine you should schedule ./manage.py clearsessions to remove stale session data from the database.

See also:

Configuring the session engine, SESSION\_ENGINE

DATABASES

Connectivity to database server, please check Django's documentation for more details.

#### See also:

Database setup for Weblate, DATABASES, Databases

#### DEBUG

Disable this for production server. With debug mode enabled, Django will show backtraces in case of error to users, when you disable it, errors will go by email to ADMINS (see above).

Debug mode also slows down Weblate as Django stores much more information internally in this case.

## See also:

DEBUG,

#### DEFAULT\_FROM\_EMAIL

Email sender address for outgoing email, for example registration emails.

#### See also:

DEFAULT\_FROM\_EMAIL,

#### SECRET\_KEY

Key used by Django to sign some information in cookies, see *Django secret key* for more information.

#### SERVER\_EMAIL

Email used as sender address for sending emails to administrator, for example notifications on failed merge.

#### See also:

SERVER\_EMAIL

## Filling up the database

After your configuration is ready, you can run ./manage.py migrate to create database structure. Now you should be able to create translation projects using admin interface.

In case you want to run installation non interactively, you can use ./manage.py migrate --noinput and then create admin user using *createadmin* command.

You should also login to admin interface (on /admin/ URL) and adjust default site name to match your domain by clicking on *Sites* and there changing the example.com record to match your real domain name.

Once you are done, you should also check *Performance report* in the admin interface which will give you hints for non optimal configuration on your site.

#### See also:

Configuration, Access control, Why does links contain example.com as domain?, Set correct site name

## **Production setup**

For production setup you should do following adjustments:

#### **Disable debug mode**

Disable Django's debug mode (DEBUG) by:

DEBUG = False

With debug mode Django stores all executed queries and shows users backtraces of errors what is not desired in production setup.

See also:

Installation

#### **Properly configure admins**

Set correct admin addresses to *ADMINS* setting for defining who will receive mail in case something goes wrong on the server, for example:

```
ADMINS = (
   ('Your Name', 'your_email@example.com'),
```

#### See also:

Installation

#### Set correct site name

Adjust site name in admin interface, otherwise links in RSS or registration emails will not work.

Please open admin interface and edit default site name and domain under the *Sites* > *Sites* (or you can do that directly at /admin/sites/site/1/ URL under your Weblate installation). You have to change the *Domain name* to match your setup.

**Note:** This setting should contain only domain name. For configuring protocol (enabling HTTPS) use *ENABLE\_HTTPS* and for changing URL use *URL\_PREFIX*.

Alternatively you can set the site name from command line using *changesite*. For example for using built in server:

./manage.py changesite --set-name 127.0.0.1:8000

For production site, you want something like:

./manage.py changesite --set-name weblate.example.com

#### See also:

Why does links contain example.com as domain?, changesite, The "sites" framework

#### Enable indexing offloading

Enable *OFFLOAD\_INDEXING* to prevent locking issues and improve performance. Don't forget to schedule indexing in background job to keep the index up to date.

See also:

Fulltext search, OFFLOAD\_INDEXING, Running maintenance tasks

#### Use powerful database engine

Use powerful database engine (SQLite is usually not good enough for production environment), see *Database setup for Weblate* for more information.

#### See also:

Database setup for Weblate, Installation, Databases

#### **Enable caching**

If possible, use memcache from Django by adjusting CACHES configuration variable, for example:

```
CACHES = {
    'default': {
        'BACKEND': 'django.core.cache.backends.memcached.MemcachedCache',
        'LOCATION': '127.0.0.1:11211',
    }
}
```

#### See also:

Avatar caching, Django's cache framework

#### Avatar caching

In addition to caching of Django, Weblate performs caching of avatars. It is recommended to use separate, file backed cache for this purpose:

```
CACHES = {
    'default': {
        # Default caching backend setup, see above
        'BACKEND': 'django.core.cache.backends.memcached.MemcachedCache',
        'LOCATION': '127.0.0.1:11211',
    },
    'avatar': {
        'BACKEND': 'django.core.cache.backends.filebased.FileBasedCache',
        'LOCATION': os.path.join(BASE_DIR, 'avatar-cache'),
        'TIMEOUT': 604800,
        'OPTIONS': {
            'MAX_ENTRIES': 1000,
        },
    }
```

#### See also:

ENABLE\_AVATARS, Avatars, Enable caching, Django's cache framework

#### **Configure email addresses**

Weblate needs to send out emails on several occasions and these emails should have correct sender address, please configure *SERVER\_EMAIL* and *DEFAULT\_FROM\_EMAIL* to match your environment, for example:

```
SERVER_EMAIL = 'admin@example.org'
DEFAULT_FROM_EMAIL = 'weblate@example.org'
```

#### See also:

Installation, DEFAULT\_FROM\_EMAIL, SERVER\_EMAIL

#### Allowed hosts setup

Django 1.5 and newer require *ALLOWED\_HOSTS* to hold list of domain names your site is allowed to serve, having it empty will block any request.

#### See also:

ALLOWED\_HOSTS

#### Federated avatar support

By default, Weblate relies on <https://www.libravatar.org/> for avatars. When you install pyLibavatar, you will get proper support for federated avatars.

#### pyuca library

pyuca library is optionally used by Weblate to sort Unicode strings. This way language names are properly sorted even in non-ASCII languages like Japanese, Chinese or Arabic or for languages with accented letters.

#### Django secret key

The *SECRET\_KEY* setting is used by Django to sign cookies and you should really use own value rather than using the one coming from example setup.

You can generate new key using examples/generate-secret-key shipped with Weblate.

See also:

SECRET\_KEY

#### **Static files**

If you see purely designed admin interface, the CSS files required for it are not loaded. This is usually if you are running in non-debug mode and have not configured your web server to serve them. Recommended setup is described in the *Serving static files* chapter.

#### See also:

Running server, Serving static files

#### **Home directory**

Changed in version 2.1: This is no longer required, Weblate now stores all its data in DATA\_DIR.

The home directory for user which is running Weblate should be existing and writable by this user. This is especially needed if you want to use SSH to access private repositories, but Git might need to access this directory as well (depends on Git version you use).

You can change the directory used by Weblate in settings.py, for example to set it to configuration directory under Weblate tree:

os.environ['HOME'] = os.path.join(BASE\_DIR, 'configuration')

Note: On Linux and other UNIX like systems, the path to user's home directory is defined in /etc/passwd. Many distributions default to non writable directory for users used for serving web content (such as apache, www-data or wwwrun, so you either have to run Weblate under different user or change this setting.

#### See also:

Accessing repositories

#### **Template loading**

It is recommended to use cached template loader for Django. It caches parsed templates and avoids need to do the parsing with every single request. You can configure it using following snippet:

```
TEMPLATE_LOADERS = (
    ('django.template.loaders.cached.Loader', (
        'django.template.loaders.filesystem.Loader',
        'django.template.loaders.app_directories.Loader',
    )),
)
```

#### See also:

django.template.loaders.cached.Loader

#### **Running maintenance tasks**

For optimal performance, it is good idea to run some maintenance tasks in the background.

On Unix system, this can be scheduled using cron:

#### See also:

Enable indexing offloading, update\_index, cleanuptrans, commit\_pending

### **Running server**

Running Weblate is not different from running any other Django based application. Django is usually executed as uwsgi or fcgi (see examples for different webservers below).

For testing purposes, you can use Django builtin web server:

./manage.py runserver

#### Serving static files

Changed in version 2.4: Prior to version 2.4 Weblate didn't properly use Django static files framework and the setup was more complex.

Django needs to collect its static files to a single directory. To do so, execute ./manage.py collectstatic --noinput. This will copy the static files into directory specified by STATIC\_ROOT setting (this default to static directory inside *DATA\_DIR*).

It is recommended to serve static files directly by your web server, you should use that for following paths:

/static/ Serves static files for Weblate and admin interface (from defined by STATIC\_ROOT).

/media/ Used for user media uploads (eg. screenshots).

/favicon.ico Should be rewritten to rewrite rule to serve /static/favicon.ico

/robots.txt Should be rewritten to rewrite rule to serve /static/robots.txt

#### See also:

Deploying Django, Deploying static files

#### **Content security policy**

Default Weblate configuration enables weblate.middleware.SecurityMiddleware middleware which sets security related HTTP headers like Content-Security-Policy or X-XSS-Protection. These are set to work with Weblate and it's configuration, but this might clash with your customization. If that is your case, it is recommended to disable this middleware and set these headers manually.

#### Sample configuration for Apache

Following configuration runs Weblate as WSGI, you need to have enabled mod\_wsgi (available as examples/apache.conf):

```
#
 VirtualHost for weblate
#
# This example assumes Weblate is installed in /usr/share/weblate
#
# If using virtualenv, you need to add it to search path as well:
# WSGIPythonPath /usr/share/weblate:/path/to/your/venv/lib/python2.7/site-packages
#
<VirtualHost *:80>
   ServerAdmin admin@weblate.example.org
   ServerName weblate.example.org
   # DATA_DIR/static/robots.txt
   Alias /robots.txt /var/lib/weblate/static/robots.txt
   # DATA_DIR/static/favicon.ico
   Alias /favicon.ico /var/lib/weblate/static/favicon.ico
   # DATA_DIR/static/
   Alias /static/ /var/lib/weblate/static/
```

```
<Directory /var/lib/weblate/static/>
       Require all granted
   </Directory>
   # DATA DIR/media/
   Alias /media/ /var/lib/weblate/media/
   <Directory /var/lib/weblate/media/>
       Require all granted
   </Directory>
   WSGIDaemonProcess weblate.example.org python-path=/usr/share/weblate
   WSGIProcessGroup weblate.example.org
   WSGIApplicationGroup %{GLOBAL}
   WSGIScriptAlias / /usr/share/weblate/weblate/wsgi.py process-group=weblate.
→example.org
   WSGIPassAuthorization On
   <Directory /usr/share/weblate/weblate>
       <Files wsgi.py>
       Require all granted
       </Files>
   </Directory>
</VirtualHost>
```

This configuration is for Apache 2.4 and later. For earlier versions of Apache, replace *Require all granted* with *Allow from all*.

#### See also:

How to use Django with Apache and mod\_wsgi

#### Sample configuration for Apache and gunicorn

Following configuration runs Weblate in gunicorn and Apache 2.4 (available as examples/apache.gunicorn. conf):

```
#
# VirtualHost for weblate using gunicorn on localhost:8000
#
# This example assumes Weblate is installed in /usr/share/weblate
#
#
<VirtualHost *:443>
   ServerAdmin admin@weblate.example.org
   ServerName weblate.example.org
   # DATA_DIR/static/robots.txt
   Alias /robots.txt /var/lib/weblate/static/robots.txt
   # DATA_DIR/static/favicon.ico
   Alias /favicon.ico /var/lib/weblate/static/favicon.ico
   # DATA_DIR/static/
   Alias /static/ /var/lib/weblate/static/
   <Directory /var/lib/weblate/static/>
```

```
Require all granted
   </Directory>
   # DATA_DIR/media/
   Alias /media/ /var/lib/weblate/media/
   <Directory /var/lib/weblate/media/>
       Require all granted
   </Directory>
   SSLEngine on
   SSLCertificateFile /etc/apache2/ssl/https_cert.cert
   SSLCertificateKeyFile /etc/apache2/ssl/https_key.pem
   SSLProxyEngine On
   ProxyPass /robots.txt !
   ProxyPass /favicon.ico !
   ProxyPass /static/ !
   ProxyPass /media/ !
   ProxyPass / http://localhost:8000/
   ProxyPassReverse / http://localhost:8000/
   ProxyPreserveHost On
</VirtualHost>
```

#### See also:

How to use Django with Gunicorn

#### Sample configuration for nginx and uwsgi

Following configuration runs Weblate as uwsgi under nginx webserver.

Configuration for nginx (also available as examples/weblate.nginx.conf):

```
server {
   listen 80;
   server_name weblate;
   root /usr/share/weblate;
   location /favicon.ico {
        # DATA_DIR/static/favicon.ico
        alias /var/lib/weblate/static/favicon.ico;
        expires 30d;
    }
   location /robots.txt {
        # DATA_DIR/static/robots.txt
        alias /var/lib/weblate/static/robots.txt;
        expires 30d;
    }
    location /static {
        # DATA_DIR/static/
        alias /var/lib/weblate/static/;
        expires 30d;
    }
    location /media {
```

```
# DATA_DIR/media/
alias /var/lib/weblate/media/;
expires 30d;
}
location / {
    include uwsgi_params;
    # Needed for long running operations in admin interface
    uwsgi_read_timeout 3600;
    # Adjust based to uwsgi configuration:
    uwsgi_pass unix:///run/uwsgi/app/weblate/socket;
    # uwsgi_pass 127.0.0.1:8080;
}
```

Configuration for uwsgi (also available as examples/weblate.uwsgi.ini):

```
[uwsqi]
plugins
            = python
master
            = true
            = uwsgi
protocol
            = 127.0.0.1:8080
socket
wsgi-file
           = /path/to/weblate/weblate/wsgi.py
python-path = /path/to/weblate
# In case you're using virtualenv uncomment this:
# virtualenv = /path/to/weblate/virtualenv
# Needed for OAuth/OpenID
buffer-size = 8192
# Increase number of workers for heavily loaded sites
#workers = 6
# Needed for background processing
enable-threads = true
# Child processes do not need file descriptors
close-on-exec = true
# Avoid default 0000 umask
umask = 0022
```

#### See also:

How to use Django with uWSGI

#### **Running Weblate under path**

Changed in version 1.3: This is supported since Weblate 1.3.

Sample Apache configuration to serve Weblate under /weblate. Again using mod\_wsgi (also available as examples/apache-path.conf):

```
# Example Apache configuration for running Weblate under /weblate path
WSGIPythonPath /usr/share/weblate
# If using virtualenv, you need to add it to search path as well:
# WSGIPythonPath /usr/share/weblate:/path/to/your/venv/lib/python2.7/site-packages
<VirtualHost *:80>
    ServerAdmin admin@image.weblate.org
    ServerName image.weblate.org
```

```
# DATA_DIR/static/robots.txt
   Alias /weblate/robots.txt /var/lib/weblate/static/robots.txt
   # DATA DIR/static/favicon.ico
   Alias /weblate/favicon.ico /var/lib/weblate/static/favicon.ico
   # DATA_DIR/static/
   Alias /weblate/static/ /var/lib/weblate/static/
   <Directory /var/lib/weblate/static/>
       Require all granted
   </Directory>
   # DATA_DIR/media/
   Alias /weblate/media/ /var/lib/weblate/media/
   <Directory /var/lib/weblate/media/>
       Require all granted
   </Directory>
   WSGIScriptAlias /weblate /usr/share/weblate/weblate/wsgi.py
   WSGIPassAuthorization On
   <Directory /usr/share/weblate/weblate>
       <Files wsgi.py>
       Require all granted
       </Files>
   </Directory>
</VirtualHost>
```

Additionally you will have to adjust weblate/settings.py:

URL\_PREFIX = '/weblate'

## **Monitoring Weblate**

Weblate provides /healthz/ URL to be used in simple health checks, for example using Kubernetes.

### **Collecting error reports**

It is good idea to collect errors from any Django application in structured way and Weblate is not an exception from this. You might find several services providing this, for example:

- Sentry
- Rollbar

#### Rollbar

Weblate has built in support for Rollbar. To use it it's enough to follow instructions for Rollbar notifier for Python.

In short, you need to adjust settings.py:

```
# Add rollbar as last middleware:
MIDDLEWARE_CLASSES = (
    # ... other middleware classes ...
    'rollbar.contrib.django.middleware.RollbarNotifierMiddleware',
```

```
# Configure client access
ROLLBAR = {
    'access_token': 'POST_SERVER_ITEM_ACCESS_TOKEN',
    'client_token': 'POST_CLIENT_ITEM_ACCESS_TOKEN',
    'environment': 'development' if DEBUG else 'production',
    'branch': 'master',
    'root': '/absolute/path/to/code/root',
}
```

Everything else is integrated automatically, you will now collect both server and client side errors.

## Migrating Weblate to another server

Migrating Weblate to another server should be pretty easy, however it stores data in few locations which you should migrate carefully. The best approach is to stop migrated Weblate for the migration.

### **Migrating database**

)

Depending on your database backend, you might have several options to migrate the database. The most straightforward one is to dump the database on one server and import it on the new one. Alternatively you can use replication in case your database supports it.

The best approach is to use database native tools as they are usually most effective (eg. **mysqldump** or **pg\_dump**). If you want to migrate between different databases, the only option might be to use Django management to dump and import the database:

```
# Export current data
./manage.py dumpdata > /tmp/weblate.dump
# Import dump
./manage.py loaddata /tmp/weblate.dump
```

### **Migrating VCS repositories**

The VCS repositories stored under *DATA\_DIR* need to be migrated as well. You can simply copy them or use **rsync** to do the migration more effectively.

#### **Migrating fulltext index**

For the fulltext index (stored in *DATA\_DIR*) it is better not to migrate it, but rather to generate fresh one using *rebuild\_index*.

### Other notes

Don't forget to move other services which Weblate might have been using like memcached, cron jobs or custom authentication backends.

## Weblate deployments

Weblate comes with support for deployment using several technologies. This section brings overview of them.

## **Running Weblate in the Docker**

With dockerized weblate deployment you can get your personal weblate instance up an running in seconds. All of Weblate's dependencies are already included. PostgreSQL is configured as default database.

#### Deployment

Following examples assume you have working Docker environment, with docker-compose installed. Please check Docker documentation for instructions on this.

1. Clone weblate-docker repo:

```
git clone https://github.com/WeblateOrg/docker.git weblate-docker
cd weblate-docker
```

2. Create a docker-compose.override.yml file with your settings. See *Docker environment variables* full list of environment vars

```
version: '2'
services:
   weblate:
    environment:
        - WEBLATE_EMAIL_HOST=smtp.example.com
        - WEBLATE_EMAIL_HOST_USER=user
        - WEBLATE_EMAIL_HOST_PASSWORD=pass
        - WEBLATE_ALLOWED_HOSTS=your hosts
        - WEBLATE_ADMIN_PASSWORD=password for admin user
```

**Note:** If *WEBLATE\_ADMIN\_PASSWORD* is not set, admin user is created with random password printed out on first startup.

#### 3. Build Weblate containers:

docker-compose build

4. Start Weblate containers:

docker-compose up

Enjoy your Weblate deployment, it's accessible on port 80 of the web container.

#### See also:

Invoking management commands

#### **Upgrading Docker container**

Usually it is good idea to update weblate container only and keep PostgreSQL one at version you have as upgrading PostgreSQL is quite painful and in most cases it does not bring much benefits.

You can do this by sticking with existing docker-compose and just pulling latest images and restarting:

```
docker-compose down
docker-compose pull
docker-compose build --pull
docker-compose up
```

The Weblate database should be automatically migrated on first start and there should be no need for additional manual actions.

#### **Maintenance tasks**

There are some cron jobs to run. You should set WEBLATE\_OFFLOAD\_INDEXING to 1 when these are setup

```
*/5 * * * cd /usr/share/weblate/; docker-compose run --rm weblate update_index
@daily cd /usr/share/weblate/; docker-compose run --rm weblate cleanuptrans
@hourly cd /usr/share/weblate-docker/; docker-compose run --rm weblate commit_pending_
--all --age=96
```

#### **Docker environment variables**

Many of Weblate Configuration can be set in Docker container using environment variables:

#### **Generic settings**

#### WEBLATE\_DEBUG

Configures Django debug mode using DEBUG, see Disable debug mode.

#### **Example:**

```
environment:
- WEBLATE_DEBUG=1
```

#### WEBLATE\_LOGLEVEL

Configures verbosity of logging.

#### WEBLATE\_SITE\_TITLE

Configures site title, see Set correct site name.

#### WEBLATE\_ADMIN\_NAME

#### WEBLATE\_ADMIN\_EMAIL

Configures site admins name and email, see *Properly configure admins*.

#### Example:

```
environment:
```

```
- WEBLATE_ADMIN_NAME=Weblate Admin
```

- WEBLATE\_ADMIN\_EMAIL=noreply@example.com

#### WEBLATE\_ADMIN\_PASSWORD

Sets password for admin user. If not set, admin user is created with random password printed out on first startup.

Changed in version 2.9: Since version 2.9, the admin user is adjusted on every container startup to match *WEBLATE\_ADMIN\_PASSWORD*, *WEBLATE\_ADMIN\_NAME* and *WEBLATE\_ADMIN\_EMAIL*.

#### WEBLATE\_SERVER\_EMAIL

#### WEBLATE\_DEFAULT\_FROM\_EMAIL

Configures address for outgoing mails, see Configure email addresses.

#### WEBLATE\_ALLOWED\_HOSTS

Configures allowed HTTP hostnames using ALLOWED\_HOSTS, see Allowed hosts setup

#### **Example:**

```
environment:
    - WEBLATE_ALLOWED_HOSTS=weblate.example.com,example.com
```

#### WEBLATE\_SECRET\_KEY

Configures secret for cookies signing, see Django secret key.

Deprecated since version 2.9: The secret is now generated automatically on first startup, there is no need to set it manually.

#### WEBLATE\_REGISTRATION\_OPEN

Configures whether registrations are open, see *REGISTRATION\_OPEN*.

#### **Example:**

```
environment:
- WEBLATE_REGISTRATION_OPEN=0
```

#### WEBLATE\_TIME\_ZONE

Configures used time zone.

#### WEBLATE\_OFFLOAD\_INDEXING

Configures offloaded indexing, see Enable indexing offloading.

#### **Example:**

```
environment:
    - WEBLATE_OFFLOAD_INDEXING=1
```

#### WEBLATE\_ENABLE\_HTTPS

Configures when use https in email and API links, see Set correct site name.

#### **Example:**

```
environment:
- WEBLATE_ENABLE_HTTPS=1
```

#### WEBLATE\_REQUIRE\_LOGIN

Configures login required for whole Weblate using *LOGIN\_REQUIRED\_URLS*.

#### **Example:**

```
environment:
    - WEBLATE_REQUIRE_LOGIN=1
```

#### WEBLATE\_GOOGLE\_ANALYTICS\_ID

Configures ID for Google Analytics, see *GOOGLE\_ANALYTICS\_ID*.

#### WEBLATE\_GITHUB\_USERNAME

Configures github username for GitHub pull requests, see GITHUB\_USERNAME.

#### See also:

Pushing changes to GitHub as pull request, Setting up hub

#### Machine translation settings

#### WEBLATE\_MT\_GOOGLE\_KEY

Enables Google machine translation and sets MT\_GOOGLE\_KEY

#### Authentication settings

#### WEBLATE\_SOCIAL\_AUTH\_GITHUB\_KEY

**WEBLATE\_SOCIAL\_AUTH\_GITHUB\_SECRET** Enables *GitHub authentication*.

WEBLATE\_SOCIAL\_AUTH\_BITBUCKET\_KEY

**WEBLATE\_SOCIAL\_AUTH\_BITBUCKET\_SECRET** Enables *Bitbucket authentication*.

WEBLATE\_SOCIAL\_AUTH\_FACEBOOK\_KEY

**WEBLATE\_SOCIAL\_AUTH\_FACEBOOK\_SECRET** Enables *Facebook OAuth2*.

#### WEBLATE\_SOCIAL\_AUTH\_GOOGLE\_OAUTH2\_KEY

**WEBLATE\_SOCIAL\_AUTH\_GOOGLE\_OAUTH2\_SECRET** Enables *Google OAuth2*.

#### PostgreSQL databse setup

The database is created by docker-compose.yml, so this settings affects both Weblate and PostgreSQL containers.

#### See also:

Database setup for Weblate

#### POSTGRES\_PASSWORD

PostgreSQL password.

#### **POSTGRES\_USER** PostgreSQL username.

FostgresQL username.

### POSTGRES\_DATABASE

PostgreSQL database name.

#### POSTGRES\_HOST

PostgreSQL server hostname or IP adress. Defaults to database.

#### POSTGRES\_PORT

PostgreSQL server port. Default to empty (use default value).

#### **Email server setup**

To make outgoing email work, you need to provide mail server.

#### See also:

#### Configuring outgoing mail

#### WEBLATE\_EMAIL\_HOST

Mail server, the server has to listen on port 587 and understand TLS.

#### WEBLATE\_EMAIL\_PORT

Mail server port, use if your cloud provider or ISP blocks outgoing connections on port 587.

#### WEBLATE\_EMAIL\_USER

Email authentication user, do NOT use quotes here.

#### WEBLATE\_EMAIL\_PASSWORD

Email authentication password, do NOT use quotes here.

#### Hub setup

In order to use the Github pull requests feature, you must initialize hub configuration by entering the weblate container and executing an arbitrary hub command. For example:

```
docker-compose exec weblate bash
cd
HOME=/app/data/home hub clone octocat/Spoon-Knife
```

The username passed for credentials must be the same than GITHUB\_USERNAME.

#### See also:

Pushing changes to GitHub as pull request, Setting up hub

#### Select your machine - local or cloud providers

With docker-machine you can create your Weblate deployment either on your local machine or on any large number of cloud-based deployments on e.g. Amazon AWS, Digitalocean and many more providers.

## **Running Weblate on OpenShift**

This repository contains a configuration for the OpenShift platform as a service product, which facilitates easy installation of Weblate on OpenShift Online (https://www.openshift.com/), OpenShift Enterprise (https://enterprise.openshift.com/) and OpenShift Origin (https://www.openshift.org/).

#### **Prerequisites**

1. OpenShift Account

You need an account for OpenShift Online (https://www.openshift.com/) or another OpenShift installation you have access to.

You can register a free account on OpenShift Online, which allows you to host up to 3 applications free of charge.

2. OpenShift Client Tools

In order to follow the examples given in this documentation you need to have the OpenShift Client Tools (RHC) installed: https://developers.openshift.com/en/managing-client-tools.html

While there are other possibilities to create and configure OpenShift applications, this documentation is based on the OpenShift Client Tools (RHC) because they provide a consistent interface for all described operations.

#### Installation

You can install Weblate on OpenShift directly from Weblate's github repository with the following command:

The -a option defines the name of your weblate installation, weblate in this instance. You are free to specify a different name.

The above example installs latest development version, you can optionally specify tag identifier right of the # sign to identify the version of Weblate to install. For a list of available versions see here: https://github.com/WeblateOrg/ weblate/tags.

The --no-git option skips the creation of a local git repository.

You can also specify which database you want to use:

#### **Default Configuration**

After installation on OpenShift Weblate is ready to use and preconfigured as follows:

- SQLite embedded database (DATABASES)
- · Random admin password
- Random Django secret key (SECRET\_KEY)
- Indexing offloading if the cron cartridge is installed (OFFLOAD\_INDEXING)
- Committing of pending changes if the cron cartridge is installed (commit\_pending)
- Weblate machine translations for suggestions bases on previous translations (MACHINE\_TRANSLATION\_SERVICES)
- Weblate directories (STATIC\_ROOT, DATA\_DIR, TTF\_PATH, Avatar cache) set according to OpenShift requirements/conventions
- Django site name and ALLOWED\_HOSTS set to DNS name of your OpenShift application

• Email sender addresses set to no-reply@<OPENSHIFT\_CLOUD\_DOMAIN>, where <OPEN-SHIFT\_CLOUD\_DOMAIN> is the domain OpenShift runs under. In case of OpenShift Online it's rhcloud.com.

#### See also:

Customize Weblate Configuration

#### **Retrieve Admin Password**

You can retrieve the generated admin password with the following command:

```
rhc -aweblate ssh credentials
```

#### **Indexing Offloading**

To enable the preconfigured indexing offloading you need to add the cron cartridge to your application and restart it:

```
rhc -aweblate add-cartridge cron
rhc -aweblate app stop
rhc -aweblate app start
```

The fulltext search index will then be updated every 5 minutes. Restarting with rhc restart instead will not enable indexing offloading in Weblate. You can verify that indexing offloading is indeed enabled by visiting the URL /admin/performance/ of your application.

#### **Pending Changes**

Weblate's OpenShift configuration contains a cron job which periodically commits pending changes older than a certain age (24h by default). To enable the cron job you need to add the cron cartridge and restart Weblate as described in the previous section. You can change the age parameter by setting the environment variable WE-BLATE\_PENDING\_AGE to the desired number of hours, e.g.:

```
rhc -aweblate env set WEBLATE_PENDING_AGE=48
```

#### **Customize Weblate Configuration**

You can customize the configuration of your Weblate installation on OpenShift through environment variables. Override any of Weblate's setting documented under *Configuration* using rhc env set by prepending the settings name with WEBLATE\_. The variable content is put verbatim to the configuration file, so it is parsed as Python string, after replacing environment variables in it (eg. \$PATH). To put literal \$ you need to escape it as \$\$.

For example override the *ADMINS* setting like this:

rhc -aweblate env set WEBLATE\_ADMINS='(("John Doe", "jdoe@example.org"),)'

To change site title, do not forget to include additional quotes:

rhc -aweblate env set WEBLATE\_SITE\_TITLE='"Custom Title"'

New settings will only take effect after restarting Weblate:

rhc -aweblate app stop rhc -aweblate app start

Restarting using rhc -aweblate app restart does not work. For security reasons only constant expressions are allowed as values. With the exception of environment variables which can be referenced using  $\{ENV_VAR\}$ . For example:

You can check the effective settings Weblate is using by running:

rhc -aweblate ssh settings

This will also print syntax errors in your expressions. To reset a setting to its preconfigured value just delete the corresponding environment variable:

rhc -aweblate env unset WEBLATE\_ADMINS

#### See also:

Configuration

#### Updating

It is recommended that you try updates on a clone of your Weblate installation before running the actual update. To create such a clone run:

rhc -aweblate2 app create --from-app weblate

Visit the newly given URL with a browser and wait for the install/update page to disappear.

You can update your Weblate installation on OpenShift directly from Weblate's github repository by executing:

rhc -aweblate2 ssh update https://github.com/WeblateOrg/weblate.git

The identifier right of the # sign identifies the version of Weblate to install. For a list of available versions see here: https://github.com/WeblateOrg/weblate/tags. Please note that the update process will not work if you modified the git repository of you weblate installation. You can force an update by specifying the --force option to the update script. However any changes you made to the git repository of your installation will be discarded:

rhc -aweblate2 ssh update --force https://github.com/WeblateOrg/weblate.git

The --force option is also needed when downgrading to an older version. Please note that only version 2.0 and newer can be installed on OpenShift, as older versions don't include the necessary configuration files.

The update script takes care of the following update steps as described under Generic upgrade instructions.

- · Install any new requirements
- manage.py migrate
- manage.py setupgroups –move
- manage.py setuplang
- manage.py rebuild\_index -all
- manage.py collectstatic –noinput

# **Bitnami Weblate stack**

Bitnami provides Weblate stack for many platforms at <a href="https://bitnami.com/stack/weblate">https://bitnami.com/stack/weblate</a>. The setup will be adjusted during installation, see <a href="https://bitnami.com/stack/weblate/README.txt">https://bitnami.com/stack/weblate</a>. The setup will be adjusted during installation, see <a href="https://bitnami.com/stack/weblate/README.txt">https://bitnami.com/stack/weblate</a>. The setup will be adjusted during installation, see <a href="https://bitnami.com/stack/weblate/README.txt">https://bitnami.com/stack/weblate</a>. The setup will be adjusted during installation, see <a href="https://bitnami.com/stack/weblate/README.txt">https://bitnami.com/stack/weblate/README.txt</a> for more documentation.

# Weblate as a SUSE Studio appliance

Weblate appliance provides preconfigured Weblate running with PostgreSQL database as backend and Apache as web server. It is provided in many formats suitable for any form of virtualization, cloud or hardware installation.

| Username | Password | Scope      | Description                                             |
|----------|----------|------------|---------------------------------------------------------|
| root     | linux    | System     | Administrator account, use for local or SSH login       |
| weblate  | weblate  | PostgreSQL | Account in PostgreSQL database for storing Weblate data |
| admin    | admin    | Weblate    | Weblate/Django admin user                               |

It comes with standard set of passwords you will want to change:

The appliance is built using SUSE Studio and is based on openSUSE 42.1.

You should also adjust some settings to match your environment, namely:

- Disable debug mode
- Set correct site name
- Configure email addresses

# **Upgrading Weblate**

# Upgrading

#### Generic upgrade instructions

Before upgrading, please check current *Software requirements* as they might have changed. Once all requirements are installed or updated, please adjust your settings.py to match changes in the configuration (consult settings\_example.py for correct values).

To upgrade database structure, you should run:

./manage.py migrate --noinput

To collect new static files, run:

./manage.py collectstatic -- noinput

To upgrade default set of privileges definitions (optional), run:

./manage.py setupgroups

To upgrade default set of language definitions (optional), run:

./manage.py setuplang

If you are running version from Git, you should also regenerate locale files every time you are upgrading. You can do this by invoking:

./manage.py compilemessages

Changed in version 1.2: Since version 1.2 the migration is done using South module, to upgrade to 1.2, please see *Version specific instructions*.

Changed in version 1.9: Since version 1.9, Weblate also supports Django 1.7 migrations, please check *Upgrading to Django 1.7* for more information.

Changed in version 2.3: Since version 2.3, Weblate supports only Django native migrations, South is no longer supported, please check *Upgrading to Django 1.7* for more information.

Changed in version 2.11: Since version 2.11, there is reduced support for migrating from older not released versions. In case you hit problem in this, please upgrade first to closest released version and then continue in upgrading to latest one.

Changed in version 2.12: Since version 2.12 upgrade is not supported for versions prior to 2.2. In case you are upgrading from such old version, please upgrade to 2.2 first and then continue in upgrading to current release.

#### Version specific instructions

### Upgrade from 0.5 to 0.6

On upgrade to version 0.6 you should run ./manage.py syncdb and ./manage.py setupgroups --move to setup access control as described in installation section.

### Upgrade from 0.6 to 0.7

On upgrade to version 0.7 you should run ./manage.py syncdb to setup new tables and ./manage.py rebuild\_index to build index for fulltext search.

#### Upgrade from 0.7 to 0.8

On upgrade to version 0.8 you should run ./manage.py syncdb to setup new tables, ./manage.py setupgroups to update privileges setup and ./manage.py rebuild\_index to rebuild index for fulltext search.

#### Upgrade from 0.8 to 0.9

On upgrade to version 0.9 file structure has changed. You need to move repos and whoosh-index to weblate folder. Also running ./manage.py syncdb, ./manage.py setupgroups and ./manage.py setuplang is recommended to get latest updates of privileges and language definitions.

#### Upgrade from 0.9 to 1.0

On upgrade to version 1.0 one field has been added to database, you need to invoke following SQL command to adjust it:

ALTER TABLE `trans\_subproject` ADD `template` VARCHAR(200);

## Upgrade from 1.0 (1.1) to 1.2

On upgrade to version 1.2, the migration procedure has changed. It now uses South for migrating database. To switch to this new migration schema, you need to run following commands:

```
./manage.py syncdb
./manage.py migrate trans 0001 --fake
./manage.py migrate accounts 0001 --fake
./manage.py migrate lang 0001 --fake
```

Also please note that there are several new requirements and version 0.8 of django-registration is now being required, see *Software requirements* for more details.

Once you have done this, you can use Generic upgrade instructions.

## Upgrade from 1.2 to 1.3

Since 1.3, settings.py is not shipped with Weblate, but only example settings as settings\_example.py it is recommended to use it as new base for your setup.

## Upgrade from 1.4 to 1.5

Several internal modules and paths have been renamed and changed, please adjust your settings.py to match that (consult settings\_example.py for correct values).

- Many modules lost their weblate. prefix.
- Checks were moved to submodules.
- Locales were moved to top level directory.

The migration of database structure to 1.5 might take quite long, it is recommended to put your site offline, while the migration is going on.

Note: If you have update in same directory, stale \*.pyc files might be left around and cause various import errors. To recover from this, delete all of them in Weblate's directory, for example by find . -name '\*.pyc' -delete.

## Upgrade from 1.6 to 1.7

The migration of database structure to 1.7 might take quite long, it is recommended to put your site offline, while the migration is going on.

If you are translating monolingual files, it is recommended to rerun quality checks as they might have been wrongly linked to units in previous versions.

## Upgrade from 1.7 to 1.8

The migration of database structure to 1.8 might take quite long, it is recommended to put your site offline, while the migration is going on.

Authentication setup has been changed and some internal modules have changed name, please adjust your settings.py to match that (consult settings\_example.py for correct values).

Also please note that there are several new requirements, see Software requirements for more details.

## Upgrade from 1.8 to 1.9

Several internal modules and paths have been renamed and changed, please adjust your settings.py to match that (consult settings\_example.py for correct values).

#### See also:

If you are upgrading to Django 1.7 in same step, please consult Upgrading to Django 1.7.

## Upgrade from 1.9 to 2.0

Several internal modules and paths have been renamed and changed, please adjust your settings.py to match that (consult settings\_example.py for correct values).

This upgrade also requires you to upgrade python-social-auth from 0.1.x to 0.2.x series, what will most likely to need to fake one of their migrations (see Upgrading PSA with South for more information):

./manage.py migrate --fake default

#### See also:

If you are upgrading to Django 1.7 in same step, please consult Upgrading to Django 1.7.

#### Upgrade from 2.0 to 2.1

The filesystem paths configuration has changed, the *GIT\_ROOT* and *WHOOSH\_INDEX* are gone and now all data resides in *DATA\_DIR*. The existing data should be automatically migrated by supplied migration, but in case of non standard setup, you might need to move these manually.

#### See also:

If you are upgrading to Django 1.7 in same step, please consult Upgrading to Django 1.7.

## Upgrade from 2.1 to 2.2

Weblate now supports fulltext search on additional fields. In order to make it work on existing data you need to update fulltext index by:

./manage.py rebuild\_index --clean --all

If you have some monolingual translations, Weblate now allows to edit template (source) strings as well. To see them, you need to reload translations, what will either happen automatically on next repository update or you can force it manually:

```
./manage.py loadpo --all
```

#### See also:

If you are upgrading to Django 1.7 in same step, please consult Upgrading to Django 1.7.

### Upgrade from 2.2 to 2.3

If you have not yet performed upgrade to Django 1.7 and newer, first upgrade to 2.2 following instructions above. Weblate 2.3 no longer supports migration from Django 1.6.

If you were using Weblate 2.2 with Django 1.6, you will now need to fake some migrations:

```
./manage.py migrate --fake accounts 0004_auto_20150108_1424
./manage.py migrate --fake lang 0001_initial
./manage.py migrate --fake trans 0018_auto_20150213_1447
```

Previous Weblate releases contained bug which made some monolingual translations behave inconsistently for fuzzy and not translated strings, if you have such, it is recommended to run:

./manage.py fixup\_flags --all

#### See also:

Generic upgrade instructions

## Upgrade from 2.3 to 2.4

Handling of static content has been rewritten, please adjust configuration of your webserver accordingly (see *Serving static files* for more details). Most importantly:

- /media/ path is no longer used
- /static/ path now holds both admin and Weblate static files

There is now also additional dependency - django\_compressor, please install it prior to upgrading.

#### See also:

Generic upgrade instructions

## Upgrade from 2.4 to 2.5

The fulltext index has been changed, so unless you rebuild it, the fulltext search will not work. To rebuild it, execute:

```
./manage.py rebuild_index --clean --all
```

#### See also:

*Generic upgrade instructions* 

#### Upgrade from 2.5 to 2.6

Follow generic upgrade instructions, there is no special change.

Notable configuration or dependencies changes:

- new dependecy on Django REST Framework, see Software requirements
- example configuration now configures Django REST Framework, please adjust your settings accordingly
- the USE\_TZ settings is now enabled by default

**Note:** Weblate now much more relies on correct site name in the database, please see *Set correct site name* for instructions how to set it up.

#### See also:

Generic upgrade instructions

### Upgrade from 2.6 to 2.7

Follow generic upgrade instructions, there is no special change.

Notable configuration or dependencies changes:

- new optional dependency on python-bidi, see *Software requirements*
- Google Web Translation was removed, remove it from your configuration

#### See also:

*Generic upgrade instructions* 

#### Upgrade from 2.7 to 2.8

Follow generic upgrade instructions, there is no special change.

Notable configuration or dependencies changes:

- new dependency on defusedxml, see Software requirements
- there is new quality check: Invalid XML markup

#### See also:

*Generic upgrade instructions* 

#### Upgrade from 2.8 to 2.9

Please follow generic upgrade instructions, the only notable change is addition of media storage to DATA\_DIR.

#### See also:

*Generic upgrade instructions* 

## Upgrade from 2.9 to 2.10

Follow generic upgrade instructions, there is no special change.

Notable configuration or dependencies changes:

- The INSTALLED\_APPS now should include weblate.utils.
- There is new check in default set (SamePluralsCheck).
- There is change in SOCIAL\_AUTH\_PIPELINE default settings.
- You might want to enable optional *Git exporter*.
- There is new RemoveControlChars in default AUTOFIX\_LIST.

• If you are using Microsoft Translator, please replace *Microsoft Translator* with *Microsoft Cognitive Services Translator*, Microsoft has changed authentication scheme.

#### See also:

Generic upgrade instructions

## Upgrade from 2.10 to 2.11

Follow generic upgrade instructions, there is no special change.

Notable configuration or dependencies changes:

- There is new recommended value for SOCIAL\_AUTH\_SLUGIFY\_FUNCTION.
- There is change in MIDDLEWARE\_CLASSES setting.
- The python-social-auth module has been deprecated upstream, Weblate now uses social-auth-core and social-auth-app-django instead. You also have to adjust settings.py as several modules have been moved from social to either social\_core or social\_django. Please consult settings\_example.py for correct values.

**Warning:** If you were using python-social-auth 0.2.19 or older with Weblate 2.10, you should first upgrade Weblate 2.10 to python-social-auth 0.2.21 and then perform upgrade to Weblate 2.11. Otherwise you end up with non applicable database migrations.

See Migrating from python-social-auth to split social for more information.

#### See also:

Generic upgrade instructions

## Upgrade from 2.11 to 2.12

Follow generic upgrade instructions, there is no special change.

Notable configuration or dependencies changes:

- The database migration will take quite long on this update as all translation units stored in database have to be updated. Expect about 1 hour of migration for 500000 translation units (depends on hardware and database).
- There is new dependency on django-appconf and siphashc3.
- The setting for UNAUTHENTICATED\_USER for REST\_FRAMEWORK has been changed to properly handle anonymous user permissions in REST API.
- The INSTALLED\_APPS now should include weblate.screenshots.
- There is new optional dependency on tesserocr, see *Software requirements*.

#### See also:

Generic upgrade instructions

## Upgrade from 2.12 to 2.13

Follow generic upgrade instructions, there is no special change.

Notable configuration or dependencies changes:

- There is new quality check: *Has been translated*.
- The INSTALLED\_APPS now should include weblate.permissions.
- The per project ALCs are now implemented using Group ACL, you might need to adjust your setup if you were using Group ACLs before, see *Group-based access control* for more information about the setup.
- There are several new permissions which should be assigned to default groups, you should run ./manage.py setupgroups to update them. Alternatively you might want to add following permissions where applicable (see *Extra privileges* for their default setup):
  - Can access VCS repository
  - Can access project

**Note:** If you have update in same directory, stale \*.pyc files might be left around and cause various import errors. To recover from this, delete all of them in Weblate's directory, for example by find . -name '\*.pyc' -delete.

#### See also:

Generic upgrade instructions

## Upgrade from 2.13 to 2.14

Follow generic upgrade instructions, there is no special change.

Notable configuration or dependencies changes:

- There is new middleware weblate.middleware.SecurityMiddleware in the default configuration, see *Content security policy* for more details.
- Weblate now uses Django password validation, it's controlled by AUTH\_PASSWORD\_VALIDATORS setting.
- Weblate now customizes disconnect pipeline for Python Social Auth, the SOCIAL\_AUTH\_DISCONNECT\_PIPELINE setting is now needed.
- There is change in SOCIAL\_AUTH\_PIPELINE default settings.
- All pending email verifications will be invalid due to validation change.
- The authentication attempts are now rate limited, see Rate limiting for more details.

#### See also:

Generic upgrade instructions

# Upgrading to Django 1.7

Changed in version 2.3: This migration is supported only in Weblate 2.2, in case you are upgrading from some older version, you will have to do intermediate update to 2.2.

Django 1.7 has a new feature to handle database schema upgrade called "migrations" which is incompatible with South (used before by Weblate).

Before migrating to Django 1.7, you first need to apply all migrations from South. If you already have upgraded Django to 1.7, you can do this using virtualenv and examples/migrate-south script:

examples/migrate-south --settings weblate.settings

Once you have done that, you can run Django migrations and work as usual. For the initial setup, you might need to fake some of the migrations though:

./manage.py migrate --fake-initial

# **Migrating from Pootle**

As Weblate was originally written as replacement from Pootle, it is supported to migrate user accounts from Pootle. All you need to do is to copy auth\_user table from Pootle, user profiles will be automatically created for users as they log in and they will be asked to update their settings. Alternatively you can use *importusers* to import dumped user credentials.

# **Authentication**

# **User registration**

The default setup for Weblate is to use python-social-auth for handling new users. This allows them to register using form on the website and after confirming their email they can contribute or by using some third party service to authenticate.

You can also completely disable new users registration using *REGISTRATION\_OPEN*.

# **Rate limiting**

New in version 2.14.

The password based authentication is subject to rate limiting. At most *AUTH\_MAX\_ATTEMPTS* attempts are allowed within *AUTH\_CHECK\_WINDOW* seconds. The user is then blocked for *AUTH\_LOCKOUT\_TIME*.

If there are more than *AUTH\_LOCK\_ATTEMPTS* failed authentication attempts on one account, this account password authentication is disabled and it's not possible to login until user asks for password reset.

## IP address for rate limiting

The rate limiting is based on client IP address. This is obtained from HTTP headers and you will have to change configuration in case Weblate is running behind reverse proxy to work it properly.

See also:

IP\_BEHIND\_REVERSE\_PROXY, IP\_PROXY\_HEADER, IP\_PROXY\_OFFSET

# **Authentication backends**

By default Weblate uses Django built-in authentication and includes various social authentication options. Thanks to using Django authentication, you can also import user database from other Django based projects (see *Migrating from Pootle*).

Django can be additionally configured to authenticate against other means as well.

# Social authentication

Thanks to python-social-auth, Weblate support authentication using many third party services such as Facebook, GitHub, Google or Bitbucket.

Please check their documentation for generic configuration instructions in Django Framework.

Note: By default, Weblate relies on third-party authentication services to provide validated email address, in case some of services you want to use do not support this, please remove social\_core.pipeline.social\_auth. associate\_by\_email from SOCIAL\_AUTH\_PIPELINE settings.

Enabling individual backends is quite easy, it's just a matter of adding entry to AUTHENTICATION\_BACKENDS setting and possibly adding keys needed for given authentication. Please note that some backends do not provide user email by default, you have to request it explicitly, otherwise Weblate will not be able to properly credit users contributions.

## **OpenID** authentication

For OpenID based services it's usually just a matter of enabling them. Following section enables OpenID authentication for OpenSUSE, Fedora and Ubuntu:

```
# Authentication configuration
AUTHENTICATION_BACKENDS = (
    'social_core.backends.email.EmailAuth',
    'social_core.backends.suse.OpenSUSEOpenId',
    'social_core.backends.ubuntu.UbuntuOpenId',
    'social_core.backends.fedora.FedoraOpenId',
    'weblate.accounts.auth.WeblateUserBackend',
)
```

## **GitHub authentication**

You need to register application on GitHub and then tell Weblate all the secrets:

```
# Authentication configuration
AUTHENTICATION_BACKENDS = (
    'social_core.backends.github.GithubOAuth2',
    'social_core.backends.email.EmailAuth',
    'weblate.accounts.auth.WeblateUserBackend',
)
# Social auth backends setup
SOCIAL_AUTH_GITHUB_KEY = 'GitHub Client ID'
SOCIAL_AUTH_GITHUB_SECRET = 'GitHub Client Secret'
SOCIAL_AUTH_GITHUB_SCOPE = ['user:email']
```

#### See also:

Python Social Auth backend

## **Bitbucket authentication**

You need to register application on Bitbucket and then tell Weblate all the secrets:

```
# Authentication configuration
AUTHENTICATION_BACKENDS = (
    'social_core.backends.bitbucket.BitbucketOAuth',
    'social_core.backends.email.EmailAuth',
    'weblate.accounts.auth.WeblateUserBackend',
)
# Social auth backends setup
SOCIAL_AUTH_BITBUCKET_KEY = 'Bitbucket Client ID'
SOCIAL_AUTH_BITBUCKET_SECRET = 'Bitbucket Client Secret'
SOCIAL_AUTH_BITBUCKET_VERIFIED_EMAILS_ONLY = True
```

See also:

Python Social Auth backend

#### **Google OAuth2**

For using Google OAuth2, you need to register application on <a href="https://console.developers.google.com/">https://console.developers.google.com/</a> and enable Google+ API.

The redirect URL is https://WEBLATE SERVER/accounts/complete/google-oauth2/

```
# Authentication configuration
AUTHENTICATION_BACKENDS = (
    'social_core.backends.google.GoogleOAuth2',
    'social_core.backends.email.EmailAuth',
    'weblate.accounts.auth.WeblateUserBackend',
)
# Social auth backends setup
SOCIAL_AUTH_GOOGLE_OAUTH2_KEY = 'Client ID'
SOCIAL_AUTH_GOOGLE_OAUTH2_SECRET = 'Client secret'
```

## Facebook OAuth2

As usual with OAuth2 services, you need to register your application with Facebook. Once this is done, you can configure Weblate to use it:

```
# Authentication configuration
AUTHENTICATION_BACKENDS = (
    'social_core.backends.facebook.FacebookOAuth2',
    'social_core.backends.email.EmailAuth',
    'weblate.accounts.auth.WeblateUserBackend',
)
# Social auth backends setup
SOCIAL_AUTH_FACEBOOK_KEY = 'key'
SOCIAL_AUTH_FACEBOOK_SECRET = 'secret'
SOCIAL_AUTH_FACEBOOK_SCOPE = ['email', 'public_profile']
```

## **Gitlab OAuth2**

For using Gitlab OAuth2, you need to register application on <https://gitlab.com/profile/applications>.

The redirect URL is https://WEBLATE SERVER/accounts/complete/gitlab/ and ensure to mark the *read\_user* scope.

```
# Authentication configuration
AUTHENTICATION_BACKENDS = (
    'social_core.backends.gitlab.GitLabOAuth2',
    'social_core.backends.email.EmailAuth',
    'weblate.accounts.auth.WeblateUserBackend',
)
# Social auth backends setup
SOCIAL_AUTH_GITLAB_KEY = 'Application ID'
SOCIAL_AUTH_GITLAB_SECRET = 'Secret'
SOCIAL_AUTH_GITLAB_SCOPE = ['api']
```

# LDAP authentication

LDAP authentication can be best achieved using *django-auth-ldap* package. You can install it by usual means:

```
# Using PyPI
pip install django-auth-ldap
# Using apt-get
apt-get install python-django-auth-ldap
```

Once you have the package installed, you can hook it to Django authentication:

```
# Add LDAP backed, keep Django one if you want to be able to login
# even without LDAP for admin account
AUTHENTICATION_BACKENDS = (
    'django_auth_ldap.backend.LDAPBackend',
    'weblate.accounts.auth.WeblateUserBackend',
)
# LDAP server address
AUTH_LDAP_SERVER_URI = 'ldaps://ldap.example.net'
# DN to use for authentication
AUTH_LDAP_USER_DN_TEMPLATE = 'cn=% (user) s, o=Example'
# Depending on your LDAP server, you might use different DN
# like:
# AUTH_LDAP_USER_DN_TEMPLATE = 'ou=users,dc=example,dc=com'
# List of attributes to import from LDAP on login
# Weblate stores full user name in the first_name attribute
AUTH_LDAP_USER_ATTR_MAP = {
    'first_name': 'name',
    'email': 'mail',
}
```

#### See also:

Django Authentication Using LDAP

# **CAS** authentication

CAS authentication can be achieved using a package such as django-cas-ng.

Step one is disclosing the email field of the user via CAS. This has to be configured on the CAS server itself and requires you run at least CAS v2 since CAS v1 doesn't support attributes at all.

Step two is updating Weblate to use your CAS server and attributes.

To install *django-cas-ng*:

```
pip install django-cas-ng
```

Once you have the package installed you can hook it up to the Django authentication system by modifying the settings.py file:

```
# Add CAS backed, keep Django one if you want to be able to login
# even without LDAP for admin account
AUTHENTICATION_BACKENDS = (
    'django_cas_ng.backends.CASBackend',
    'weblate.accounts.auth.WeblateUserBackend',
)
# CAS server address
CAS_SERVER_URL = 'https://cas.example.net/cas/'
# Add django_cas_ng somewhere in the list of INSTALLED_APPS
INSTALLED_APPS = (
    ...,
    'django_cas_ng'
)
```

Finally, a signal can be used to map the email field to the user object. For this to work you have to import the signal from the *django-cas-ng* package and connect your code with this signal. Doing this inside your settings file can cause problems, therefore it's suggested to put it:

- in your app config's django.apps.AppConfig.ready() method (Django 1.7 and higher)
- at the end of your models.py file (Django 1.6 and lower)
- in the project's urls.py file (when no models exist)

```
from django_cas_ng.signals import cas_user_authenticated
from django.dispatch import receiver
@receiver(cas_user_authenticated)
def update_user_email_address(sender, user=None, attributes=None, **kwargs):
    # If your CAS server does not always include the email attribute
    # you can wrap the next two lines of code in a try/catch block.
    user.email = attributes['email']
    user.save()
```

#### See also:

Django CAS NG

# Access control

Weblate uses privileges system based on Django, but is extended in several ways to allow managing access at more fine grained level. See *Per project access control* and *Group-based access control* for more detailed information on

those extensions.

The default setup (after you run *setupgroups*) consists of three groups *Guests*, *Users* and *Managers* which have privileges as described above. All new users are automatically added to *Users* group (thanks to *Automatic group assignments*). The *Guests* groups is used for not logged in users.

To customize this setup, it is recommended to remove privileges from *Users* group and create additional groups with finer privileges (eg. *Translators* group, which will be allowed to save translations and manage suggestions) and add selected users to this group. You can do all this from Django admin interface.

To completely lock down your Weblate installation you can use *LOGIN\_REQUIRED\_URLS* for forcing users to login and *REGISTRATION\_OPEN* for disallowing new registrations.

**Warning:** Never remove Weblate predefined groups (*Guests*, *Users* and *Managers*). If you do not want to use these features, just remove all privileges from them.

# **Extra privileges**

Weblate defines following extra privileges:

Can upload translation [Users, Managers] Uploading of translation files.

- **Can overwrite with translation upload [Users, Managers]** Overwriting existing translations by uploading translation file.
- **Can define author of translation upload [Managers]** Allows to define custom authorship when uploading translation file.
- Can force committing of translation [Managers] Can force VCS commit in the web interface.
- Can see VCS repository URL [Users, Managers, Guests] Can see VCS repository URL inside Weblate
- Can update translation from VCS [Managers] Can force VCS pull in the web interface.
- Can push translations to remote VCS [Managers] Can force VCS push in the web interface.
- Can do automatic translation using other project strings [Managers] Can do automatic translation based on strings from other components
- Can lock whole translation project [Managers] Can lock translation for updates, useful while doing some major changes in the project.
- Can reset translations to match remote VCS [Managers] Can reset VCS repository to match remote VCS.
- **Can access VCS repository [Users, Managers, Guests]** Can access the underlying VCS repository (see *Git exporter*).
- Can save translation [Users, Managers] Can save translation (might be disabled with Suggestion voting).
- Can save template [Users, Managers] Can edit source strings (usually English)
- Can accept suggestion [Users, Managers] Can accept suggestion (might be disabled with Suggestion voting).

Can delete suggestion [Users, Managers] Can delete suggestion (might be disabled with Suggestion voting).

Can delete comment [Managers] Can delete comment.

- Can vote for suggestion [Users, Managers] Can vote for suggestion (see Suggestion voting).
- **Can override suggestion state [Managers]** Can save translation, accept or delete suggestion when automatic accepting by voting for suggestions is enabled (see *Suggestion voting*).

Can import dictionary [Users, Managers] Can import dictionary from translation file.

Can add dictionary [Users, Managers] Can add dictionary entries.

Can change dictionary [Users, Managers] Can change dictionary entries.

Can delete dictionary [Users, Managers] Can delete dictionary entries.

Can lock translation for translating [Users, Managers] Can lock translation while translating (see *Translation locking*).

Can add suggestion [Users, Managers, Guests] Can add new suggestions.

Can use machine translation [Users, Managers] Can use machine translations (see Machine translation).

Can manage ACL rules for a project [Managers] Can add users to ACL controlled projects (see *Per project access control*)

Can access project [Users, Managers, Guests] Can access project (see Per project access control)

Can edit priority [Managers] Can adjust source string priority

Can edit check flags [Managers] Can adjust source string check flags

Can download changes [Managers] Can download changes in a CSV format.

Can display reports [Managers] Can display detailed translation reports.

Can add translation [Users, Managers] Can start translations in new language.

Can mass add translation [Managers] Can start translations in several languages at once.

Can delete translation [Managers] Can remove translation.

Can change sub project [Managers] Can edit component settings.

Can change project [Managers] Can edit project settings.

Can upload screenshot [Managers] Can upload source string screenshot context.

# Per project access control

New in version 1.4: This feature is available since Weblate 1.4.

Changed in version 2.13: Since Weblate 2.13 the per project access control uses *Group-based access control* under the hood. You might need some adjustments to your setup if you were using both features.

**Note:** By enabling ACL, all users are prohibited to access anything within given project unless you add them the permission to do that.

Additionally you can limit users access to individual projects. This feature is enabled by *Enable ACL* at Project configuration. This automatically creates *Group-based access control* for this project

To allow access to this project, you have to add the privilege to do so either directly to given user or group of users in Django admin interface. Or using user management on project page as described in *Managing per project access control*.

#### See also:

Managing users in the admin

Note: Even with ACL enabled some summary information will be available about your project:

• Site wide statistics includes counts for all projects

· Site wide languages summary includes counts for all projects

# Automatic group assignments

New in version 2.5.

You can configure Weblate to automatically add users to groups based on their email. This automatic assignment happens only at time of account creation.

This can be configured in the Django admin interface (in the Accounts section).

# **Group-based access control**

New in version 2.5: This feature is available since Weblate 2.5.

You can designate groups that have exclusive access to a particular language, project or component, or a combination thereof. This feature is also used to implement *Per project access control* by automatically created groups for each project. For example, you can use this feature to designate a language-specific translator team with full privileges for their own language.

This works by "locking" given permission for the group(s) in question to the object, the effect of which is twofold.

Firstly, groups that are locked for some object are the *only* groups that have given privileges on that object. If a user is not a member of the locked group, they cannot edit the object, even if their privileges or group membership allows them to edit other (unlocked) objects.

Secondly, privileges of the locked group don't apply on objects other than those to which the group is locked. If a user is a member of the locked group which grants them edit privileges, they can only edit the object locked to the group, unless something else grants them a general edit privilege.

This can be configured in the Django admin interface. The recommended workflow is as follows:

- 1. Create a new *group ACL* in the *Group ACL* section. Pick a project, subproject, language, or a combination, which will be locked to this group ACL.
- 2. Define permissions you want to limit by this group ACL.
- 3. Use the + (plus sign) button to the right of *Groups* field to create a new group. In the pop-up window, fill out the group name and assign permissions.
- 4. Save the newly created group ACL.
- 5. In the Users section of the admin interface, assign users to the newly created group.

For example, you could create a group called czech\_translators, assign it full privileges, and lock it to Czech language. From that point on, all users in this groups would get full privileges for the Czech language in all projects and components, but not for any other languages. Also, users who are not members of the czech\_translators group would get no privileges on Czech language in any project.

In order to delete a group ACL, make sure that you first delete the group (or remove its privileges), and only then delete the group ACL. Otherwise, there will be a window of time in which the group is "unlocked" and its permissions apply to all objects. In our example, members of czech\_translators group would have full privileges for everything that is not locked to other groups.

It is possible to lock multiple groups within a single group ACL. One group can also be locked to multiple objects through multiple group ACLs. As long as a group is recorded in at least one group ACL, it's considered to be "locked", and its privileges do not apply outside the locks.

Group ACLs apply in order of specificity. "Component" is considered most specific, "Language" is least specific. Combinations follow the most specific part of the combination: a group ACL that is locked to a particular component is more specific than a group ACL locked to this component's project and a particular language. That means that members of the component-specific groups will have privileges on the component, and members of the project-andlanguage-specific groups will not. The latter will, of course, have privileges on their language in all other components of the project.

For project-level actions (such as pushing upstream, setting priority, etc.), you must create a group ACL locked to *only* the project. Combinations, such as project plus language, only apply to actions on individual translations.

# Managing users and groups

All users and groups can be managed using Django admin interface, which is available under /admin/ URL.

## Managing per project access control

Note: This feature only works for ACL controlled projects, see Per project access control.

Users with *Can manage ACL rules for a project* privilege (see *Access control*) can also manage users in projects with access control enabled on the project page. You can add or remove users to the project or make them owners.

The user management is available in *Tools* menu of a project:

| $\mathbf{W}_{\!\!k}$ Weblate                                                               |                                                                                 |                     |                |          |             |           | 🔢 Wel |          |  |
|--------------------------------------------------------------------------------------------|---------------------------------------------------------------------------------|---------------------|----------------|----------|-------------|-----------|-------|----------|--|
| ACL / Ma                                                                                   | ACL / Manage users                                                              |                     |                |          |             |           |       |          |  |
| Users                                                                                      | Users                                                                           |                     |                |          |             |           |       |          |  |
| Username                                                                                   | Full name                                                                       | E-mail              | Administration | Glossary | Screenshots | Translate | VCS   |          |  |
| hokus2                                                                                     |                                                                                 | test2@cihar.com     |                |          | •           |           | •     | 🛍 Remove |  |
| info                                                                                       | info                                                                            | info@cihar.com      |                |          |             |           |       | 🛍 Remove |  |
| deleted-12                                                                                 | Deleted User                                                                    | noreply@weblate.org |                |          |             |           |       | 🛍 Remove |  |
| nijel                                                                                      | Weblate Admin                                                                   | admin@example.com   |                |          |             |           |       | 🛍 Remove |  |
| The user will be                                                                           | The user will be removed from the project once you remove last user permission. |                     |                |          |             |           |       |          |  |
|                                                                                            |                                                                                 |                     |                |          |             |           |       |          |  |
| Add new use                                                                                | r                                                                               |                     |                |          |             |           |       |          |  |
| User to add                                                                                |                                                                                 |                     |                |          |             |           |       |          |  |
|                                                                                            |                                                                                 |                     |                |          |             |           |       |          |  |
| Please provide username or email. User needs to already have an active account in Weblate. |                                                                                 |                     |                |          |             |           |       |          |  |
| Add                                                                                        | Add                                                                             |                     |                |          |             |           |       |          |  |
|                                                                                            |                                                                                 |                     |                |          |             |           |       |          |  |

Powered by Weblate 2.13-dev About Weblate Contact us Documentation Donate to Weblate!

#### See also:

Per project access control

## **Predefined groups**

Weblate comes with predefined set of groups where you can assign users.

#### Administration

Has all permissions on the project.

#### Glossary

Can manage glossary (add or remove entries or upload glossary).

#### Languages

Can manage translated languages - add or remove translations.

#### Screenshots

Can manage screenshots - add or remove them and associate them to source strings.

#### Template

Can edit translation template in Monolingual components.

#### Translate

Can translate project, including upload of offline translatoins.

#### vcs

Can manage VCS and access exported repository.

# **Translation projects**

# **Translation organization**

Weblate organizes translatable content into tree like structure. The toplevel object is *Project configuration*, which should hold all translations which belong together (for example translation of an application in several versions and/or documentation). On the next level, there is *Component configuration*, which is actually the component to translate. Here you define VCS repository to use and mask of files to translate. Bellow *Component configuration* there are individual translations, which are handled automatically by Weblate as the translation files (matching mask defined in *Component configuration*) appear in VCS repository.

Note: You can share cloned VCS repositories using Weblate internal URLs.

# Administration

Administration of Weblate is done through standard Django admin interface, which is available under /admin/ URL. Once logged in as user with proper privileges, you can access it using wrench icon in top navigation:

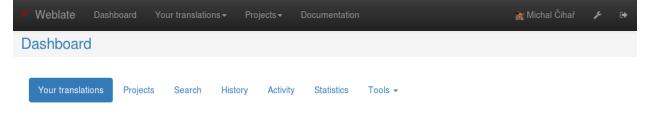

Here you can manage objects stored in the database, such as users, translations and other settings:

Welcome, Michal Čihař. View site / Documentation / Change password / Log out

# Site administration

| Reports                          |                  |
|----------------------------------|------------------|
| Status of repositories           |                  |
| SSH keys                         |                  |
| Performance report               |                  |
| Accounts                         |                  |
| Profiles                         | 🕂 Add 🛛 🧷 Change |
| Verified emails                  | 🖶 Add 🛛 🤌 Change |
| Authentication and Authorization |                  |
| Groups                           | 💠 Add 🛛 🧷 Change |
| Users                            | 🖶 Add 🛛 🥒 Change |
| Python Social Auth               |                  |
| Associations                     | 💠 Add 🛛 🧷 Change |
| Nonces                           | 🕂 Add 🧳 Change   |
| User social auths                | 🕂 Add 🛛 🧷 Change |
| Sites                            |                  |
| Sites                            | 💠 Add 🧷 Change   |
| Weblate languages                |                  |
| Languages                        | 💠 Add 🛛 🧷 Change |
| Weblate translations             |                  |
| Advertisements                   | 💠 Add 🛛 🧷 Change |
| Components                       | 🕂 Add 🛛 🧷 Change |
| Projects                         | 🕂 Add 🛛 🥒 Change |
| Whiteboard messages              | 🕂 Add 🛛 🧷 Change |
|                                  |                  |

In the *Reports* section you can check status of your site, tweak it for *Production setup* or manage SSH keys to access *Accessing repositories*.

All sections below you can manage database objects. The most interesting one is probably *Weblate translations*, where you can manage translatable projects, see *Project configuration* and *Component configuration*.

Another section, Weblate languages holds language definitions, see Language definitions for more details.

# Adding new components

All translation components need to be available as VCS repositories and are organized as project/component structure.

Weblate supports wide range of translation formats (both bilingual and monolingua) supported by translate toolkit, see *Supported formats* for more information.

## Adding project

First you have to add project, which will serve as container for all components. Usually you create one project for one piece of software or book (see *Project configuration* for information on individual parameters):

Welcome, Michal Čihař. Documentation / Change password / Log out

Home > Weblate translations > Projects > Add Project

# Add Project

Required fields are marked as bold, you can find more information in the documentation.

| Project<br>name:                                                                                       | Weblate<br>Name to display                                               |  |  |  |  |  |
|----------------------------------------------------------------------------------------------------|--------------------------------------------------------------------------|--|--|--|--|--|
| URL slug:                                                                                              | weblate<br>Name used in URLs and file names.                             |  |  |  |  |  |
| Project<br>website:                                                                                    | http://weblate.org/<br>Main website of translated project.               |  |  |  |  |  |
| Mailing list:                                                                                          | weblate@lists.cihar.com Mailing list for translators.                    |  |  |  |  |  |
| Translation<br>instructions:                                                                           | http://weblate.org/contribute/<br>URL with instructions for translators. |  |  |  |  |  |
| ✓Push on commit<br>Whether the repository should be pushed upstream on every commit.                   |                                                                          |  |  |  |  |  |
| Set Translation-Team header Whether the Translation-Team in file headers should be updated by Weblate. |                                                                          |  |  |  |  |  |
| Enable ACL Whether to enable ACL for this project, please check documentation before enabling this.    |                                                                          |  |  |  |  |  |
| ✔Enable hooks<br>Whether to allow updating this repository by remote hools.                            |                                                                          |  |  |  |  |  |
| Owner:                                                                                                 | nijel The Project.                                                       |  |  |  |  |  |
|                                                                                                    | Save and add another Save and continue editing Save                      |  |  |  |  |  |

## See also:

Project configuration

## **Bilingual components**

Once you have added a project, you can add translation components to it (see *Component configuration* for information on individual parameters):

Welcome, Michal Čihař. Documentation / Change password / Log out

Home > Weblate translations > Components > Add Component

## Add Component

Required fields are marked as bold, you can find more information in the documentation.

Importing a new translation can take some time, please check our documentation for information on how to improve this.

| Component<br>name:                       | website Name to display                                                                                                    |
|------------------------------------------|----------------------------------------------------------------------------------------------------|
| URL slug:                                | website<br>Name used in URLs and file names.                                                                                                    |
| Project:                                 | Weblate                                                                                                    |
| Version<br>control<br>system:            | Git<br>Version control system to use to access your repository with translations.                                                                                                    |
| Source code<br>repository:               | git://github.com/nijel/weblate-web.git<br>URL of a repository, use weblate://project/component for sharing with other component.                                                       |
| Repository<br>push URL:                  | git@github.com:nijel/weblate-web.git<br>URL of a push repository, pushing is disabled if empty.                                                                                        |
| Repository<br>browser:                   | ://github.com/nijel/weblate-web/blob/%(branch)s//%(file)s#L%(line)s<br>Link to repository browser, use %(branch)s for branch, %(file)s and %(line)s as filename and line placeholders. |
| Exported<br>repository URL:              | git://git.weblate.org/weblate-web.git<br>URL of a repository where users can fetch changes from Weblate                                                                                |
| Source string<br>bug report<br>address:  | weblate@lists.cihar.com<br>Email address where errors in source string will be reported, keep empty for no emails.                                                                     |
| Repository<br>branch:                    | master<br>Repository branch to translate                                                                                                    |
| File mask:                               | locale/^/LC_MESSAGES/django.po<br>Path of files to translate, use * instead of language code, for example: po/*.po or locale/*/LC_MESSAGES/django.po.                                  |
| Monolingual<br>base language<br>file:    | Filename of translations base file, which contains all strings and their source; this is recommended to use for monolingual translation formats.                                       |
| ✓Edit base file<br>Whether users will be | able to edit base file for monolingual translations.                                                                                                    |
| Base file for<br>new<br>translations:    | <b>locale/django.pot</b><br>Filename of file which is used for creating new translations. For Gettext choose .pot file.                                                                |
| File format:                             | Gettext PO file                                                                                                    |
| A <b>Translation</b><br>commit file:     | projects<br>Additional file to include in commits; please check documentation for more details.                                                                                        |
| Post-update                              | •                                                                                                    |

See also:

Component configuration

# **Monolingual components**

For easier translating of monolingual formats, you should provide template file, which contains mapping of message IDs to source language (usually English) (see *Component configuration* for information on individual parameters):

Welcome, Michal Čihař. Documentation / Change password / Log out

Home > Weblate translations > Components > Add Component

# Add Component

Required fields are marked as bold, you can find more information in the documentation.

Importing a new translation can take some time, please check our documentation for information on how to improve this.

| Component<br>name:                      | iOS<br>Name to display                                                                                                    |
|-----------------------------------------|----------------------------------------------------------------------------------------------------|
| URL slug:                               | ios<br>Name used in URLs and file names.                                                                                                    |
| Project:                                | OsmAnd 🗾 🕂                                                                                                    |
| Version<br>control<br>system:           | Git Version control system to use to access your repository with translations.                                                                                                    |
| Source code<br>repository:              | https://github.com/osmandapp/OsmAnd-ios.git<br>URL of a repository, use weblate://project/component for sharing with other component.                                                         |
| Repository<br>push URL:                 | git@github.com:/osmandapp/OsmAnd-ios.git<br>URL of a push repository, pushing is disabled if empty.                                                                                           |
| Repository<br>browser:                  | Link to repository browser, use %(branch)s for branch, %(file)s and %(line)s as filename and line placeholders.                                                                               |
| Exported<br>repository URL:             | git://git.weblate.org/osmand-ios.git<br>URL of a repository where users can fetch changes from Weblate                                                                                        |
| Source string<br>bug report<br>address: | Email address where errors in source string will be reported, keep empty for no emails.                                                                                                    |
| Repository<br>branch:                   | master<br>Repository branch to translate                                                                                                    |
| File mask:                              | Resources/*.lproj/Localizable.strings<br>Path of files to translate, use * instead of language code, for example: po/*.po or locale/*/LC_MESSAGES/django.po.                                  |
| Monolingual<br>base language<br>file:   | Resources/en.lproj/Localizable.strings<br>Filename of translations base file, which contains all strings and their source; this is recommended to use for monolingual<br>translation formats. |
| Edit base file Whether users will be    | able to edit base file for monolingual translations.                                                                                                    |
| Base file for<br>new<br>translations:   | Filename of file which is used for creating new translations. For Gettext choose .pot file.                                                                                                   |
| File format:                            | OS X Strings (UTF-8)                                                                                                    |
| A <b>dranslation</b><br>commit file:    | <b>projects</b><br>Additional file to include in commits; please check documentation for more details.                                                                                        |
| Post-update                             | •                                                                                                    |

See also:

Component configuration

# **Project configuration**

To add new component to translate, you need to create translation project first. The project is sort of shelf, in which real translations are folded. All components in same project share suggestions and dictionary, also the translations are automatically propagated through the all component in single project (unless disabled in component configuration).

The project has only few attributes giving translators information about project:

Project website URL where translators can find more information about the project.

Mailing list Mailing list where translators can discuss or comment translations.

Translation instructions URL where you have more detailed instructions for translators.

Push on commit Whether any committed changes should be automatically pushed to upstream repository.

- Set Translation-Team header Whether Weblate should manage Translation-Team header (this is *GNU Gettext* only feature right now).
- Enable ACL Enable per project access control, see Per project access control for more details.
- Enable hooks Whether unauthenticated *Notification hooks* will be enabled for this repository.
- **Source language** Language used for source strings in all components. Change this if you are translating from something else than English.

Note: Most of the fields can be edited by project owners or managers in the Weblate interface.

# **Adjusting interaction**

There are also additional features which you can control, like automatic pushing of changes (see also *Pushing changes*) or maintaining of Translation-Team header.

# **Component configuration**

Component is real component for translating. You enter VCS repository location and file mask which files to translate and Weblate automatically fetches the VCS and finds all matching translatable files.

**Note:** It is recommended to have translation components of reasonable size - split the translation by anything what makes sense in your case (individual applications or addons, book chapters or websites).

Weblate handles just fine translations with 10000 of units, but it is harder to split work and coordinate amongh translators with such big translation. Also when one translator is working on a component, this translation is locked for others, see *Translation locking*.

Should the language definition for translation be missing, empty definition is created and named as "cs\_CZ (generated)". You should adjust the definition and report this back to Weblate authors so that missing language can be included in next release.

The component contains all important parameters for working with VCS and getting translations out of it:

Version control system VCS to use, see Version control integration for details.

Source code repository VCS repository used to pull changes, see Accessing repositories for more details.

This can be either real VCS URL or weblate://project/component indicating that the repository should be shared with another component. See *Weblate internal URLs* for more details.

- **Repository push URL** Repository URL used for pushing, this is completely optional and push support will be disabled when this is empty. See *Accessing repositories* for more details on how to specify repository URL.
- **Repository browser** URL of repository browser to display source files (location where messages are used). When empty no such links will be generated.

For example on GitHub, you would use something like https://github.com/WeblateOrg/hello/ blob/%(branch)s/%(file)s#L%(line)s.

**Exported repository URL** URL where changes made by Weblate are exported. This is important when *Continuous translation* is not used or when there is need to manually merge changes. You can use *Git exporter* to automate this for Git repositories.

Repository branch Which branch to checkout from the VCS and where to look for translations.

**File mask** Mask of files to translate including path. It should include one \* replacing language code (see *Language definitions* for information how this is processed). In case your repository contains more than one translation files (eg. more Gettext domains), you need to create separate component for each.

For example po/\*.po or locale/\*/LC\_MESSAGES/django.po.

Monolingual base language file Base file containing strings definition for Monolingual components.

Edit base file Whether to allow editing of base file for *Monolingual components*.

Base file for new translations Base file used to generate new translations, eg. .pot file with Gettext.

File format Translation file format, see also Supported formats.

**Source string bug report address** Email address used for reporting upstream bugs. This address will also receive notification about any source string comments made in Weblate.

Locked You can lock the translation to prevent updates by users.

Allow translation propagation You can disable propagation of translations to this component from other components within same project. This really depends on what you are translating, sometimes it's desirable to have same string used.

It's usually good idea to disable this for monolingual translations unless you are using same IDs across whole project.

- **Post-update script** One of scripts defined in *POST\_UPDATE\_SCRIPTS* which is executed after receiving update. This can be used to update the translation files.
- **Pre-commit script** One of scripts defined in *PRE\_COMMIT\_SCRIPTS* which is executed before commit. This can be used to generate some metadata about translation or to generate binary form of a translation.
- **Post-commit script** One of scripts defined in *POST\_COMMIT\_SCRIPTS* which is executed after commit. This can be used to notify external parties about the change.
- **Post-push script** One of scripts defined in *POST\_PUSH\_SCRIPTS* which is executed after push to remote repository. This can be used to generate notify external parties about the change in repository (i.e. create pull request).
- **Post-add script** One of scripts defined in *POST\_ADD\_SCRIPTS* which is executed when new translation has been added. This can be used to adjust additional files in the repository when adding new translation.
- Additional commit files Additional files to include in the commit (separated by newline), usually this one is generated by the pre commit or post add scripts described above.

Supply the  $( language) \le in$  the path like this: path/to/addditinal/ $( language) \le file.$  example

Save translation history Whether to store history of translation changes in database.

Suggestion voting Enable voting for suggestions, see Suggestion voting.

- Autoaccept suggestions Automatically accept voted suggestions, see Suggestion voting.
- Quality checks flags Additional flags to pass to quality checks, see Customizing checks.
- Translation license License of this translation.
- License URL URL where users can find full text of a license.
- **New language** How to handle requests for creating new languages. Please note that availability of choices depends on the file format, see *Supported formats*.
- **Merge style** You can configure how the updates from upstream repository are handled. This might not be supported for some VCS. See *Merge or rebase* for more details.
- Commit message Message used when committing translation, see *Commit message formatting*.
- **Committer name** Name of commiter used on Weblate commits, the author will be always the real translator. On some VCS this might be not supported. Default value can be changed by *DEFAULT\_COMMITER\_NAME*.
- **Committer email** Email of commiter used on Weblate commits, the author will be always the real translator. On some VCS this might be not supported. Default value can be changed by *DEFAULT\_COMMITER\_EMAIL*.
- Language filter Regular expression which is used to filter translation when scanning for file mask. This can be used to limit list of languages managed by Weblate (eg. ^ (cs|de|es) \$ will include only those there languages. Please note that you need to list language codes as they appear in the filename.

Note: Most of the fields can be edited by project owners or managers in the Weblate interface.

#### **Commit message formatting**

The commit message on each commit Weblate does, it can use following format strings in the message:

- % (language) s Language code
- % (language\_name) s Language name
- % (component) s Component name
- % (project) s Project name
- % (url) s Translation URL
- % (total) s Total strings count
- % (fuzzy) s Count of strings needing review
- % (fuzzy\_percent) s Percent of strings needing review
- % (translated) s Translated strings count
- % (translated\_percent) s Translated strings percent

#### See also:

Does Weblate support other VCS than Git and Mercurial?, Processing repository with scripts

# Importing speed

Fetching VCS repository and importing translations to Weblate can be lengthy process depending on size of your translations. Here are some tips to improve this situation:

## Clone Git repository in advance

You can put in place Git repository which will be used by Weblate. The repositories are stored in vcs directory in path defined by *DATA\_DIR* in settings.py in cproject>/<component> directories.

This can be especially useful if you already have local clone of this repository and you can use --reference option while cloning:

```
git clone \
    --reference /path/to/checkout \
    https://github.com/WeblateOrg/weblate.git \
    weblate/repos/project/component
```

## **Optimize configuration**

The default configuration is useful for testing and debugging Weblate, while for production setup, you should do some adjustments. Many of them have quite big impact on performance. Please check *Production setup* for more details, especially:

- Enable indexing offloading
- Enable caching
- Use powerful database engine
- Disable debug mode

## **Disable not needed checks**

Some quality checks can be quite expensive and if you don't need them, they can save you some time during import. See *CHECK\_LIST* for more information how to configure this.

# Automatic creation of components

In case you have project with dozen of translation files, you might want to import all at once. This can be achieved using *import\_project* or *import\_json*.

First you need to create project which will contain all components and then it's just a matter of running *import\_project* or *import\_json*.

See also:

Management commands

## **Fulltext search**

Fulltext search is based on Whoosh. You can either allow Weblate to directly update index on every change to content or offload this to separate process by *OFFLOAD\_INDEXING*.

The first approach (immediate updates) allows more up to date index, but suffers locking issues in some setup (eg. Apache's mod\_wsgi) and produces more fragmented index.

Offloaded indexing is always better choice for production setup - it only marks which items need to be reindexed and you need to schedule background process (*update\_index*) to update index. This leads to faster response of the site and less fragmented index with cost that it might be slightly outdated.

#### See also:

update\_index, OFFLOAD\_INDEXING, Fulltext search is too slow, I get "Lock Error" quite often while translating, Rebuilding index has failed with "No space left on device"

# Language definitions

In order to properly present different translation Weblate needs to know some information about used languages. Currently it comes with definitions for about 200 languages and the definition include language name, text direction, plural definitions and language code.

# Parsing language codes

While parsing translations, Weblate attempts to map language code (usually ISO 639-1 one) to existing language object. If it can not find exact match, it tries to find best fit in existing languages (eg. it ignores default country code for given language - choosing cs instead of cs\_CZ). Should this fail as well, it will create new language definition using the defaults (left to right text direction, one plural) and naming the language :guilabel:xx\_XX (generated). You might want to change this in the admin interface (see *Changing language definitions*) and report it to our issue tracker (see *Contributing*).

# **Changing language defintions**

You can change language definitions in the admin interface (see *Administration*). The *Weblate languages* section allows you to change or add language definitions. While editing make sure that all fields are correct (especially plurals and text direction), otherwise the translators won't be able to properly edit those translations.

# **Continuous translation**

Weblate provides you great infrastructure for translation to closely follow your development. This way translators can work on translations whole time and are not forced to translate huge amount of new texts before release.

The complete process can be described in following steps:

- 1. Developers make some changes and push them to the VCS repository.
- 2. Optionally the translation files are updated (this depends on the file format, see *Why does Weblate still shows old translation strings when I've updated the template?*).
- 3. Weblate pulls changes from the VCS repository, see Updating repositories.
- 4. Once Weblate detects changes in translations, translators will be notified based on their subscription settings.
- 5. Translators make translations using Weblate web interface.
- 6. Once translators are done, Weblate commits the changes to the local repository (see *Lazy commits*) and pushes them back if it has permissions to do that (see *Pushing changes*).

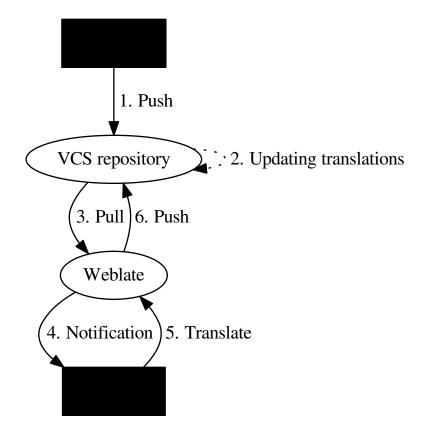

# **Updating repositories**

You should set up some way how backend repositories are updated from their source. You can either use hooks (see *Notification hooks*) or just regularly run *updategit* (with selection of project or *-all* for updating all).

Whenever Weblate updates the repository, the Post-update script hooks are executed.

With Gettext po files, you might be often bitten by conflict in PO file headers. To avoid it, you can use shipped merge driver (examples/git-merge-gettext-po). To use it just put following configuration to your .gitconfig:

```
[merge "merge-gettext-po"]
name = merge driver for gettext po files
driver = /path/to/weblate/examples/git-merge-gettext-po %0 %A %B
```

And enable its use by defining proper attributes in given repository (eg. in .git/info/attributes):

\*.po merge=merge-gettext-po

Note: This merge driver assumes the changes in POT files always are done in branch we're trying to merge.

Changed in version 2.9: This merge driver is automatically installed in case Weblate finds it (this currently works only for Git checkout as distutils package does not include examples).

## Avoiding merge conflicts

To avoid merge conflicts you should control when to update translation files in upstream repository to avoid Weblate having changes on same file.

You can achieve this using *Weblate's Web API* to force Weblate push all pending changes and lock translation while you are doing changes on your side.

The script for doing updates can look like:

```
# Lock Weblate translation
wlc lock
# Push changes from Weblate to upstream repository
wlc push
# Pull changes from upstream repository to your local copy
git pull
# Update translation files, this example is for Django
./manage.py makemessages --keep-pot -a
git commit -m 'Locale updates' -- locale
# Push changes to upstream repository
git push
# Tell Weblate to pull changes (not needed if Weblate follows your repo
# automatically)
wlc pull
# Unlock translations
wlc unlock
```

If you have multiple components sharing same repository, you need to lock them all separatey:

wlc lock foo/bar wlc lock foo/baz wlc lock foo/baj

**Note:** The example uses *Weblate Client*, which will need configuration (API keys) to be able to control Weblate remotely. You can achieve same using any HTTP client instead of wlc, eg. curl, see *Weblate's Web API*.

## Automatically receiving changes from GitHub

Weblate comes with native support for GitHub. To receive notifications on every push to GitHub repository, you just need to enable Weblate Service in the repository settings (*Webhooks & Services*) as shown on the image below:

| Options             | Webhooks                                                           | Add webhook                                                                                                 |  |  |
|---------------------|--------------------------------------------------------------------|----------------------------------------------------------------------------------------------------|--|--|
| Collaborators       | Webhooks allow external services to be notified when certain e     | Webhooks allow external services to be notified when certain events happen on GitHub. When the specified    |  |  |
| Webhooks & Services | events happen, we'll send a POST request to each of the URLs       | events happen, we'll send a POST request to each of the URLs you provide. Learn more in our Webhooks Guide. |  |  |
| Deploy keys         |                                                                    |                                                                                                    |  |  |
|                     | Services                                                           | i⊟ Add service <del>▼</del>                                                                                 |  |  |
|                     | Services are pre-built integrations that perform certain actions v | Available Services                                                                                          |  |  |
|                     | on services check out our Service Hooks Guide.                     | weblate                                                                                                    |  |  |
|                     | ✓ Landscape                                                        | Weblate                                                                                                    |  |  |
|                     |                                                                    | WebTranslatelt                                                                                              |  |  |

To set the base URL of your Weblate installation (for example https://hosted.weblate.org) and Weblate will be notified about every push to GitHub repository:

| Options             | Services / Manage Weblate                                                                                                    | Test service |
|---------------------|----------------------------------------------------------------------------------------------------|--------------|
| Collaborators       | This service will notify Weblate about pushes to your repository.                                                                                                    |              |
| Webhooks & Services | Weblate will then refresh updated translations and merge them with your changes.                                                                                                    |              |
| Deploy keys         |                                                                                                    |              |
|                     | More info: http://weblate.org/                                                                                                    |              |
|                     | Install Notes                                                                                                    |              |
|                     | You need to have enabled hooks in your Weblate installation (this is default) see documentation for more information:<br>https://weblate.readthedocs.org/en/latest/api.html#notification-hooks |              |
|                     |                                                                                                    |              |
|                     |                                                                                                    |              |
|                     | Uri                                                                                                    |              |
|                     | https://hosted.weblate.org                                                                                                    |              |
|                     | ✓ Active<br>We will run this service when an event is triggered.                                                                                                    |              |

You can also use generic *Webhook*, in that case the *Payload URL* would have to be full path to the handler, for example https://hosted.weblate.org/hooks/github/.

See also:

POST /hooks/github/, Pushing changes from Hosted Weblate

## Automatically receiving changes from Bitbucket

Weblate has support for Bitbucket webhooks, all you need to do is add webhook which triggers on repository push with destination to /hooks/bitbucket/ URL on your Weblate installation (for example https://hosted.weblate.org/hooks/bitbucket/).

| 0                                                                  | Settings                                                                                                    |                                                                                                    |
|--------------------------------------------------------------------|----------------------------------------------------------------------------------------------------|----------------------------------------------------------------------------------------------------|
| ••••                                                               | GENERAL<br>Repository details<br>Access management<br>Branch management                                                                                                    | Webhooks<br>Add new webhook<br>To make sure that your URL can receive requests from Bitbucket, whitelist these IP ranges:<br>131.103.20.160/27 165.254.145.0/26 104.192.143.0/24<br>To learn more check becaute back and the decumentation |
| ▶<br>1<br>1<br>1<br>1<br>1<br>1<br>1<br>1<br>1<br>1<br>1<br>1<br>1 | Username aliases<br>Deployment keys<br>Strip changesets<br>Transfer repository<br>Delete repository<br>INTEGRATIONS<br>Services<br>Webhooks<br>Links<br>ISSUES<br>Issue tracker settings<br>WIKI<br>Wiki settings | To learn more about how webhooks work, check out the documentation.<br>Title Weblate<br>URL ://hosted.weblate.org/hooks/bitbucket/<br>Triggers • Repository push<br>Choose from a full list of triggers<br>Save Cancel                     |

## See also:

POST /hooks/bitbucket/, Pushing changes from Hosted Weblate

## Automatically receiving changes from GitLab

Weblate has support for GitLab hooks, all you need to do is add project web hook with destination to / hooks/gitlab/ URL on your Weblate installation (for example https://hosted.weblate.org/hooks/gitlab/).

#### See also:

POST /hooks/gitlab/, Pushing changes from Hosted Weblate

# **Pushing changes**

Each project can have configured push URL and in such case Weblate offers button to push changes to remote repository in web interface. Weblate can be also configured to automatically push changes on every commit.

If you are using SSH to push, you will need to have a key without a passphrase (or use ssh-agent for Django) and the remote server needs to be verified by you via the admin interface first, otherwise pushing will fail.

The push options differ based on used Version control integration, please check that chapter for more details.

Note: You can also enable automatic pushing changes on commit, this can be done in project configuration.

#### See also:

See Accessing repositories for setting up SSH keys and Lazy commits for information about when Weblate decides to commit changes.

## **Pushing changes from Hosted Weblate**

For Hosted Weblate there is dedicated push user registered on GitHub, Bitbucket and GitLab (with username *weblate* and named *Weblate push user*). You need to add this user as a collabolator and give him permissions to push to your repository. Let us know when you've done so and we will enable pushing changes from Hosted Weblate for you.

# Merge or rebase

By default Weblate merges upstream repository into its own. This is safest way in case you also access underlying repository by other means. In case you don't need this, you can enable rebasing of changes on upstream, what will produce history with less merge commits.

**Note:** Rebasing can cause you troubles in case of complicated merges, so carefully consider whether you want to enable them or not.

# Interacting with others

Weblate makes it easy to interact with others using its API.

See also:

Weblate's Web API

# Lazy commits

Default behaviour (configured by *LAZY\_COMMITS*) of Weblate is to group commits from same author into one if possible. This heavily reduces number of commits, however you might need to explicitly tell to do the commits in case you want to get VCS repository in sync, eg. for merge (this is by default allowed for Managers group, see *Access control*).

The changes are in this mode committed once any of following conditions is fulfilled:

- somebody else works on the translation
- merge from upstream occurs
- import of translation happens
- translation for a language is completed
- explicit commit is requested

You can also additionally set a cron job to commit pending changes after some delay, see *commit\_pending* and *Running maintenance tasks*.

# Processing repository with scripts

You can customize way how Weblate manipulates with repository by set of scripts. These include *Post-update script*, *Pre-commit script*, *Post-add script* and *Post-push script* and are briefly described in *Component configuration*.

Their naming quite clearly tells when given script is executed. The commit related scripts always get one parameter with full path to the translation file which has been changed.

The script is executed with the current directory set to root of VCS repository for given component.

Additionally following environment variables are available:

#### WL\_VCS

Used version control system.

#### WL\_REPO

Upstream repository URL.

## WL\_PATH

Absolute path to VCS repository.

#### WL\_BRANCH

New in version 2.11.

Repository branch configured in the current component.

#### WL\_FILEMASK

File mask for current component.

## WL\_TEMPLATE

File name of template for monolingual translations (can be empty).

## WL\_NEW\_BASE

New in version 2.14.

File name of the file which is used for creating new translations (can be empty).

#### WL\_FILE\_FORMAT

File format used in current component.

#### WL\_LANGUAGE

Language of currently processed translation (not available for component level hooks).

#### WL\_PREVIOUS\_HEAD

Previous HEAD on update (available only for *POST\_UPDATE\_SCRIPTS*).

#### See also:

*POST\_UPDATE\_SCRIPTS, PRE\_COMMIT\_SCRIPTS, POST\_COMMIT\_SCRIPTS, POST\_PUSH\_SCRIPTS, Component configuration* 

## Post update repository processing

Post update repository processing can be used to update translation files on the source change. To achieve this, please remember that Weblate only sees files which are committed to the VCS, so you need to commit changes as a part of the script.

For example with gulp you can do it using following code:

```
#! /bin/sh
gulp --gulpfile gulp-i18n-extract.js
git commit -m 'Update source strings' src/languages/en.lang.json
```

## Pre commit processing of translations

In many cases you might want to automatically do some changes to translation before it is committed to the repository. The pre commit script is exactly the place to achieve this.

Before using any scripts, you need to list them in *PRE\_COMMIT\_SCRIPTS* configuration variable. Then you can enable them at *Component configuration* configuration as *Pre commit script*.

It is passed single parameter consisting of file name of current translation.

The script can also generate additional file to be included in the commit. This can be configured as *Extra commit file* at *Component configuration* configuration. You can use following format strings in the filename:

% (language) s Language code

#### Example - generating mo files in repository

Allow usage of the hook in the configuration

To enable it, choose now *hook-generate-mo* as *Pre commit script*. You will also want to add path to generated files to be included in VCS commit, for example po/% (language) s.mo as *Extra commit file*.

You can find more example scripts in examples folder within Weblate sources, their name start with hook-.

# **Translation process**

# Suggestion voting

New in version 1.6: This feature is available since Weblate 1.6.

In default Weblate setup, everybody can add suggestions and logged in users can accept them. You might however want to have more eyes on the translation and require more people to accept them. This can be achieved by suggestion voting. You can enable this on *Component configuration* configuration by *Suggestion voting* and *Autoaccept suggestions*. The first one enables voting feature, while the latter allows you to configure threshold at which suggestion will gets automatically accepted (this includes own vote from suggesting user).

**Note:** Once you enable automatic accepting, normal users lose privilege to directly save translations or accept suggestions. This can be overriden by *Can override suggestion state* privilege (see *Access control*).

You can combine these with *Access control* into one of following setups:

• Users can suggest and vote for suggestions, limited group controls what is accepted - enable voting but not automatic accepting and remove privilege from users to save translations.

- Users can suggest and vote for suggestions, which get automatically accepted once defined number of users agree on this enable voting and set desired number of votes for automatic accepting.
- Optional voting for suggestions you can also only enable voting and in this case it can be optionally used by users when they are not sure about translation (they can suggest more of them).

# **Translation locking**

To improve collaboration, it is good to prevent duplicate effort on translation. To achieve this, translation can be locked for single translator. This can be either done manually on translation page or is done automatically when somebody starts to work on translation. The automatic locking needs to be enabled using *AUTO\_LOCK*.

The automatic lock is valid for *AUTO\_LOCK\_TIME* seconds and is automatically extended on every translation made and while user has opened translation page.

User can also explicitly lock translation for *LOCK\_TIME* seconds.

# Additional information on source strings

Weblate allows you to enhance translation process with information available in the translation files. This includes strings prioritization, check flags or providing visual context. All these features can be set on the *Reviewing source strings*:

| Check flags                                                                  | Add 🕶       |
|------------------------------------------------------------------------------|-------------|
|                                                                              |             |
| Please enter a comma separated list of check flags, see documentation for mo | re details. |
| Save                                                                         |             |
| Priority                                                                     |             |
| Medium                                                                       | •           |
| Strings with higher priority are offered first to translators.               |             |
| Save                                                                         |             |
| Screenshot context                                                           |             |
| No screenshot currently associated! 🖾 Manage screenshots                     |             |
| Add new screenshot                                                           |             |
| Screenshot name                                                              |             |
|                                                                              |             |
| Image                                                                        |             |
| Procházet Soubor nevybrán.                                                   |             |
| Upload JPEG or PNG images up to 2000x2000 pixels.                            |             |
| Upload                                                                       |             |

You can access this also directly from translating interface when clicking on the edit icon next to *Screenshot context*, *Flags* or *String priority*:

| Source information                                     | ? |
|--------------------------------------------------------|---|
| Screenshot context                                     | ø |
| No screenshot currently associated!                    |   |
| Flags                                                  | ø |
| No flags currently set!                                |   |
| Source string location                                 |   |
| weblate_web/data.py:33                                 |   |
| Source string age                                      |   |
| 2 years ago                                            |   |
| Translation file                                       |   |
| locale/cs/LC_MESSAGES/django.po,<br>translation unit 1 |   |
| String priority                                        | ø |
| Medium                                                 |   |

### **Strings prioritization**

New in version 2.0.

You can change string priority, strings with higher priority are offered first for translation. This can be useful for prioritizing translation of strings which are seen first by users or are otherwise important.

### **Quaity check flags**

New in version 2.4.

Default set of quality check flags is determined from the translation *Component configuration* and the translation file. However you might want to customize this per source string and you have the option here.

#### See also:

Quality checks

### Visual context for strings

New in version 2.9.

You can upload screenshot showing usage of given source string within your application. This can help translators to understand where it is used and how it should be translated.

Uploaded screenshot is shown in the translation context sidebar:

| Source information                                                                                                    | ? |
|----------------------------------------------------------------------------------------------------|---|
| Screenshot context                                                                                                    | ø |
| Source writing                                                                                                    |   |
| one<br>Grand and as Witherana g<br>Grand<br>Grand and as Witherana g                                                                                                    |   |
| They withblate as wheth withomouwelb as a long the without the set on give without the set of the set of the s |   |
| Transport for using web are<br>Stransminic to show the black control for different solition.                                                                                                    |   |
| Flags                                                                                                    |   |
| c-format                                                                                                    |   |
| Source string location                                                                                                    |   |
| main.c:11                                                                                                    |   |
| Source string age                                                                                                    |   |
| a year ago                                                                                                    |   |
| Translation file                                                                                                    |   |
| po/cs.po, translation unit 1                                                                                                    |   |
| String priority                                                                                                    | ø |
| Medium                                                                                                    |   |

In addition to *Reviewing source strings*, screenshots have separate management interface. You can find it under *Tools* menu. This allows you to upload screenshots, assign them to source strings manually or using OCR.

Once screenshot is uploaded, you will be presented following interface to manage it and assign to source strings:

| W. Weblate Dashboard                                     | Watched projects - Documentation                                         | 🔀 Weblate Admin 🎤 🕒               |
|----------------------------------------------------------|--------------------------------------------------------------------------|-----------------------------------|
| Hello / Weblate / S                                      | creenshots / Hello                                                       |                                   |
|                                                          | you can now assign it to source strings.                                 |                                   |
| Screenshormas been aploaded.                             | you can now assign it to source surings.                                 |                                   |
| Assigned source strings                                  |                                                                          |                                   |
| Source string                                            | ,                                                                        | Actions                           |
| No source strings are currently as                       | ssigned!                                                                 |                                   |
| Screenshot is shown to add visu                          | al context for all listed source strings.                                |                                   |
| Assign source strings                                    |                                                                          |                                   |
| Source string                                            | Actions                                                                  |                                   |
| Hello, world!                                            | + Add to screenshot                                                      |                                   |
| Orangutan has %d banana.                                 | + Add to screenshot                                                      |                                   |
| Thank you for using Weblate.                             | + Add to screenshot                                                      |                                   |
|                                                          |                                                                          |                                   |
|                                                          |                                                                          |                                   |
|                                                          |                                                                          |                                   |
| Source string search                                     | Q Search                                                                 | <b>\$</b> Automatically recognize |
| Image                                                    |                                                                          |                                   |
|                                                          |                                                                          |                                   |
|                                                          | Source string                                                            |                                   |
|                                                          | Helio, world! <u>+</u>                                                   |                                   |
|                                                          | One                                                                      |                                   |
|                                                          | Orangutan has %d banana.                                                 |                                   |
|                                                          | Orangutan has %d bananas.                                                |                                   |
|                                                          | Try Weblate at <http: demo.weblate.org=""></http:> !↔                    |                                   |
|                                                          |                                                                          |                                   |
|                                                          | Thank you for using Weblate.                                             |                                   |
|                                                          | Screenshot is shown to add visual context for all listed source strings. |                                   |
|                                                          |                                                                          |                                   |
| Edit screenshot                                          |                                                                          |                                   |
| Screenshot name                                          |                                                                          |                                   |
| Hello                                                    |                                                                          |                                   |
| Image<br>Currently: screenshots/screensl                 | bot hewGNG ppg                                                           |                                   |
| Change:                                                  |                                                                          |                                   |
| Procházet Soubor nevyb<br>Upload JPEG or PNG images up t |                                                                          |                                   |
| _                                                        |                                                                          |                                   |
| Save                                                     |                                                                          |                                   |
| Delete screenshot                                        |                                                                          |                                   |
| Deleting screenshot will remove it f                     | rom all associated source strings.                                       |                                   |
| Delete                                                   |                                                                          |                                   |
|                                                          |                                                                          |                                   |
| Reward by Wablate 2.12 day Ab                            | out Weblate Contact us Documentation Donate to Weblate!                  |                                   |

# **Checks and fixups**

### **Custom automatic fixups**

You can also implement own automatic fixup in addition to standard ones and include them in AUTOFIX\_LIST.

The automatic fixes are powerful, but can also cause damage, be careful when writing one.

For example following automatic fixup would replace every occurrence of string foo in translation with bar:

```
# -*- coding: utf-8 -*-
#
# Copyright © 2012 - 2017 Michal Čihař <michal@cihar.com>
#
# This file is part of Weblate <https://weblate.org/>
#
# This program is free software: you can redistribute it and/or modify
# it under the terms of the GNU General Public License as published by
# the Free Software Foundation, either version 3 of the License, or
# (at your option) any later version.
#
# This program is distributed in the hope that it will be useful,
# but WITHOUT ANY WARRANTY; without even the implied warranty of
# MERCHANTABILITY or FITNESS FOR A PARTICULAR PURPOSE. See the
# GNU General Public License for more details.
# You should have received a copy of the GNU General Public License
# along with this program. If not, see <https://www.gnu.org/licenses/>.
#
from weblate.trans.autofixes.base import AutoFix
from django.utils.translation import ugettext_lazy as _
class ReplaceFooWithBar(AutoFix):
    """Replace foo with bar."""
   name = _('Foobar')
   def fix_single_target(self, target, source, unit):
        if 'foo' in target:
            return target.replace('foo', 'bar'), True
        return target, False
```

To install custom checks, you need to provide fully-qualified path to Python class in the *AUTOFIX\_LIST*, see *Using* custom modules and classes.

## **Customizing checks**

#### Fine tuning existing checks

You can fine tune checks for each source string (in source strings review, see Additional information on source strings) or in the Component configuration (Quality checks flags), here is current list of flags accepted:

**skip-review-flag** Ignore whether unit is marked for review when importing from VCS. This can be useful for *XLIFF*.

- **add-source-review** Whether to mark all new string in source language for review. This can be useful if you want to proofread the source language. This flag has no meaning for bilingual translations.
- **add-review** Whether to mark all new string for review. This can be useful if you want to proofread the translations done by developers.
- **rst-text** Treat text as RST document, affects Unchanged translation.
- max-length: N Limit maximal length for string to N chars, see Maximum Length
- **xml-text** Treat text as XML document, affects *Invalid XML markup* and *XML tags mismatch*.
- python-format, c-format, php-format, python-brace-format, javascript-format Treats all string like format strings, affects Format strings, Format strings, Format strings, Format strings, Unchanged translation.
- **ignore-end-space** Skip the "Trailing space" quality check.
- ignore-inconsistent Skip the "Inconsistent" quality check.
- **ignore-translated** Skip the "Has been translated" quality check.
- ignore-begin-newline Skip the "Starting newline" quality check.
- **ignore-zero-width-space** Skip the "Zero-width space" quality check.
- **ignore-escaped-newline** Skip the "Mismatched n" quality check.
- ignore-same Skip the "Unchanged translation" quality check.
- **ignore-end-question** Skip the "Trailing question" quality check.
- **ignore-end-ellipsis** Skip the "Trailing ellipsis" quality check.
- **ignore-ellipsis** Skip the "Ellipsis" quality check.
- **ignore-python-brace-format** Skip the "Python brace format" quality check.
- ignore-end-newline Skip the "Trailing newline" quality check.
- **ignore-c-format** Skip the "C format" quality check.
- **ignore-javascript-format** Skip the "Javascript format" quality check.
- **ignore-optional-plural** Skip the "Optional plural" quality check.
- ignore-end-exclamation Skip the "Trailing exclamation" quality check.
- ignore-end-colon Skip the "Trailing colon" quality check.
- **ignore-xml-invalid** Skip the "Invalid XML markup" quality check.
- **ignore-xml-tags** Skip the "XML tags mismatch" quality check.
- **ignore-python-format** Skip the "Python format" quality check.
- **ignore-plurals** Skip the "Missing plurals" quality check.
- **ignore-begin-space** Skip the "Starting spaces" quality check.
- ignore-bbcode Skip the "Mismatched BBcode" quality check.
- **ignore-multiple-failures** Skip the "Multiple failing checks" quality check.
- **ignore-php-format** Skip the "PHP format" quality check.
- **ignore-end-stop** Skip the "Trailing stop" quality check.
- ignore-angularjs-format Skip the "AngularJS interpolation string" quality check.

Note: Generally the rule is named ignore-\* for any check, using its identifier, so you can use this even for your custom checks.

These flags are understood both in *Component configuration* settings, per source string settings and in translation file itself (eg. in GNU Gettext).

#### Writing own checks

Weblate comes with wide range of quality checks (see *Quality checks*), though they might not 100% cover all you want to check. The list of performed checks can be adjusted using *CHECK\_LIST* and you can also add custom checks. All you need to do is to subclass *weblate.trans.checks.Check*, set few attributes and implement either check or check\_single methods (first one if you want to deal with plurals in your code, the latter one does this for you). You will find below some examples.

To install custom checks, you need to provide fully-qualified path to Python class in the CHECK\_LIST, see Using custom modules and classes.

#### Checking translation text does not contain "foo"

This is pretty simple check which just checks whether translation does not contain string "foo".

```
# -*- coding: utf-8 -*-
#
# Copyright © 2012 - 2017 Michal Čihař <michal@cihar.com>
#
# This file is part of Weblate <https://weblate.org/>
#
# This program is free software: you can redistribute it and/or modify
# it under the terms of the GNU General Public License as published by
# the Free Software Foundation, either version 3 of the License, or
# (at your option) any later version.
#
# This program is distributed in the hope that it will be useful,
# but WITHOUT ANY WARRANTY; without even the implied warranty of
# MERCHANTABILITY or FITNESS FOR A PARTICULAR PURPOSE. See the
# GNU General Public License for more details.
# You should have received a copy of the GNU General Public License
# along with this program. If not, see <https://www.gnu.org/licenses/>.
#
"""Simple quality check example."""
from weblate.trans.checks.base import TargetCheck
from django.utils.translation import ugettext_lazy as _
class FooCheck(TargetCheck):
    # Used as identifier for check, should be unique
    # Has to be shorter than 50 chars
   check_id = 'foo'
    # Short name used to display failing check
   name = _('Foo check')
```

```
# Description for failing check
description = _('Your translation is foo')
# Real check code
def check_single(self, source, target, unit):
    return 'foo' in target
```

#### Checking Czech translation text plurals differ

Check using language information to verify that two plural forms in Czech language are not same.

```
# -*- coding: utf-8 -*-
# Copyright © 2012 - 2017 Michal Čihař <michal@cihar.com>
#
# This file is part of Weblate <https://weblate.org/>
#
# This program is free software: you can redistribute it and/or modify
# it under the terms of the GNU General Public License as published by
# the Free Software Foundation, either version 3 of the License, or
# (at your option) any later version.
#
# This program is distributed in the hope that it will be useful,
# but WITHOUT ANY WARRANTY; without even the implied warranty of
# MERCHANTABILITY or FITNESS FOR A PARTICULAR PURPOSE. See the
# GNU General Public License for more details.
# You should have received a copy of the GNU General Public License
# along with this program. If not, see <https://www.gnu.org/licenses/>.
#
"""Quality check example for Czech plurals."""
from weblate.trans.checks.base import TargetCheck
from django.utils.translation import ugettext_lazy as _
class PluralCzechCheck(TargetCheck):
    # Used as identifier for check, should be unique
    # Has to be shorter than 50 chars
   check_id = 'foo'
    # Short name used to display failing check
   name = _('Foo check')
    # Description for failing check
   description = _('Your translation is foo')
    # Real check code
   def check_target_unit(self, sources, targets, unit):
        if self.is_language(unit, ('cs', )):
           return targets[1] == targets[2]
        return False
   def check_single(self, source, target, unit):
```

```
"""We don't check target strings here."""
return False
```

### Using custom modules and classes

You have implemented code for *Custom automatic fixups* or *Customizing checks* and now it's time to install it into Weblate. That can be achieved by adding its fully-qualified path to Python class to appropriate settings.

This means that the module with class needs to be placed somewhere where Python interpreter can import it - either in system path (usually something like /usr/lib/python2.7/site-packages/) or in Weblate directory, which is also added to the interpreter search path.

Assuming you've created mahongo.py containing your custom quality check. You can place it among Weblate checks in weblate/trans/checks/ folder and then add it as following:

```
CHECK_LIST = (
    'weblate.trans.checks.mahongo.MahongoCheck',
```

As you can see, it's comma separated path to your module and class name.

Alternatively, you can create proper Python package out of your customization:

- 1. Place your Python module with check into folder which will match your package name. We're using *weblate\_custom\_checks* in following examples.
- 2. Add empty \_\_\_\_init\_\_\_.py file to the same directory. This ensures Python can import this whole package.
- 3. Write setup.py in parent directory to describe your package:

```
from setuptools import setup
setup(
    name = "weblate_custom_checks",
    version = "0.0.1",
    author = "Michal Cihar",
    author_email = "michal@cihar.com",
    description = "Sample Custom check for Weblate.",
    license = "BSD",
    keywords = "weblate check example",
    packages=['weblate_custom_checks'],
)
```

- 4. Now you can install it using python setup.py install
- 5. Once installed into system Python path, you can use it from there:

```
CHECK_LIST = (
    'weblate_custom_checks.mahongo.MahongoCheck',
)
```

Overall your module structure should look like:

# **Machine translation**

Weblate has builtin support for several machine translation services and it's up to administrator to enable them. The services have different terms of use, so please check whether you are allowed to use them before enabling in Weblate. The individual services are enabled using *MACHINE\_TRANSLATION\_SERVICES*.

The source language can be configured at Project configuration.

### Amagama

Special installation of *tmserver* run by Virtaal authors.

To enable this service, add weblate.trans.machine.tmserver.AmagamaTranslation to MACHINE\_TRANSLATION\_SERVICES.

#### See also:

Amagama Translation Memory server

### **Apertium**

A free/open-source machine translation platform providing translation to limited set of languages.

The recommended way how to use Apertium is to run own Apertium APy server.

Alternatively you can use https://www.apertium.org/apy if you don't expect to make too many requests.

To enable this service, add weblate.trans.machine.apertium.ApertiumAPYTranslation to *MACHINE\_TRANSLATION\_SERVICES*.

#### See also:

MT\_APERTIUM\_KEY, Apertium website, Apertium APy documentation

### Glosbe

Free dictionary and translation memory for almost every living language.

API is free to use, regarding indicated data source license. There is a limit of call that may be done from one IP in fixed period of time, to prevent from abuse.

To enable this service, add weblate.trans.machine.glosbe.GlosbeTranslation to MACHINE\_TRANSLATION\_SERVICES.

#### See also:

Glosbe website

### **Google Translate**

Machine translation service provided by Google.

This service uses Translation API and you need to obtain API key and enable billing on Google API console.

To enable this service, add weblate.trans.machine.google.GoogleTranslation to MACHINE\_TRANSLATION\_SERVICES.

See also:

MT\_GOOGLE\_KEY, Google translate documentation

### **Microsoft Translator**

Deprecated since version 2.10.

Note: This service is deprecated by Microsoft as needs to be replaced by Microsoft Cognitive Services Translator.

Machine translation service provided by Microsoft, it's known as Bing Translator as well.

You need to register at Azure market and use Client ID and secret from there.

To enable this service, add weblate.trans.machine.microsoft.MicrosoftTranslation to *MACHINE\_TRANSLATION\_SERVICES*.

#### See also:

MT\_MICROSOFT\_ID, MT\_MICROSOFT\_SECRET, Bing Translator, Azure datamarket

### **Microsoft Cognitive Services Translator**

New in version 2.10.

Note: This is replacement service for *Microsoft Translator*.

Machine transation service provided by Microsoft in Azure portal as a one of Cognitive Services.

You need to register at Azure portal and use key you obtain there.

To enable this service, add weblate.trans.machine.microsoft.MicrosoftCognitiveTranslation to MACHINE\_TRANSLATION\_SERVICES.

#### See also:

MT\_MICROSOFT\_COGNITIVE\_KEY, Cognitive Services - Text Translation API, Microsoft Azure Portal

### **MyMemory**

Huge translation memory with machine translation.

Free, anonymous usage is currently limited to 100 requests/day, or to 1000 requests/day when you provide contact email in *MT\_MYMEMORY\_EMAIL*. you can also ask them for more.

To enable this service, add weblate.trans.machine.mymemory.MyMemoryTranslation to *MACHINE\_TRANSLATION\_SERVICES*.

#### See also:

MT\_MYMEMORY\_EMAIL, MT\_MYMEMORY\_USER, MT\_MYMEMORY\_KEY, MyMemory website

### tmserver

You can run your own translation memory server which is bundled with Translate-toolkit and let Weblate talk to it. You can also use it with amaGama server, which is enhanced version of tmserver.

First you will want to import some data to the translation memory:

```
To enable this service, add weblate.trans.machine.tmserver.TMServerTranslation to MACHINE_TRANSLATION_SERVICES.
```

```
build_tmdb -d /var/lib/tm/db -s en -t cs locale/cs/LC_MESSAGES/django.po
build_tmdb -d /var/lib/tm/db -s en -t de locale/de/LC_MESSAGES/django.po
build_tmdb -d /var/lib/tm/db -s en -t fr locale/fr/LC_MESSAGES/django.po
```

Now you can start tmserver to listen to your requests:

tmserver -d /var/lib/tm/db

And configure Weblate to talk to it:

```
MT_TMSERVER = 'http://localhost:8888/tmserver/'
```

#### See also:

MT\_TMSERVER, tmserver, a Translation Memory service, Amagama Translation Memory

### **Yandex Translate**

Machine translation service provided by Yandex.

This service uses Translation API and you need to obtain API key from Yandex.

To enable this service, add weblate.trans.machine.yandex.YandexTranslation to MACHINE\_TRANSLATION\_SERVICES.

#### See also:

MT\_YANDEX\_KEY, Yandex Translate API

### Weblate

Weblate can be source of machine translation as well. There are two services to provide you results - one does exact search for string, the other one finds all similar strings.

First one is useful for full string translations, the second one for finding individual phrases or words to keep the translation consistent.

To enable these services, add weblate.trans.machine.weblatetm.WeblateSimilarTranslation (for similar string matching) and/or weblate.trans.machine.weblatetm.WeblateTranslation (for exact string matching) to *MACHINE\_TRANSLATION\_SERVICES*.

**Note:** For similarity matching, it is recommended to have Whoosh 2.5.2 or later, earlier versions can cause infinite looks under some occasions.

### **Custom machine translation**

You can also implement own machine translation services using few lines of Python code. Following example implements translation to fixed list of languages using dictionary Python module:

```
# -*- coding: utf-8 -*-
#
# Copyright © 2012 - 2017 Michal Čihař <michal@cihar.com>
#
# This file is part of Weblate <https://weblate.org/>
#
# This program is free software: you can redistribute it and/or modify
# it under the terms of the GNU General Public License as published by
# the Free Software Foundation, either version 3 of the License, or
# (at your option) any later version.
#
# This program is distributed in the hope that it will be useful,
# but WITHOUT ANY WARRANTY; without even the implied warranty of
# MERCHANTABILITY or FITNESS FOR A PARTICULAR PURPOSE. See the
# GNU General Public License for more details.
# You should have received a copy of the GNU General Public License
# along with this program. If not, see <https://www.gnu.org/licenses/>.
"""Machine translation example."""
from weblate.trans.machine.base import MachineTranslation
import dictionary
class SampleTranslation(MachineTranslation):
    """Sample machine translation interface."""
   name = 'Sample'
   def download_languages(self):
        """Return list of languages your machine translation supports."""
        return set(('cs',))
   def download_translations(self, source, language, text, unit, user):
        """Return tuple with translations."""
        return [(t, 100, self.name, text) for t in dictionary.translate(text)]
```

You can list own class in MACHINE\_TRANSLATION\_SERVICES and Weblate will start using that.

# Configuration

All settings are stored in settings.py (as usual for Django).

**Note:** After changing any of these settings, you need to restart Weblate. In case it is run as mod\_wsgi, you need to restart Apache to reload the configuration.

#### See also:

Please check also Django's documentation for parameters which configure Django itself.

## ANONYMOUS\_USER\_NAME

User name of user for definining privileges of not logged in user.

#### See also:

Access control

## AUTH\_LOCK\_ATTEMPTS

New in version 2.14.

Maximal number of failed authentication attempts before rate limiting is applied.

This is currently applied in following locations:

- On login, the acccount password is reset. User will not be able to log in after that using password until he asks for password reset.
- On password reset, the reset mails are no longer sent. This avoids spamming user with too many password reset attempts.

Defaults to 10.

#### See also:

Rate limiting,

## AUTH\_MAX\_ATTEMPTS

New in version 2.14.

Maximal number of authentication attempts before rate limiting applies.

Defaults to 5.

See also:

Rate limiting, AUTH\_CHECK\_WINDOW, AUTH\_LOCKOUT\_TIME

## AUTH\_CHECK\_WINDOW

New in version 2.14. Length of authentication window for rate limiting in seconds. Defaults to 300 (5 minutes).

#### See also:

Rate limiting, AUTH\_MAX\_ATTEMPTS, AUTH\_LOCKOUT\_TIME

# AUTH\_LOCKOUT\_TIME

New in version 2.14.

Length of authentication lockout window after rate limit is applied.

Defaults to 600 (10 minutes).

#### See also:

Rate limiting, AUTH\_MAX\_ATTEMPTS, AUTH\_CHECK\_WINDOW

### AUTH\_TOKEN\_VALID

New in version 2.14.

Validity of token in activation and password reset mails in seconds.

Defaults to 3600 (1 hour).

### AUTO\_LOCK

Enables automatic locking of translation when somebody is working on it.

#### See also:

Translation locking

## AUTO\_LOCK\_TIME

Time in seconds for how long the automatic lock for translation will be active.

#### See also:

Translation locking

### AUTOFIX\_LIST

List of automatic fixups to apply when saving the message.

You need to provide fully-qualified path to Python class implementing the autofixer interface.

Available fixes:

- weblate.trans.autofixes.whitespace.SameBookendingWhitespace Fixes up whitespace in beginning and end of the string to match source.
- weblate.trans.autofixes.chars.ReplaceTrailingDotsWithEllipsis Replaces traling dots with ellipsis if source string has it.
- weblate.trans.autofixes.chars.RemoveZeroSpace Removes zero width space char if source does not contain it.
- weblate.trans.autofixes.chars.RemoveControlCharS Removes control characters if source does not contain it.

For example you can enable only few of them:

```
AUTOFIX_LIST = (
    'weblate.trans.autofixes.whitespace.SameBookendingWhitespace',
    'weblate.trans.autofixes.chars.ReplaceTrailingDotsWithEllipsis',
)
```

#### See also:

Automatic fixups, Custom automatic fixups

### BACKGROUND\_HOOKS

Whether to run hooks in background. This is generally recommended unless you are debugging.

## CHECK\_LIST

List of quality checks to perform on translation.

You need to provide fully-qualified path to Python class implementing the check interface.

Some of the checks are not useful for all projects, so you are welcome to adjust list of performed on your installation.

For example you can enable only few of them:

| $CHECK\_LIST = ($                                                |
|------------------------------------------------------------------|
| 'weblate.trans.checks.same.SameCheck',                           |
| 'weblate.trans.checks.chars.BeginNewlineCheck',                  |
| <pre>'weblate.trans.checks.chars.EndNewlineCheck',</pre>         |
| 'weblate.trans.checks.chars.BeginSpaceCheck',                    |
| 'weblate.trans.checks.chars.EndSpaceCheck',                      |
| 'weblate.trans.checks.chars.EndStopCheck',                       |
| 'weblate.trans.checks.chars.EndColonCheck',                      |
| 'weblate.trans.checks.chars.EndQuestionCheck',                   |
| 'weblate.trans.checks.chars.EndExclamationCheck',                |
| 'weblate.trans.checks.chars.EndEllipsisCheck',                   |
| 'weblate.trans.checks.chars.EndSemicolonCheck',                  |
| 'weblate.trans.checks.chars.MaxLengthCheck',                     |
| 'weblate.trans.checks.format.PythonFormatCheck',                 |
| <pre>'weblate.trans.checks.format.PythonBraceFormatCheck',</pre> |
| 'weblate.trans.checks.format.PHPFormatCheck',                    |
| 'weblate.trans.checks.format.CFormatCheck',                      |
| <pre>'weblate.trans.checks.format.JavascriptFormatCheck',</pre>  |
| 'weblate.trans.checks.consistency.SamePluralsCheck',             |
| 'weblate.trans.checks.consistency.PluralsCheck',                 |
| 'weblate.trans.checks.consistency.ConsistencyCheck',             |
| <pre>'weblate.trans.checks.consistency.TranslatedCheck',</pre>   |
| 'weblate.trans.checks.chars.NewlineCountingCheck',               |
| 'weblate.trans.checks.markup.BBCodeCheck',                       |
| 'weblate.trans.checks.chars.ZeroWidthSpaceCheck',                |
| 'weblate.trans.checks.markup.XMLTagsCheck',                      |
| 'weblate.trans.checks.source.OptionalPluralCheck',               |
| 'weblate.trans.checks.source.EllipsisCheck',                     |
| 'weblate.trans.checks.source.MultipleFailingCheck',              |
| )                                                                |

**Note:** Once you change this setting the existing checks will be still stored in the database, only newly changed translation will be affected by the change. To apply change to already stored translations, you need to run *updatechecks*.

#### See also:

Quality checks, Customizing checks

### COMMIT\_PENDING\_HOURS

New in version 2.10.

Default interval for commiting pending changes using *commit\_pending*.

#### See also:

Running maintenance tasks, commit\_pending

### DATA\_DIR

New in version 2.1: In previous versions the directories were configured separately as *GIT\_ROOT* and *WHOOSH\_INDEX*.

Directory where Weblate stores all data. This consists of VCS repositories, fulltext index and various configuration files for external tools.

Following subdirectories usually exist:

home Home directory used for invoking scripts.

**ssh** SSH keys and configuration.

static Default location for Django static files, specified by STATIC\_ROOT.

media Default location for Django media files, specified by MEDIA\_ROOT.

vcs Version control repositories.

whoosh Fulltext search index using Whoosh engine.

### DEFAULT\_COMMITER\_EMAIL

New in version 2.4.

Default committer email when creating translation component (see *Component configuration*), defaults to noreply@weblate.org.

#### See also:

DEFAULT\_COMMITER\_NAME, Component configuration

### DEFAULT\_COMMITER\_NAME

New in version 2.4.

Default committer name when creating translation component (see Component configuration), defaults to Weblate.

See also:

DEFAULT\_COMMITER\_EMAIL, Component configuration

### DEFAULT\_TRANSLATION\_PROPAGATION

New in version 2.5.

Default setting for translation propagation (see Component configuration), defaults to True.

#### See also:

Component configuration

## ENABLE\_AVATARS

Whether to enable libravatar/gravatar based avatars for users. By default this is enabled.

The avatars are fetched and cached on the server, so there is no risk in leaking private information or slowing down the user experiences with enabling this.

#### See also:

Avatar caching, Avatars

## ENABLE\_HOOKS

Whether to enable anonymous remote hooks.

See also:

Notification hooks

## ENABLE\_HTTPS

Whether to send links to the Weblate as https or http. This setting affects sent mails and generated absolute URLs.

See also:

Set correct site name

### ENABLE\_SHARING

Whether to show links to share translation progress on social networks.

### **GIT\_ROOT**

Deprecated since version 2.1: This setting is no longer used, use *DATA\_DIR* instead. Path where Weblate will store cloned VCS repositories. Defaults to repos subdirectory.

### GITHUB\_USERNAME

GitHub username that will be used to send pull requests for translation updates.

See also:

Pushing changes to GitHub as pull request, Setting up hub

### GOOGLE\_ANALYTICS\_ID

Google Analytics ID to enable monitoring of Weblate using Google Analytics.

### HIDE\_REPO\_CREDENTIALS

Hide repository credentials in the web interface. In case you have repository URL with user and password, Weblate will hide it when showing it to the users.

For example instead of https://user:password@git.example.com/repo.git it will show just https://git.example.com/repo.git.

### IP\_BEHIND\_REVERSE\_PROXY

New in version 2.14.

Indicates whether Weblate is running behind reverse proxy.

If set to True, Weblate gets IP address from header defined by *IP\_BEHIND\_REVERSE\_PROXY*. Ensure that you are actually using reverse proxy and that it sets this header, otherwise users will be able to fake the IP address.

Defaults to False.

See also:

Rate limiting, IP address for rate limiting

## IP\_BEHIND\_REVERSE\_PROXY

New in version 2.14.

Indicates from which header Weblate should obtain IP address when IP\_BEHIND\_REVERSE\_PROXY is enabled.

Defaults to HTTP\_X\_FORWARDED\_FOR.

See also:

Rate limiting, IP address for rate limiting

## **IP\_PROXY\_OFFSET**

New in version 2.14.

Indicates which part of IP\_BEHIND\_REVERSE\_PROXY is used as client IP address.

Depending on your setup, this header might consist of several IP addresses, (for example X-Forwarded-For: a, b, client-ip) and you can configure here which address from the header is client IP address.

Defaults to 0.

See also:

Rate limiting, IP address for rate limiting

### LAZY\_COMMITS

Delay creating VCS commits until this is necessary. This heavily reduces number of commits generated by Weblate at expense of temporarily not being able to merge some changes as they are not yet committed.

#### See also:

Lazy commits

### LOCK\_TIME

Time in seconds for how long the translation will be locked for single translator when locked manually.

See also:

Translation locking

## LOGIN\_REQUIRED\_URLS

List of URL which require login (besides standard rules built into Weblate). This allows you to password protect whole installation using:

## LOGIN\_REQUIRED\_URLS\_EXCEPTIONS

List of exceptions for *LOGIN\_REQUIRED\_URLS*, in case you won't specify this list, the default value will be used, which allows users to access login page.

Some of exceptions you might want to include:

```
LOGIN_REQUIRED_URLS_EXCEPTIONS = (
    r'/accounts/(.*)$', # Required for login
    r'/static/(.*)$', # Required for development mode
    r'/widgets/(.*)$', # Allowing public access to widgets
    r'/data/(.*)$', # Allowing public access to data exports
    r'/hooks/(.*)$', # Allowing public access to notification hooks
    r'/api/(.*)$', # Allowing access to API
```

### MACHINE\_TRANSLATION\_SERVICES

List of enabled machine translation services to use.

**Note:** Many of services need additional configuration like API keys, please check their documentation for more details.

```
MACHINE_TRANSLATION_SERVICES = (
    'weblate.trans.machine.apertium.ApertiumAPYTranslation',
    'weblate.trans.machine.glosbe.GlosbeTranslation',
    'weblate.trans.machine.google.GoogleTranslation',
    'weblate.trans.machine.microsoft.MicrosoftTranslation',
    'weblate.trans.machine.mymemory.MyMemoryTranslation',
    'weblate.trans.machine.tmserver.TMServerTranslation',
    'weblate.trans.machine.weblatetm.WeblateSimilarTranslation',
    'weblate.trans.machine.weblatetm.WeblateTranslation',
    'weblate.trans.machine.weblatetm.WeblateTranslation',
    'weblate.trans.machine.weblatetm.WeblateTranslation',
    'weblate.trans.machine.weblatetm.WeblateTranslation',
    'weblate.trans.machine.weblatetm.WeblateTranslation',
    'weblate.trans.machine.weblatetm.WeblateTranslation',
    'weblate.trans.machine.weblatetm.WeblateTranslation',
    'weblate.trans.machine.weblatetm.WeblateTranslation',
    'weblate.trans.machine.weblatetm.WeblateTranslation',
    'weblate.trans.machine.weblatetm.WeblateTranslation',
    'weblate.trans.machine.weblatetm.WeblateTranslation',
    'weblate.trans.machine.weblatetm.WeblateTranslation',
    'weblate.trans.machine.weblatetm.WeblateTranslation',
    'weblate.trans.machine.weblatetm.WeblateTranslation',
    'weblate.trans.machine.weblatetm.WeblateTranslation',
    'weblate.trans.machine.weblatetm.WeblateTranslation',
    'weblate.trans.machine.weblatetm.WeblateTranslation',
    'weblate.trans.machine.weblatetm.WeblateTranslation',
}
```

See also:

Machine translation, Machine translation

## MT\_APERTIUM\_APY

URL of the Apertium APy server, see http://wiki.apertium.org/wiki/Apertium-apy

See also:

Apertium, Machine translation, Machine translation

## MT\_APERTIUM\_KEY

API key for Apertium Web Service, currently not used.

Not needed at all when running own Apertium APy server.

See also:

Apertium, Machine translation, Machine translation

## MT\_GOOGLE\_KEY

API key for Google Translate API, you can register at https://cloud.google.com/translate/docs

See also:

Google Translate, Machine translation, Machine translation

## MT\_MICROSOFT\_ID

Cliend ID for Microsoft Translator service.

See also:

Microsoft Translator, Machine translation, Machine translation, Azure datamarket

# MT\_MICROSOFT\_SECRET

Client secret for Microsoft Translator service.

See also:

Microsoft Translator, Machine translation, Machine translation, Azure datamarket

## MT\_MICROSOFT\_COGNITIVE\_KEY

Client key for Microsoft Cognitive Services Translator API.

#### See also:

*Microsoft Cognitive Services Translator, Machine translation, Machine translation, Cognitive Services - Text Translation API, Microsfot Azure Portal* 

## MT\_MYMEMORY\_EMAIL

MyMemory identification email, you can get 1000 requests per day with this.

See also:

MyMemory, Machine translation, Machine translation, MyMemory: API technical specifications

## MT\_MYMEMORY\_KEY

MyMemory access key for private translation memory, use together with MT\_MYMEMORY\_USER.

See also:

MyMemory, Machine translation, Machine translation, MyMemory: API key generator

## MT\_MYMEMORY\_USER

MyMemory user id for private translation memory, use together with MT\_MYMEMORY\_KEY.

#### See also:

MyMemory, Machine translation, Machine translation, MyMemory: API key generator

### **MT\_TMSERVER**

URL where tmserver is running.

#### See also:

tmserver, Machine translation, Machine translation, tmserver, a Translation Memory service

## MT\_YANDEX\_KEY

API key for Yandex Translate API, you can register at https://tech.yandex.com/translate/

#### See also:

Yandex Translate, Machine translation, Machine translation

### **NEARBY\_MESSAGES**

How many messages around current one to show during translating.

## OFFLOAD\_INDEXING

Offload updating of fulltext index to separate process. This heavily improves responsiveness of online operation on expense of slightly outdated index, which might still point to older content.

While enabling this, don't forget scheduling runs of update\_index in cron or similar tool.

This is recommended setup for production use.

See also:

Fulltext search

### PIWIK\_SITE\_ID

ID of a site in Piwik you want to track.

#### See also:

PIWIK\_URL

### **PIWIK\_URL**

URL of a Piwik installation you want to use to track Weblate users. For more information about Piwik see <a href="https://piwik.org/">https://piwik.org/</a>>.

See also:

PIWIK\_SITE\_ID

## POST\_ADD\_SCRIPTS

New in version 2.4.

List of scripts which are allowed as post add scripts. The script needs to be later enabled in the *Component configuration*.

Weblate comes with few example hook scripts which you might find useful:

examples/hook-update-linguas Updates LINGUAS file or ALL\_LINGUAS in confiugure script.

See also:

Processing repository with scripts

### POST\_UPDATE\_SCRIPTS

New in version 2.3.

List of scripts which are allowed as post update scripts. The script needs to be later enabled in the *Component* configuration.

Weblate comes with few example hook scripts which you might find useful:

**examples/hook-update-resx** Updates resx file to match template by adding new translations and removing obsolete ones.

examples/hook-cleanup-android Removes obsolete units from Android resource strings.

See also:

Processing repository with scripts

### PRE\_COMMIT\_SCRIPTS

List of scripts which are allowed as pre commit scripts. The script needs to be later enabled in the *Component* configuration.

For example you can allow script which does some cleanup:

```
PRE_COMMIT_SCRIPTS = (
    '/usr/local/bin/cleanup-translation',
    '/usr/local/bin/cleanup-translation',
```

Weblate comes with few example hook scripts which you might find useful:

examples/hook-generate-mo Generates MO file from a PO file

examples/hook-unwrap-po Unwraps lines in a PO file.

examples/hook-sort-properties Sort and cleanups Java properties file.

examples/hook-replace-single-quotes Replaces single quotes in a file.

See also:

Processing repository with scripts

## POST\_COMMIT\_SCRIPTS

New in version 2.4.

List of scripts which are allowed as post commit scripts. The script needs to be later enabled in the *Component* configuration.

#### See also:

Processing repository with scripts

## POST\_PUSH\_SCRIPTS

New in version 2.4.

List of scripts which are allowed as post push scripts. The script needs to be later enabled in the *Component configu*ration.

See also:

Processing repository with scripts

### **REGISTRATION\_CAPTCHA**

A boolean (either True or False) indicating whether registration of new accounts is protected by captcha. This setting is optional, and a default of True will be assumed if it is not supplied.

If enabled the captcha is added to all pages where users enter email address:

- New account registration.
- Password recovery.
- Adding email to an account.
- Contact form for not logged in users.

### **REGISTRATION\_OPEN**

A boolean (either True or False) indicating whether registration of new accounts is currently permitted. This setting is optional, and a default of True will be assumed if it is not supplied.

### SELF\_ADVERTISEMENT

Enables self advertisement of Weblate in case there are no configured ads.

See also:

Advertisement

### SIMPLIFY\_LANGUAGES

Use simple language codes for default language/country combinations. For example fr\_FR translation will use fr language code. This is usually desired behavior as it simplifies listing of the languages for these default combinations.

Disable this if you are having different translations for both variants.

### SITE\_TITLE

Site title to be used in website and emails as well.

### TTF\_PATH

Path to Droid fonts used for widgets and charts.

#### **URL\_PREFIX**

This settings allows you to run Weblate under some path (otherwise it relies on being executed from webserver root). To use this setting, you also need to configure your server to strip this prefix. For example with WSGI, this can be achieved by setting WSGIScriptAlias.

Note: This setting does not work with Django's builtin server, you would have to adjust urls.py to contain this prefix.

#### WHOOSH\_INDEX

Deprecated since version 2.1: This setting is no longer used, use DATA\_DIR instead.

Directory where Whoosh fulltext indices will be stored. Defaults to whoosh-index subdirectory.

## Sample configuration

Following example is shipped as weblate/settings\_example.py with Weblate:

```
# -*- coding: utf-8 -*-
#
# Copyright © 2012 - 2017 Michal Čihař <michal@cihar.com>
#
# This file is part of Weblate <https://weblate.org/>
#
# This program is free software: you can redistribute it and/or modify
```

```
# it under the terms of the GNU General Public License as published by
# the Free Software Foundation, either version 3 of the License, or
# (at your option) any later version.
#
# This program is distributed in the hope that it will be useful,
# but WITHOUT ANY WARRANTY; without even the implied warranty of
# MERCHANTABILITY or FITNESS FOR A PARTICULAR PURPOSE. See the
# GNU General Public License for more details.
#
# You should have received a copy of the GNU General Public License
# along with this program. If not, see <https://www.gnu.org/licenses/>.
#
from __future__ import unicode_literals
import platform
import os
from logging.handlers import SysLogHandler
#
# Django settings for Weblate project.
#
DEBUG = True
ADMINS = (
    # ('Your Name', 'your_email@example.com'),
)
MANAGERS = ADMINS
DATABASES = \{
   'default': {
       # Use 'postgresql_psycopg2', 'mysql', 'sqlite3' or 'oracle'.
       'ENGINE': 'django.db.backends.sqlite3',
        # Database name or path to database file if using sqlite3.
       'NAME': 'weblate.db',
        # Database user, not used with sqlite3.
        'USER': 'weblate',
        # Database password, not used with sqlite3.
       'PASSWORD': 'weblate',
        # Set to empty string for localhost. Not used with sqlite3.
       'HOST': '127.0.0.1',
        # Set to empty string for default. Not used with sqlite3.
        'PORT': '',
        # Customizations for databases
        'OPTIONS': {
            # Uncomment for MySQL older than 5.7:
            # 'init_command': "SET sql_mode='STRICT_TRANS_TABLES'"
       },
   }
}
BASE_DIR = os.path.dirname(os.path.abspath(___file___))
# Data directory
DATA_DIR = os.path.join(BASE_DIR, '...', 'data')
# Local time zone for this installation. Choices can be found here:
```

```
# http://en.wikipedia.org/wiki/List_of_tz_zones_by_name
# although not all choices may be available on all operating systems.
# On Unix systems, a value of None will cause Django to use the same
# timezone as the operating system.
# If running in a Windows environment this must be set to the same as your
# system time zone.
TIME_ZONE = 'UTC'
# Language code for this installation. All choices can be found here:
# http://www.i18nguy.com/unicode/language-identifiers.html
LANGUAGE_CODE = 'en-us'
LANGUAGES = (
    ('az', 'Azrbaycan'),
    ('be', ''),
    ('be@latin', 'Biełaruskaja'),
    ('bg', ''),
    ('br', 'Brezhoneg'),
    ('ca', 'Català'),
    ('cs', 'Čeština'),
    ('da', 'Dansk'),
    ('de', 'Deutsch'),
    ('en', 'English'),
    ('el', 'E\lambda\lambda\eta\nu\iota\kappa'),
    ('es', 'Español'),
    ('fi', 'Suomi'),
    ('fr', 'Français'),
    ('fy', 'Frysk'),
    ('gl', 'Galego'),
    ('he', ''),
    ('hu', 'Magyar'),
    ('id', 'Indonesia'),
    ('it', 'Italiano'),
    ('ja', ''),
    ('ko', ''),
    ('ksh', 'Kölsch'),
    ('nb', 'Norsk bokmål'),
    ('nl', 'Nederlands'),
    ('pl', 'Polski'),
    ('pt', 'Português'),
    ('pt-br', 'Português brasileiro'),
    ('ru', ''),
    ('sk', 'Slovenčina'),
    ('sl', 'Slovenščina'),
    ('sr', ''),
    ('sv', 'Svenska'),
    ('tr', 'Türkçe'),
    ('uk', ''),
    ('zh-hans', ''),
    ('zh-hant', ''),
)
SITE_ID = 1
# If you set this to False, Django will make some optimizations so as not
# to load the internationalization machinery.
USE_I18N = True
```

```
# If you set this to False, Django will not format dates, numbers and
# calendars according to the current locale.
USE L10N = True
# If you set this to False, Django will not use timezone-aware datetimes.
USE_TZ = True
# URL prefix to use, please see documentation for more details
URL_PREFIX = ''
# Absolute filesystem path to the directory that will hold user-uploaded files.
# Example: "/home/media/media.lawrence.com/media/"
MEDIA_ROOT = os.path.join(DATA_DIR, 'media')
# URL that handles the media served from MEDIA_ROOT. Make sure to use a
# trailing slash.
# Examples: "http://media.lawrence.com/media/", "http://example.com/media/"
MEDIA_URL = '{0}/media/'.format(URL_PREFIX)
# Absolute path to the directory static files should be collected to.
# Don't put anything in this directory yourself; store your static files
# in apps' "static/" subdirectories and in STATICFILES_DIRS.
# Example: "/home/media/media.lawrence.com/static/"
STATIC_ROOT = os.path.join(DATA_DIR, 'static')
# URL prefix for static files.
# Example: "http://media.lawrence.com/static/"
STATIC_URL = '{0}/static/'.format(URL_PREFIX)
# Additional locations of static files
STATICFILES_DIRS = (
    # Put strings here, like "/home/html/static" or "C:/www/django/static".
    # Always use forward slashes, even on Windows.
    # Don't forget to use absolute paths, not relative paths.
)
# List of finder classes that know how to find static files in
# various locations.
STATICFILES_FINDERS = (
    'django.contrib.staticfiles.finders.FileSystemFinder',
    'django.contrib.staticfiles.finders.AppDirectoriesFinder',
    'compressor.finders.CompressorFinder',
)
# Make this unique, and don't share it with anybody.
# You can generate it using examples/generate-secret-key
SECRET_KEY = 'jm8fqjlg+5!#xu%e-oh#7!$aa7!6avf7ud*_v=chdrb9qdco6(' # noqa
TEMPLATES = [
   {
        'BACKEND': 'django.template.backends.django.DjangoTemplates',
        'OPTIONS': {
            'context_processors': [
                'django.contrib.auth.context_processors.auth',
                'django.template.context_processors.debug',
                'django.template.context_processors.i18n',
                'django.template.context_processors.request',
                'django.template.context_processors.csrf',
```

```
'django.contrib.messages.context_processors.messages',
                'weblate.trans.context_processors.weblate_context',
            ],
            'loaders': [
                ('django.template.loaders.cached.Loader', [
                    'django.template.loaders.filesystem.Loader',
                    'django.template.loaders.app_directories.Loader',
                ]),
            1,
       },
   },
1
# GitHub username for sending pull requests.
# Please see the documentation for more details.
GITHUB_USERNAME = None
# Authentication configuration
AUTHENTICATION_BACKENDS = (
    'weblate.accounts.auth.EmailAuth',
    # 'social_core.backends.google.GoogleOAuth2',
    # 'social_core.backends.github.GithubOAuth2',
    # 'social_core.backends.bitbucket.BitbucketOAuth',
    # 'social_core.backends.suse.OpenSUSEOpenId',
    # 'social_core.backends.ubuntu.UbuntuOpenId',
    # 'social_core.backends.fedora.FedoraOpenId',
    # 'social_core.backends.facebook.FacebookOAuth2',
    'weblate.accounts.auth.WeblateUserBackend',
)
# Social auth backends setup
SOCIAL_AUTH_GITHUB_KEY = ''
SOCIAL_AUTH_GITHUB_SECRET = ''
SOCIAL_AUTH_GITHUB_SCOPE = ['user:email']
SOCIAL_AUTH_BITBUCKET_KEY = ''
SOCIAL_AUTH_BITBUCKET_SECRET = ''
SOCIAL_AUTH_BITBUCKET_VERIFIED_EMAILS_ONLY = True
SOCIAL_AUTH_FACEBOOK_KEY = ''
SOCIAL_AUTH_FACEBOOK_SECRET = ''
SOCIAL_AUTH_FACEBOOK_SCOPE = ['email', 'public_profile']
SOCIAL_AUTH_GOOGLE_OAUTH2_KEY = ''
SOCIAL_AUTH_GOOGLE_OAUTH2_SECRET = ''
# Social auth settings
SOCIAL_AUTH_PIPELINE = (
    'weblate.accounts.pipeline.verify_open',
    'social_core.pipeline.social_auth.social_details',
    'social_core.pipeline.social_auth.social_uid',
    'social_core.pipeline.social_auth.auth_allowed',
    'social_core.pipeline.social_auth.social_user',
    'weblate.accounts.pipeline.store_params',
    'social_core.pipeline.user.get_username',
    'weblate.accounts.pipeline.require_email',
    'social_core.pipeline.mail.mail_validation',
```

```
'weblate.accounts.pipeline.revoke_mail_code',
    'weblate.accounts.pipeline.ensure valid',
    'weblate.accounts.pipeline.reauthenticate',
    'social_core.pipeline.social_auth.associate_by_email',
    'weblate.accounts.pipeline.verify_username',
    'social_core.pipeline.user.create_user',
    'social_core.pipeline.social_auth.associate_user',
    'social_core.pipeline.social_auth.load_extra_data',
    'weblate.accounts.pipeline.cleanup_next',
    'weblate.accounts.pipeline.user_full_name',
    'weblate.accounts.pipeline.store_email',
    'weblate.accounts.pipeline.notify_connect',
    'weblate.accounts.pipeline.password_reset',
SOCIAL_AUTH_DISCONNECT_PIPELINE = (
    'social_core.pipeline.disconnect.allowed_to_disconnect',
    'social_core.pipeline.disconnect.get_entries',
    'social_core.pipeline.disconnect.revoke_tokens',
    'weblate.accounts.pipeline.cycle_session',
    'weblate.accounts.pipeline.adjust_primary_mail',
    'weblate.accounts.pipeline.notify_disconnect',
    'social_core.pipeline.disconnect.disconnect',
    'weblate.accounts.pipeline.cleanup_next',
)
# Custom authentication strategy
SOCIAL_AUTH_STRATEGY = 'weblate.accounts.strategy.WeblateStrategy'
# Avoid raising exceptions even in debug mode
SOCIAL_AUTH_RAISE_EXCEPTIONS = False
SOCIAL_AUTH_EMAIL_VALIDATION_FUNCTION = \
    'weblate.accounts.pipeline.send_validation'
SOCIAL_AUTH_EMAIL_VALIDATION_URL = \
    '{0}/accounts/email-sent/'.format(URL_PREFIX)
SOCIAL AUTH LOGIN ERROR URL = \
    '{0}/accounts/login/'.format(URL_PREFIX)
SOCIAL_AUTH_EMAIL_FORM_URL = \
    '{0}/accounts/email/'.format(URL_PREFIX)
SOCIAL_AUTH_NEW_ASSOCIATION_REDIRECT_URL = \
    '{0}/accounts/profile/#auth'.format(URL_PREFIX)
SOCIAL_AUTH_PROTECTED_USER_FIELDS = ('email',)
SOCIAL_AUTH_SLUGIFY_USERNAMES = True
SOCIAL_AUTH_SLUGIFY_FUNCTION = 'weblate.accounts.pipeline.slugify_username'
# Password validation configuration
AUTH_PASSWORD_VALIDATORS = [
   {
        'NAME': 'django.contrib.auth.password_validation.
→UserAttributeSimilarityValidator',
   },
    {
        'NAME': 'django.contrib.auth.password_validation.MinimumLengthValidator',
        'OPTIONS': {
            'min_length': 6,
        }
    },
    {
```

```
'NAME': 'django.contrib.auth.password_validation.CommonPasswordValidator',
    },
    {
        'NAME': 'django.contrib.auth.password_validation.NumericPasswordValidator',
    },
    {
        'NAME': 'weblate.accounts.password_validation.CharsPasswordValidator',
    },
1
# Middleware
MIDDLEWARE_CLASSES = (
    'django.contrib.sessions.middleware.SessionMiddleware',
    'django.middleware.common.CommonMiddleware',
    'django.middleware.locale.LocaleMiddleware',
    'django.middleware.csrf.CsrfViewMiddleware',
    'weblate.accounts.middleware.AuthenticationMiddleware',
    'django.contrib.messages.middleware.MessageMiddleware',
    'django.middleware.clickjacking.XFrameOptionsMiddleware',
    'social_django.middleware.SocialAuthExceptionMiddleware',
    'weblate.accounts.middleware.RequireLoginMiddleware',
    'weblate.middleware.SecurityMiddleware',
)
ROOT_URLCONF = 'weblate.urls'
INSTALLED\_APPS = (
    'django.contrib.auth',
    'django.contrib.contenttypes',
    'django.contrib.sessions',
    'django.contrib.sites',
    'django.contrib.messages',
    'django.contrib.staticfiles',
    'django.contrib.admin.apps.SimpleAdminConfig',
    'django.contrib.admindocs',
    'django.contrib.sitemaps',
    'social_django',
    'crispy_forms',
    'compressor',
    'rest_framework',
    'rest_framework.authtoken',
    'weblate.trans',
    'weblate.lang',
    'weblate.permissions',
    'weblate.screenshots',
    'weblate.accounts',
    'weblate.utils',
    # Optional: Git exporter
    # 'weblate.gitexport',
    # This application has to be placed last!
    'weblate',
)
# Path to locales
LOCALE_PATHS = (os.path.join(BASE_DIR, 'locale'), )
```

```
# Custom exception reporter to include some details
DEFAULT_EXCEPTION_REPORTER_FILTER = \
    'weblate.trans.debug.WeblateExceptionReporterFilter'
# Default logging of Weblate messages
# - to syslog in production (if available)
# - otherwise to console
# - you can also choose 'logfile' to log into separate file
#
  after configuring it below
# Detect if we can connect to syslog
HAVE_SYSLOG = False
if platform.system() != 'Windows':
    try:
        SysLogHandler(address='/dev/log', facility=SysLogHandler.LOG_LOCAL2)
        HAVE_SYSLOG = True
    except IOError:
        HAVE_SYSLOG = False
if DEBUG or not HAVE_SYSLOG:
   DEFAULT_LOG = 'console'
else:
   DEFAULT_LOG = 'syslog'
# A sample logging configuration. The only tangible logging
# performed by this configuration is to send an email to
# the site admins on every HTTP 500 error when DEBUG=False.
# See http://docs.djangoproject.com/en/stable/topics/logging for
# more details on how to customize your logging configuration.
LOGGING = {
    'version': 1,
    'disable_existing_loggers': False,
    'filters': {
        'require_debug_false': {
            '()': 'django.utils.log.RequireDebugFalse'
        }
    },
    'formatters': {
        'syslog': {
            'format': 'weblate[%(process)d]: %(levelname)s %(message)s'
        },
        'simple': {
            'format': '%(levelname)s %(message)s'
        },
        'logfile': {
            'format': '%(asctime)s %(levelname)s %(message)s'
        },
    },
    'handlers': {
        'mail_admins': {
            'level': 'ERROR',
            'filters': ['require_debug_false'],
            'class': 'django.utils.log.AdminEmailHandler',
            'include_html': True,
        },
        'console': {
            'level': 'DEBUG',
            'class': 'logging.StreamHandler',
```

```
'formatter': 'simple'
        },
        'syslog': {
            'level': 'DEBUG',
            'class': 'logging.handlers.SysLogHandler',
            'formatter': 'syslog',
            'address': '/dev/log',
            'facility': SysLogHandler.LOG_LOCAL2,
        },
        # Logging to a file
        # 'logfile': {
              'level':'DEBUG',
        #
              'class':'logging.handlers.RotatingFileHandler',
        #
              'filename': "/var/log/weblate/weblate.log",
        #
              'maxBytes': 100000,
        #
              'backupCount': 3,
        #
        #
              'formatter': 'logfile',
        # },
    },
    'loggers': {
        'django.request': {
            'handlers': ['mail_admins', DEFAULT_LOG],
            'level': 'ERROR',
            'propagate': True,
        },
        # Logging database queries
        # 'django.db.backends': {
        #
             'handlers': [DEFAULT_LOG],
        #
              'level': 'DEBUG',
        # },
        'weblate': {
            'handlers': [DEFAULT_LOG],
            'level': 'DEBUG',
        },
        # Logging VCS operations
        # 'weblate-vcs': {
              'handlers': [DEFAULT_LOG],
        #
              'level': 'DEBUG',
        #
        # },
        # Python Social Auth logging
        # 'social': {
             'handlers': [DEFAULT_LOG],
        #
              'level': 'DEBUG',
        #
        # },
   }
}
# Logging of management commands to console
if (os.environ.get('DJANGO_IS_MANAGEMENT_COMMAND', False) and
        'console' not in LOGGING['loggers']['weblate']['handlers']):
   LOGGING['loggers']['weblate']['handlers'].append('console')
# Remove syslog setup if it's not present
if not HAVE_SYSLOG:
    del LOGGING['handlers']['syslog']
# List of machine translations
# MACHINE_TRANSLATION_SERVICES = (
```

```
'weblate.trans.machine.apertium.ApertiumAPYTranslation',
      'weblate.trans.machine.glosbe.GlosbeTranslation',
#
      'weblate.trans.machine.google.GoogleTranslation',
#
      'weblate.trans.machine.microsoft.MicrosoftCognitiveTranslation',
#
      'weblate.trans.machine.mymemory.MyMemoryTranslation',
#
      'weblate.trans.machine.tmserver.AmagamaTranslation',
#
#
      'weblate.trans.machine.tmserver.TMServerTranslation',
      'weblate.trans.machine.yandex.YandexTranslation',
#
#
      'weblate.trans.machine.weblatetm.WeblateSimilarTranslation',
#
      'weblate.trans.machine.weblatetm.WeblateTranslation',
# )
# Machine translation API keys
# URL of the Apertium APy server
MT_APERTIUM_APY = None
# Microsoft Translator service, register at
# https://datamarket.azure.com/developer/applications/
MT_MICROSOFT_ID = None
MT_MICROSOFT_SECRET = None
# Microsoft Cognitive Services Translator API, register at
# https://portal.azure.com/
MT_MICROSOFT_COGNITIVE_KEY = None
# MyMemory identification email, see
# https://mymemory.translated.net/doc/spec.php
MT_MYMEMORY_EMAIL = None
# Optional MyMemory credentials to access private translation memory
MT_MYMEMORY_USER = None
MT_MYMEMORY_KEY = None
# Google API key for Google Translate API
MT GOOGLE KEY = None
# API key for Yandex Translate API
MT_YANDEX_KEY = None
# tmserver URL
MT_TMSERVER = None
# Title of site to use
SITE_TITLE = 'Weblate'
# Whether site uses https
ENABLE_HTTPS = False
# Make CSRF cookie HttpOnly, see documentation for more details:
# https://docs.djangoproject.com/en/1.11/ref/settings/#csrf-cookie-httponly
CSRF_COOKIE_HTTPONLY = True
CSRF_COOKIE_SECURE = ENABLE_HTTPS
SESSION_COOKIE_SECURE = ENABLE_HTTPS
# URL of login
LOGIN_URL = '{0}/accounts/login/'.format(URL_PREFIX)
```

```
# URL of logout
LOGOUT_URL = '{0}/accounts/logout/'.format(URL_PREFIX)
# Default location for login
LOGIN_REDIRECT_URL = '{0}/'.format(URL_PREFIX)
# Anonymous user name
ANONYMOUS_USER_NAME = 'anonymous'
# Reverse proxy settings
IP_BEHIND_REVERSE_PROXY = False
IP_PROXY_HEADER = 'HTTP_X_FORWARDED_FOR'
IP\_PROXY\_OFFSET = 0
# Sending HTML in mails
EMAIL_SEND_HTML = True
# Subject of emails includes site title
EMAIL_SUBJECT_PREFIX = '[{0}] '.format(SITE_TITLE)
# Enable remote hooks
ENABLE_HOOKS = True
# Whether to run hooks in background
BACKGROUND_HOOKS = True
# Number of nearby messages to show in each direction
NEARBY_MESSAGES = 5
# Enable lazy commits
LAZY_COMMITS = True
# Offload indexing
OFFLOAD_INDEXING = False
# Translation locking
AUTO_LOCK = True
AUTO\_LOCK\_TIME = 60
LOCK_TIME = 15 \times 60
# Render forms using bootstrap
CRISPY_TEMPLATE_PACK = 'bootstrap3'
# List of quality checks
# CHECK_LIST = (
      'weblate.trans.checks.same.SameCheck',
#
#
      'weblate.trans.checks.chars.BeginNewlineCheck',
#
      'weblate.trans.checks.chars.EndNewlineCheck',
#
      'weblate.trans.checks.chars.BeginSpaceCheck',
      'weblate.trans.checks.chars.EndSpaceCheck',
#
      'weblate.trans.checks.chars.EndStopCheck',
#
      'weblate.trans.checks.chars.EndColonCheck',
#
      'weblate.trans.checks.chars.EndQuestionCheck',
#
      'weblate.trans.checks.chars.EndExclamationCheck',
#
#
      'weblate.trans.checks.chars.EndEllipsisCheck',
#
      'weblate.trans.checks.chars.EndSemicolonCheck',
      'weblate.trans.checks.chars.MaxLengthCheck',
#
      'weblate.trans.checks.format.PythonFormatCheck',
#
```

```
'weblate.trans.checks.format.PythonBraceFormatCheck',
#
      'weblate.trans.checks.format.PHPFormatCheck',
#
      'weblate.trans.checks.format.CFormatCheck',
#
      'weblate.trans.checks.format.JavascriptFormatCheck',
#
      'weblate.trans.checks.consistency.PluralsCheck',
#
      'weblate.trans.checks.consistency.SamePluralsCheck',
#
#
      'weblate.trans.checks.consistency.ConsistencyCheck',
      'weblate.trans.checks.consistency.TranslatedCheck',
#
#
      'weblate.trans.checks.chars.NewlineCountingCheck',
#
      'weblate.trans.checks.markup.BBCodeCheck',
      'weblate.trans.checks.chars.ZeroWidthSpaceCheck',
#
#
      'weblate.trans.checks.markup.XMLValidityCheck',
#
      'weblate.trans.checks.markup.XMLTagsCheck',
      'weblate.trans.checks.source.OptionalPluralCheck',
#
      'weblate.trans.checks.source.EllipsisCheck',
#
#
      'weblate.trans.checks.source.MultipleFailingCheck',
# )
# List of automatic fixups
# AUTOFIX_LIST = (
      'weblate.trans.autofixes.whitespace.SameBookendingWhitespace',
#
#
      'weblate.trans.autofixes.chars.ReplaceTrailingDotsWithEllipsis',
#
      'weblate.trans.autofixes.chars.RemoveZeroSpace',
      'weblate.trans.autofixes.chars.RemoveControlChars',
#
# )
# List of scripts to use in custom processing
# POST_UPDATE_SCRIPTS = (
# )
# PRE_COMMIT_SCRIPTS = (
# )
# E-mail address that error messages come from.
SERVER_EMAIL = 'noreply@example.com'
# Default email address to use for various automated correspondence from
# the site managers. Used for registration emails.
DEFAULT_FROM_EMAIL = 'noreply@example.com'
# List of URLs your site is supposed to serve
ALLOWED_HOSTS = []
# Example configuration to use memcached for caching
\# CACHES = {
      'default': {
#
#
          'BACKEND': 'django.core.cache.backends.memcached.MemcachedCache',
#
          'LOCATION': '127.0.0.1:11211',
#
      ł.
#
      'avatar': {
          'BACKEND': 'django.core.cache.backends.filebased.FileBasedCache',
#
          'LOCATION': os.path.join(BASE_DIR, 'avatar-cache'),
#
          'TIMEOUT': 3600,
#
#
          'OPTIONS': {
              'MAX_ENTRIES': 1000,
#
#
          },
#
      }
# }
```

```
# REST framework settings for API
REST_FRAMEWORK = {
    # Use Django's standard `django.contrib.auth` permissions,
    # or allow read-only access for unauthenticated users.
    'DEFAULT_PERMISSION_CLASSES': [
        'rest_framework.permissions.IsAuthenticatedOrReadOnly'
    1,
    'DEFAULT_AUTHENTICATION_CLASSES': (
        'rest_framework.authentication.TokenAuthentication',
        'rest_framework.authentication.SessionAuthentication',
    ),
    'DEFAULT_THROTTLE_CLASSES': (
        'rest_framework.throttling.AnonRateThrottle',
        'rest_framework.throttling.UserRateThrottle'
   ),
    'DEFAULT_THROTTLE_RATES': {
        'anon': '100/day',
        'user': '1000/day'
    },
    'DEFAULT_PAGINATION_CLASS': (
        'rest_framework.pagination.PageNumberPagination'
    ),
    'PAGE SIZE': 20,
    'VIEW_DESCRIPTION_FUNCTION': 'weblate.api.views.get_view_description',
    'UNAUTHENTICATED_USER': 'weblate.accounts.models.get_anonymous',
}
# Example for restricting access to logged in users
\# LOGIN REQUIRED URLS = (
     r'/(.*)$',
#
# )
# In such case you will want to include some of the exceptions
# LOGIN_REQUIRED_URLS_EXCEPTIONS = (
#
  r'/accounts/(.*)$', # Required for login
#
    r'/static/(.*)$', # Required for development mode
    r'/widgets/(.*)$', # Allowing public access to widgets
#
    r'/data/(.*)$', # Allowing public access to data exports
r'/hooks/(.*)$', # Allowing public access to notification hooks
#
#
                        # Allowing access to API
#
     r'/api/(.*)$',
# )
# Force sane test runner
TEST_RUNNER = 'django.test.runner.DiscoverRunner'
```

# **Management commands**

**Note:** Running management commands under different user than is running your webserver can cause wrong permissions on some files, please check *Filesystem permissions* for more details.

Django comes with management script (available as ./manage.py in sources or installed as **weblate** when Weblate is installed). It provides various management commands and Weblate extends it with several additional commands.

### Invoking management commands

As mentioned before, invocation depends on how you have installed Weblate.

If you are using source code directly (either tarball or Git checkout), the management script is ./manage.py in Weblate sources. Execution can be done as:

python ./manage.py list\_versions

If you've istalled Weblate using PIP installer or by ./setup.py script, the **weblate** is installed to your path and you can use it to control Weblate:

weblate list\_versions

For Docker image, the script is installed same as above, you can execute it using **docker** exec:

docker exec <container> weblate list\_versions

With docker-compose this is quite similar, you just have to use docker-compose run:

docker-compose run <container> weblate list\_versions

#### See also:

Running Weblate in the Docker, Installing Weblate by pip

### add\_suggestions

#### manage.py add\_suggesstions <project> <component> <language> <file>

New in version 2.5.

Imports translation from the file as a suggestions to given translation. It skips translations which are same as existing ones, only different ones are added.

--author USER@EXAMPLE.COM

Email of author for the suggestions. This user has to exist prior importing (you can create one in the admin interface if needed).

Example:

```
./manage.py --author michal@cihar.com add_suggestions weblate master cs /tmp/

--suggestions-cs.po
```

### auto\_translate

### manage.py auto\_translate <project> <component> <language>

New in version 2.5.

Performs automatic translation based on other component translations.

```
--source PROJECT/COMPONENT
```

Specifies component to use as source for translation. If not specified all components in the project are used.

```
--user USERNAME
```

Specify username who will be author of the translations. Anonymous user is used if not specified.

### --overwrite

Whether to overwrite existing translations.

### --inconsistent

Whether to overwrite existing translations which are inconsistent (see Inconsistent).

### --add

Automatically add language if given translation does not exist.

#### Example:

./manage.py --user nijel --inconsistent --source phpmyadmin/master phpmyadmin 4-5 cs

### See also:

Automatic translation

### changesite

#### manage.py changesite

New in version 2.4.

You can use this to change or display site name from command line without using admin interface.

--set-name NAME Sets name for the site.

### --get-name

Prints currently configured site name.

See also:

Set correct site name

### checkgit

### manage.py checkgit <project|project/component>

Prints current state of backend git repository.

You can either define which project or component to update (eg. weblate/master) or use --all to update all existing components.

### commitgit

#### manage.py commitgit <project|project/component>

Commits any possible pending changes to backend git repository.

You can either define which project or component to update (eg. weblate/master) or use --all to update all existing components.

### commit\_pending

manage.py commit\_pending <project|project/component>

Commits pending changes older than given age.

You can either define which project or component to update (eg. weblate/master) or use --all to update all existing components.

--age HOURS

Age in hours for committing, default value can be set by *COMMIT\_PENDING\_HOURS*.

This is most useful if executed periodically from cron or similar tool:

./manage.py commit\_pending --all --age=48

#### See also:

Running maintenance tasks, COMMIT\_PENDING\_HOURS

### cleanuptrans

### manage.py cleanuptrans

Cleanups orphaned checks and translation suggestions.

See also:

Running maintenance tasks

### createadmin

#### manage.py createadmin

Creates admin account with random password unless it is specified.

```
--password PASSWORD
```

Provide password on the command line and skip generating random one.

```
--username USERNAME
Use given name instead of admin.
```

```
--email USER@EXAMPLE.COM Specify admin email.
```

--name

Specify admin name (visible).

### --update

Update existing user (you can use this to change password).

Changed in version 2.9: Added parameters --username, --email, --name and --update.

### dumpuserdata

### manage.py dumpuserdata <file.json>

Dumps userdata to file for later use by importuserdata

This is useful when migrating of merging Weblate instances.

# import\_json

### manage.py import\_json <json-file>

New in version 2.7.

Batch import of components based on JSON data.

The imported JSON file structure pretty much corresponds to the component object (see GET /api/components/ (string:project)/(string:component)/). You always have to include fields name and filemask.

--project PROJECT Specifies where the components will be imported.

```
--main-component COMPONENT
Use VCS repository from this component for all.
```

--ignore Skip already imported components.

--update

Update already imported components.

Changed in version 2.9: Added parameters --ignore and --update to deal with already imported components.

Example of JSON file:

```
[
{
    "slug": "po",
    "name": "Gettext PO",
    "file_format": "po",
    "filemask": "po/*.po"
},
{
    "name": "Android",
    "filemask": "android/values-*/strings.xml",
    "template": "android/values/strings.xml",
    "repo": "weblate://test/test"
}
]
```

### See also:

import\_project

# import\_project

### manage.py import\_project <project> <gitrepo> <branch> <filemask>

Batch imports components into project based on file mask.

<project> names an existing project, into which the components should be imported.

The *<gitrepo>* defines URL of Git repository to use, and *<branch>* the git branch. To import additional translation components, from an existing Weblate component, use a *weblate://<project>/<component>* URL for the *<gitrepo>*.

The repository is searched for directories matching a double wildcard (\*\*) in the *<filemask>*. Each of these is then added as a component, named after the matched directory. Existing components will be skipped.

#### --name-template TEMPLATE

Customise the component's name, its parameter is a python formatting string, which will expect the match from *<filemask>*.

### --base-file-template TEMPLATE

Customize base file for monolingual translations.

#### --file-format FORMAT

You can also specify file format to use (see Supported formats), the default is autodetection.

### --language-regex REGEX

You can specify language filtering (see *Component configuration*) by this parameter. It has to be valid regular expression.

#### --main-component

You can specify which component will be chosen as main - the one actually containing VCS repository.

#### --license NAME

Specify translation license.

#### --license-url URL

Specify translation license URL.

### --vcs NAME

In case you need to specify version control system to use, you can do it here. The default version control is Git.

#### --component-regexp REGEX

You can override parsing of component name from matched files here. This is a regular expression which will be matched against file name (as matched by *<filemask>*) and has to contain named groups *name* and *language*. This can be also used for excluding files in case they do not match this expression. For example:  $(?P<language>.*)/(?P<name>[^-]*)$ , po

### --no-skip-duplicates

By default the import does skip already existing projects. This is to allow repeated importing of same repository. However if you want to force importing additional components even if name or slug matches existing one, you can do it by passing --no-skip-duplicates. This is generally useful for components with long names, which will get truncated on import and many of them will get same name or slug.

To give you some examples, let's try importing two projects.

As first we import The Debian Handbook translations, where each language has separate folder with translations of each chapter:

```
./manage.py import_project \
    debian-handbook \
    git://anonscm.debian.org/debian-handbook/debian-handbook.git \
    squeeze/master \
    '*/**.po'
```

Another example can be Tanaguru tool, where we need to specify file format, base file template and has all components and translations located in single folder:

```
./manage.py import_project \
    --file-format=properties \
    --base-file-template=web-app/tgol-web-app/src/main/resources/i18n/%s-I18N.
    properties \
    tanaguru \
    https://github.com/Tanaguru/Tanaguru \
    master \
    web-app/tgol-web-app/src/main/resources/i18n/**-I18N_*.properties
```

Example of more complex parsing of filenames to get correct component and language out of file name like src/ security\_Numerous\_security\_holes\_in\_0.10.1.de.po:

```
./manage.py import_project \
    --component-regexp 'wiki/src/security/(?P<name>.*)\.([^.]*)\.po$' \
    tails \
    git://git.tails.boum.org/tails master \
    'wiki/src/security/**.*.po'
```

Filtering only translations in chosen language:

```
./manage import_project \
    --language-regex '^(cs|sk)$' \
    weblate \
    https://github.com/WeblateOrg/weblate.git \
    'weblate/locale/*/LC_MESSAGES/**.po'
```

### See also:

More detailed examples can be found in the *Starting with internationalization* chapter, alternatively you might want to use *import\_json*.

### importuserdata

#### manage.py importuserdata <file.json>

Imports userdata from file created by dumpuserdata

### importusers

#### manage.py importusers --check <file.json>

Imports users from JSON dump of Django auth\_users database.

#### --check

With this option it will just check whether given file can be imported and report possible conflicts on usernames or emails.

You can dump users from existing Django installation using:

```
./manage.py dumpdata auth.User > users.json
```

# list\_ignored\_checks

### manage.py list\_ignored\_checks

Lists most frequently ignored checks. This can be useful for tuning your setup, if users have to ignore too many of consistency checks.

### list\_translators

#### manage.py list\_translators <project|project/component>

Renders the list of translators by language for the given project:

```
[French]
Jean Dupont <jean.dupont@example.com>
[English]
John Doe <jd@exemple.com>
```

### --language-code

Use language code instead of language name in output.

You can either define which project or component to use (eg. weblate/master) or use --all to list translators from all existing components.

### list\_versions

### manage.py list\_versions

Lists versions of Weblate dependencies.

### loadpo

#### manage.py loadpo <project|project/component>

Reloads translations from disk (eg. in case you did some updates in VCS repository).

--force

Force update even if the files should be up to date.

### --lang LANGUAGE

Limit processing to single languaguage.

You can either define which project or component to update (eg. weblate/master) or use --all to update all existing components.

### lock\_translation

### manage.py lock\_translation <project|project/component>

Locks given component for translating. This is useful in case you want to do some maintenance on underlaying repository.

You can either define which project or component to update (eg. weblate/master) or use --all to update all existing components.

See also:

unlock\_translation

# pushgit

### manage.py pushgit <project|project/component>

Pushes committed changes to upstream VCS repository.

```
--force-commit
```

Force committing any pending changes prior to push.

You can either define which project or component to update (eg. weblate/master) or use --all to update all existing components.

# rebuild\_index

### manage.py rebuild\_index <project|project/component>

Rebuilds index for fulltext search. This might be lengthy operation if you have huge set of translation units.

### --clean

Removes all words from database prior updating.

### --optimize

The index will not be processed again, only it's content will be optimized (removing stale entries and merging possibly split index files).

See also:

Fulltext search

### update\_index

### manage.py update\_index

Updates index for fulltext search when OFFLOAD\_INDEXING is enabled.

It is recommended to run this frequently (eg. every 5 minutes) to have index uptodate.

### See also:

Fulltext search, Running maintenance tasks, Enable indexing offloading

# unlock\_translation

### manage.py unlock\_translation <project|project/component>

Unnocks given component for translating. This is useful in case you want to do some maintenance on underlaying repository.

You can either define which project or component to update (eg. weblate/master) or use --all to update all existing components.

### See also:

lock\_translation

### setupgroups

### manage.py setupgroups

Configures default groups and optionally assigns all users to default group.

### --move

Assigns all users to the default group.

### --no-privs-update

Disables update of existing groups (only adds new ones).

### See also:

Access control

# setuplang

### manage.py setuplang

Setups list of languages (it has own list and all defined in translate-toolkit).

### --no-update

Disables update of existing languages (only adds new ones).

## updatechecks

### manage.py updatechecks <project|project/component>

Updates all check for all units. This could be useful only on upgrades which do major changes to checks.

You can either define which project or component to update (eg. weblate/master) or use --all to update all existing components.

# updategit

### manage.py updategit <project|project/component>

Fetches remote VCS repositories and updates internal cache.

You can either define which project or component to update (eg. weblate/master) or use --all to update all existing components.

# Whiteboard messages

You can use whiteboard messages to give some information to your translators. The message can be site-wide or targeted on translation component or language.

This can be useful for various things from announcing purpose of the website to specifying targets for translations.

The whiteboard can currently be specified only in the admin interface:

| Django administration                                                                                 |                                       | WELCOME, WEBLA | te admin. <u>View site</u> / <u>C</u> | DOCUMENTATION / CHANG | E PASSWORD / LOG OUT |  |
|----------------------------------------------------------------------------------------------------|---------------------------------------|----------------|---------------------------------------|-----------------------|----------------------|--|
| Home > Weblate translations > Whiteboard messages > Translations will be used only if they reach 60%. |                                       |                |                                       |                       |                      |  |
| Change Whiteboard message                                                                             |                                       |                |                                       |                       |                      |  |
| Required fields are marked as bold, you can find more information in the documentation.               |                                       |                |                                       |                       |                      |  |
| Message:                                                                                              | Translations will be used only if the | y reach 60%.   |                                       |                       |                      |  |
|                                                                                                    |                                       |                |                                       |                       |                      |  |
|                                                                                                    |                                       |                |                                       |                       |                      |  |
|                                                                                                    |                                       |                |                                       |                       |                      |  |
|                                                                                                    |                                       |                |                                       |                       |                      |  |
| Project:                                                                                              | Hello 📩 🥕 🕂                           |                |                                       |                       |                      |  |
| Component:                                                                                            | • / +                                 |                |                                       |                       |                      |  |
| Language:                                                                                             |                                       | / +            |                                       |                       |                      |  |
|                                                                                                    |                                       |                |                                       |                       |                      |  |
| Delete                                                                                                |                                       |                | Save and add another                  | Save and continue     | editing SAVE         |  |

The whiteboard messages are then shown based on specified context:

No context specified

Shown on dashboard (landing page).

Project specified

Shown on project, all its components and translations.

Component specified

Shown on component and all its translations.

Language specified

Shown on language overview and all translations in this language.

You can see how it looks on the language overview page:

| Weblate Das                    | shboard Your translations     |                           | Documenta                           | ation   |          | Weblate A     | admin 🎤 🔅   |
|--------------------------------|-------------------------------|---------------------------|-------------------------------------|---------|----------|---------------|-------------|
| Languages /                    | Czech                         |                           |                                     |         |          |               |             |
| Czech translators ro           | ock!                          |                           |                                     |         |          |               |             |
| Overview                       | y Activity Glossaries         | Tools -                   |                                     |         |          |               |             |
| Project 🗸                      | Translated ~                  |                           | Words ~                             | Fuend   | Checks 🗸 | 0             |             |
|                                | Tanslated V                   |                           | words                               | Fuzzy 🗸 | Checks V | Suggestions ~ | Ξ.          |
| Hello/Androld                  |                               | 25.0%                     | 13.3%                               | 0.0%    | 0        | 0             | ✓ Translate |
| Hello/Android<br>Hello/Weblate |                               | 25.0%                     |                                     | -       |          |               |             |
| Hello/Weblate                  | s - Translations with falling | 100.0%<br>g checks 🚺 - Fu | 13.3%<br>100.0%<br>zzy translations | 0.0%    | 0        | 0             |             |

And on the project page:

|   | Weblate                                                                         | Dashboard       | Your translations <del>-</del> | Projects <del>-</del> | Documentation | Weblate Admin | F        | ۲  |
|---|---------------------------------------------------------------------------------|-----------------|--------------------------------|-----------------------|---------------|---------------|----------|----|
| Н | lello                                                                           |                 |                                |                       |               | tra           | anslated | 7% |
|   |                                                                                 |                 |                                |                       |               |               |          |    |
|   | Translations                                                                    | will be used on | ly if they reach 60%.          |                       |               |               |          |    |
|   | Overview                                                                        | History A       | ctivity Tools <del>-</del>     | Share -               |               |               |          |    |
|   | Compon                                                                          | ents            |                                |                       |               |               |          |    |
|   | Compor                                                                          | ient 🗸          |                                |                       | Translated 🗸  |               |          |    |
|   | Androld                                                                         |                 |                                |                       |               | 62.5%         |          |    |
|   | Weblate                                                                         |                 |                                |                       |               | 3.7%          |          |    |
|   | - Good translations 🦲 - Translations with failing checks 📕 - Fuzzy translations |                 |                                |                       |               |               |          |    |

# **Advertisement**

Weblate allows you to place advertisements inside emails and web pages. You can add them in the admin interface, defining placement and timespan, when it should be shown.

Active advertisements are chosen randomly to be displayed inside defined placement.

When no advertisements are enabled, you can enable *SELF\_ADVERTISEMENT* to show advertisements for Weblate.

# **Component Lists**

Weblate allows you to specify multiple lists of components. These will then appear as options on the user dashboard, and users can pick a list to be their default view when they log in. See *Dashboard* to learn more about this feature.

The names and contents of component lists can be specified in the admin interface, in *Component lists* section. Each component list must have a name that is displayed to the user, and a slug that represents it in the URL.

**Note:** Since version 2.13 you can also change the dashboard settings for the anonymous user in the admin interface, this will change what dashboard is visible to unauthenticated users.

# Automatic component lists

New in version 2.13.

Additionally you can create *Automatic component list assignment* rules to automatically add components to the list based on their slug. This can be useful for maintaining component lists for large installations or in case you want to have component list with all components on your Weblate installation.

# **Optional Weblate modules**

Weblate comes with several optional modules which might be useful for your setup.

# **Git exporter**

New in version 2.10.

The Git exporter provides you read only access to underlaying Git repository using http.

### Installation

To install, simply add weblate.gitexport to installed applications in settings.py:

```
INSTALLED_APPS += (
    'weblate.gitexport',
}
```

After installing you need to migrate your database, so that existing repositories are properly exported:

./manage.py migrate

### Usage

The module automatically hooks into Weblate and sets exported repository URL in the *Component configuration*. The repositories are accessible under /git/ path of the Weblate, for example https://example.org/git/ weblate/master/:

```
git clone 'https://example.org/git/weblate/master/'
```

Repositories are available anonymously unless *Per project access control* is enabled. In that case you need to authenticate using your API token (you can obtain it in your *User profile*):

git clone 'https://user:KEY@example.org/git/weblate/master/'

### Billing

New in version 2.4.

Billing module is used on Hosted Weblate and is used to define billing plans, track invoices and usage limits.

### Installation

To install, simply add weblate.billing to installed applications in settings.py:

```
INSTALLED_APPS += (
    'weblate.billing',
)
```

This module includes additional database structures, to have them installed you should run the database migration:

```
./manage.py migrate
```

### Usage

After installation you can control billing in the admin interface. Users with billing enabled will get new *Billing* tab in their *User profile*.

### Legal

New in version 2.15.

Legal module is used on Hosted Weblate and is used to provide required legal documents.

**Note:** The module ships legal documents for Hosted Weblate service. You are required to adjust the templates to match your use case.

### Installation

To install, simply add weblate.legal to installed applications in settings.py:

```
INSTALLED_APPS += (
    'weblate.legal',
)
```

This module includes additional database structures, to have them installed you should run the database migration:

./manage.py migrate

Now you should edit the legal documents to match your service. You can find them in the weblate/legal/templates/legal/folder.

### Usage

After installation the legal documents are shown in Weblate UI.

# **Avatars**

Weblate comes with built in support for showing user avatars based on emails. This can be disabled using *ENABLE\_AVATARS*. The avatars are downloaded and cached server side to reduce information leaks to the sites serving them.

Weblate currently supports two backends:

- Libravatar, what is federated avatar service with fallback to Gravatar. Libravatar is used automatically when pyLibravatar is installed.
- Gravatar can be also used directly by Weblate, that is used if the pyLibravatar library is not found.

### See also:

Avatar caching, ENABLE\_AVATARS

# CHAPTER 5

# Frequently Asked Questions

# Configuration

### How to create automatic workflow?

Weblate can handle all the translation things semi-automatically for you. If you will give it push access to your repository, the translations can live without interaction unless some merge conflict occurs.

- 1. Set up your git repository to tell Weblate whenever there is any change, see *Notification hooks* for information how to do it.
- 2. Set push URL at your *Component configuration* in Weblate, this will allow Weblate to push changes to your repository.
- 3. Enable push on commit on your *Project configuration* in Weblate, this will make Weblate push changes to your repository whenever they are committed at Weblate.
- 4. Optionally setup cron job for *commit\_pending*.

### See also:

Continuous translation, Avoiding merge conflicts

### How to access repositories over SSH?

Please see Accessing repositories for information about setting up SSH keys.

# How to fix merge conflicts in translations?

The merge conflicts happen time to time when the translation file is changed in both Weblate and upstream repository. You can usually avoid this by merging Weblate translations prior to doing some changes in the translation files (eg. before executing msgmerge). Just tell Weblate to commit all pending translations (you can do it in the *Repository maintenance* in the *Tools* menu) and merge the repository (if automatic push is not enabled).

If you've already ran to the merge conflict, the easiest way is to solve all conflicts locally at your workstation - simply add Weblate as remote repository, merge it into upstream and fix conflicts. Once you push changes back, Weblate will be able to use merged version without any other special actions.

```
# Add remote
git remote add weblate https://hosted.weblate.org/git/weblate/master/
# Update remotes
git remote update
# Merge Weblate changes
git merge weblate/master
# Resolve conflicts
edit ....
git add ...
...
git commit
# Push changes to upstream respository, Weblate will fetch merge from there
git push
```

#### See also:

How to export Git repository weblate uses?

## How do I translate several branches at once?

Weblate supports pushing translation changes within one *Project configuration*. For every *Component configuration* which has it enabled (the default behavior), the change made is automatically propagated to others. This way the translations are kept synchronized even if the branches themselves have already diverged quite a lot and it is not possible to simply merge translation changes between them.

Once you merge changes from Weblate, you might have to merge these branches (depending on your development workflow) discarding differences:

git merge -s ours origin/maintenance

### How to export Git repository weblate uses?

There is nothing special about the repository, it lives under *DATA\_DIR* directory and is named as vcs/<project>/ <component>/. If you have SSH access to this machine, you can use the repository directly.

For anonymous access you might want to run git server and let it serve the repository to outside world.

Alternatively you can use Git exporter inside Weblate to automate this.

# What are options of pushing changes back upstream?

This heavily depends on your setup, Weblate is quite flexible in this area. Here are examples of workflows used with Weblate:

- Weblate automatically pushes and merges changes (see *How to create automatic workflow?*)
- You tell manually Weblate to push (it needs push access to upstream repository)

- Somebody manually merges changes from Weblate git repository into upstream repository
- Somebody rewrites history produced by Weblate (eg. by eliminating merge commits), merges changes and tells Weblate to reset contet on upstream repository.

Of course your are free to mix all of these as you wish.

# How can I limit Weblate access to translations only without exposing source code to it?

You can use git submodule for separating translations from source code while still having them under version control.

- 1. Create repository with your translation files.
- 2. Add this as submodule to your code:

git submodule add git@example.com:project-translations.git path/to/translations

- 3. Link Weblate to this repository, it no longer needs access to repository with your source code.
- 4. You can update the main repository by translations from Weblate by:

git submodule update --remote path/to/translations

Please consult git submodule documentation for more details.

# How can I check if my Weblate is configured properly?

Weblate includes set of configuration checks, which you can see in admin interface, just follow *Performace report* link in admin interface or directly open /admin/performance/ URL.

# Why does links contain example.com as domain?

Weblate uses Django sites framework and it defines site name inside the database. You need to set the domain name to match your installation.

#### See also:

Set correct site name

# Why are all commits committed by Weblate <noreply@weblate.org>?

This is default commiter name configured when you create translation component. You can also change it in the administration at any time.

The author of every commit (when underlaying VCS supports it) is still recorded correctly as an user who has made the translation.

### See also:

Component configuration

# Why do I get warning about not reflected changes on database migration?

When running ./manage.py migrate, you can get following warning:

```
Your models have changes that are not yet reflected in a migration, and so won't be_

→applied.

Run 'manage.py makemigrations' to make new migrations, and then re-run 'manage.py_

→migrate' to apply them.
```

This is expected as Weblate generates choices for some fields and Django migrations can not reflect this. You can safely ignore this warning.

# Usage

### How do I review others translations?

- You can subscribe to any changes made in *Subscriptions* and then check other contributions in email.
- There is review tool available at bottom of translation view, where you can choose to browse translations made by others since given date.

# How do I provide feedback on source string?

On context tabs below translation, you can use *Source* tab to provide feedback on source string or discuss it with other translators.

# How can I use existing translations while translating?

Weblate provides you several ways to utilize existing translations while translating:

- You can use import functionality to load compendium as translations, suggestions or translations needing review. This is best approach for one time translation using compedium or similar translation database.
- You can setup *tmserver* with all databases you have and let Weblate use it. This is good for case when you want to use it for several times during translating.
- Another option is to translate all related projects in single Weblate instance, what will make it automatically pick up translation from other projects as well.

See also:

Machine translation, Machine translation

# Does Weblate update translation files besides translations?

Weblate tries to limit changes in translation files to minimum. For some file formats it might unfortunately lead to reformatting the file. If you want to keep the file formatted in your way, please use pre commit hook for that.

For monolingual files (see *Supported formats*) Weblate might add new translation units which are present in the *template* and not in actual translations. It does not however perform any automatic cleanup of stale strings as it might have unexpected outcome. If you want to do this, please install pre commit hook which will handle the cleanup according to your needs.

Weblate also will not try to update bilingual files in any way, so if you need po files being updated from pot, you need to do it on your own.

### See also:

Processing repository with scripts

## Where do language definition come from and how can I add own?

Basic set of language definitions is included within Weblate and Translate-toolkit. This covers more than 150 languages and includes information about used plural forms or text direction.

You are free to define own language in administrative interface, you just need to provide information about it.

# Can Weblate highlight change in a fuzzy string?

Weblate supports this, however it needs the data to show the difference.

For Gettext PO files, you have to pass parameter --previous to **msgmerge** when updating PO files, for example:

msgmerge --previous -U po/cs.po po/phpmyadmin.pot

For monolingual translations, Weblate can find the previous string by ID, so it shows the differences automatically.

# Why does Weblate still shows old translation strings when I've updated the template?

Weblate does not try to manipulate with the translation files in any other way than allowing translators to translate. So it also does not update the translatable files when the template or source code has been changed. You simply have to do this manually and push changes to the repository, Weblate will then pick up the changes automatically.

**Note:** It is usually good idea to merge changed done in Weblate before updating translation files as otherwise you will usually end up with some conflicts to merge.

For example with Gettext PO files, you can update the translation files using the msgmerge tool:

msgmerge -U locale/cs/LC\_MESSAGES/django.mo locale/django.pot

In case you can want to do the update automatically, you can add custom script to handle this to *POST\_UPDATE\_SCRIPTS* and enable it in the *Component configuration*.

# Troubleshooting

### Requests sometimes fail with too many open files error

This happens sometimes when your Git repository grows too much and you have more of them. Compressing the Git repositories will improve this situation.

The easiest way to do this is to run:

```
# Go to DATA_DIR directory
cd data/vcs
# Compress all Git repositories
for d in */* ; do
    pushd $d
    git gc
    popd
done
```

### See also:

DATA\_DIR

# Fulltext search is too slow

Depending on various conditions (frequency of updates, server restarts and other), fulltext index might get too fragmented over time. It is recommended to optimize it time to time:

./manage.py rebuild\_index --optimize

In case it does not help (or if you have removed lot of strings) it might be better to rebuild it from scratch:

./manage.py rebuild\_index --clean

### See also:

rebuild\_index

# I get "Lock Error" quite often while translating

This is usually caused by concurrent updates to fulltext index. In case you are running multi threaded server (eg. mod\_wsgi), this happens quite often. For such setup it is recommended to enable *OFFLOAD\_INDEXING*.

See also:

Fulltext search

# Rebuilding index has failed with "No space left on device"

Whoosh uses temporary directory to build indices. In case you have small /tmp (eg. using ramdisk), this might fail. Change used temporary directory by passing as TEMP variable:

TEMP=/path/to/big/temp ./manage.py rebuild\_index --clean

See also:

rebuild\_index

# Database operations fail with "too many SQL variables"

This can happen with SQLite database as it is not powerful enough for some relations used within Weblate. The only way to fix this is to use some more capable database, see *Use powerful database engine* for more information.

See also:

### Use powerful database engine, Databases

# When accessing the site I get Bad Request (400) error

This is most likely caused by not properly configured *ALLOWED\_HOSTS*. It needs to contain all hostnames you want to access your Weblate. For example:

ALLOWED\_HOSTS = ['weblate.example.com', 'weblate', 'localhost']

### See also:

Allowed hosts setup

# **Features**

### Does Weblate support other VCS than Git and Mercurial?

Weblate currently does not have native support for anything else than *Git* (with extended support for *GitHub* and *Subversion*) and ref:*vcs-mercurial*, but it is possible to write backends for other VCSes.

You can also use Git remote helpers in Git to access other VCSes.

**Note:** For native support of other VCS, Weblate requires distributed VCS and could be probably adjusted to work with anything else than Git and Mercurial, but somebody has to implement this support.

#### See also:

Version control integration

### How does Weblate credit translators?

Every change made in Weblate is committed into VCS under translators name. This way every single change has proper authorship and you can track it down using standard VCS tools you use for code.

Additionally, when translation file format supports it, the file headers are updated to include translator name.

#### See also:

list\_translators

# Why does Weblate force to have show all po files in single tree?

Weblate was designed in a way that every po file is represented as single component. This is beneficial for translators, that they know what they are actually translating. If you feel your project should be translated as one, consider merging these po files. It will make life easier even for translators not using Weblate.

**Note:** In case there will be big demand for this feature, it might be implemented in future versions, but it's definitely not a priority for now.

# CHAPTER 6

# Supported formats

Weblate supports any translation format understood by Translate-toolkit, however each format being slightly different, there might be some issues with not well tested formats.

#### See also:

Supported formats in translate-toolkit

**Note:** When choosing file format for your application, it's better to stick some well established format in toolkit/platform you use. This way your translators can use whatever tools they are get used to and will more likely contribute to your project.

Weblate does support both monolingual and bilingual formats. Bilingual formats store two languages in single file - source and translation (typical examples is *GNU Gettext*, *XLIFF* or *Apple OS X strings*). On the other side, mono-lingual formats identify the string by ID and each language file contains only mapping of those to given language (typically *Android string resources*). Some file formats are used in both variants, see detailed description below.

For correct use of monolingual files, Weblate requires access to file containing complete list of strings to translate with their source - this file is called *Monolingual base language file* within Weblate, though the naming might vary in your application.

# **Automatic detection**

Weblate can automatically detect several widely spread file formats, but this detection can harm your performance and will limit features specific to given file format (for example automatic adding of new translations).

# **GNU Gettext**

Most widely used format in translating free software. This was first format supported by Weblate and still has best support.

Weblate supports contextual information stored in the file, adjusting its headers or linking to corresponding source files.

The bilingual gettext PO file typically looks like:

```
#: weblate/media/js/bootstrap-datepicker.js:1421
msgid "Monday"
msgstr "Pondělí"
#: weblate/media/js/bootstrap-datepicker.js:1421
msgid "Tuesday"
msgstr "Úterý"
#: weblate/accounts/avatar.py:163
msgctxt "No known user"
msgid "None"
msgstr "Žádný"
```

### See also:

Gettext on Wikipedia, Gettext in translate-toolkit documentation

### **Monolingual Gettext**

Some projects decide to use Gettext as monolingual formats - they code just IDs in their source code and the string needs to be translated to all languages, including English. Weblate does support this, though you have to choose explicitly this file format when importing components into Weblate.

The monolingual gettext PO file typically looks like:

```
#: weblate/media/js/bootstrap-datepicker.js:1421
msgid "day-monday"
msgstr "Pondělí"
#: weblate/media/js/bootstrap-datepicker.js:1421
msgid "day-tuesday"
msgstr "Úterý"
#: weblate/accounts/avatar.py:163
msgid "none-user"
msgstr "Žádný"
```

While the base language file will be:

```
#: weblate/media/js/bootstrap-datepicker.js:1421
msgid "day-monday"
msgstr "Monday"
#: weblate/media/js/bootstrap-datepicker.js:1421
msgid "day-tuesday"
msgstr "Tuesday"
#: weblate/accounts/avatar.py:163
msgid "none-user"
msgstr "None"
```

# **XLIFF**

XML based format created to standardize translation files, but in the end it is one of many standards in this area.

XLIFF is usually used as bilingual, but Weblate supports it as monolingual as well.

**Note:** If the translation unit doesn't have approved="yes" it will be imported into Weblate as needing review (what matches XLIFF specification).

You can override this by adding skip-review-flag flag to the component, see *Component configuration*, what will make Weblate ignore this and all strings will appear as approved.

Similarly on importing such files, you should choose Import as translated under Processing of strings needing review.

### See also:

XLIFF on Wikipedia, XLIFF in translate-toolkit documentation

# Java properties

Native Java format for translations.

Java properties are usually used as monolingual.

This format supports creating new languages. When a new languages is created, a new empty file will be added to the repository. Only keys that are defined will be written to the newly created file. The Weblate maintainer needs to make sure that this is the expected behaviour with the framework in use.

Weblate supports ISO-8859-1, UTF-8 and UTF-16 variants of this format.

### See also:

Java properties on Wikipedia, Java properties in translate-toolkit documentation

# Joomla translations

New in version 2.12.

Native Joomla format for translations.

Joomla translation are usually used as monolingual.

This format supports creating new languages. When a new languages is created, a new empty file will be added to the repository. Only keys that are defined will be written to the newly created file. This should work fine since Joomla 3.0.

Note: You need translate-toolkit 2.1.0 or newer for Joomla support.

### See also:

Specification of Joomla language files, Properties in translate-toolkit documentation

# **Qt Linguist .ts**

Translation format used in Qt based applications.

Qt Linguist files are used as both bilingual and monolingual.

### See also:

Qt Linguist manual, Qt .ts in translate-toolkit documentation

# Android string resources

Android specific file format for translating applications.

Android string resources are monolingual, the *Monolingual base language file* file being stored in different location than others res/values/strings.xml.

### See also:

Android string resources documentation, Android string resources in translate-toolkit documentation

**Note:** Android *string-array* structures are not currently supported. To work around this, you can break you string arrays apart:

become:

The string-array that points to the string elements should be stored in a different file, and not localized.

This script may help pre-process your existing strings.xml files and translations: https://gist.github.com/paour/11291062

# **Apple OS X strings**

Apple specific file format for translating applications, used for both OS X and iPhone/iPad application translations.

Apple OS X strings are usually used as bilingual.

### See also:

Apple Strings Files documentation, Apple strings in translate-toolkit documentation

**Note:** You need translate-toolkit 1.12.0 or newer for proper support of Apple OS X strings. Older versions might produce corrupted files.

# **PHP strings**

PHP translations are usually monolingual, so it is recommended to specify base file with English strings.

Example file:

```
<?php
$LANG['foo'] = 'bar';
$LANG['foo1'] = 'foo bar';
$LANG['foo2'] = 'foo bar baz';
$LANG['foo3'] = 'foo bar baz bag';</pre>
```

**Note:** Translate-toolkit currently has some limitations in processing PHP files, so please double check that your files won't get corrupted before using Weblate in production setup.

Following things are known to be broken:

- Adding new units to translation, every translation has to contain all strings (even if empty).
- Handling of special chars like newlines.

See also:

PHP files in translate-toolkit documentation

# **JSON files**

New in version 2.0.

JSON is format used mostly for translating applications implemented in Javascript.

JSON translations are usually monolingual, so it is recommended to specify base file with English strings.

**Note:** Weblate currently supports only simple JSON files with key value mappings, more complex formats like the ones used by Chrome extensions are currently not supported by translate-toolkit and will produce invalid results.

If you are using nested dictionaries structure in your translations, you can workardound above limitation by using examples/hook-json\_restore\_hierarchy as *PRE\_COMMIT\_SCRIPTS*.

Example file:

{

```
"Hello, world!\n": "Ahoj světe!\n",
"Orangutan has %d banana.\n": "",
"Try Weblate at https://demo.weblate.org/!\n": "",
"Thank you for using Weblate.": ""
```

### See also:

JSON in translate-toolkit documentation

# .Net Resource files

New in version 2.3.

.Net Resource (.resx) file is a monolingual XML file format used in Microsoft .Net Applications.

Note: You need translate-toolkit 1.13.0 or newer to include support for this format.

# **CSV** files

New in version 2.4.

CSV files can contain simple list of source and translation. Weblate supports following files:

- Files with header defining fields (source, translation, location, ...)
- Files with two filed source and translation (in this order), choose Simple CSV file as file format
- Files with fields as defined by translate-toolkit: location, source, target, id, fuzzy, context, translator\_comments, developer\_comments

Example file:

Thank you for using Weblate., Děkujeme za použití Weblate.

# **YAML** files

New in version 2.9.

There are several variants of using YAML as a translation format. Weblate currently supports following:

- · Plain YAML files with string keys and values
- Ruby i18n YAML files with language as root node

**Note:** You currently need patched version of translate-toolkit to support YAML. Check translate-toolkit issue tracker for more details.

Example YAML file:

```
weblate:
   hello: ""
   orangutan": ""
   try": ""
   thanks": ""
```

Example Ruby i18n YAML file:

```
cs:
weblate:
hello: ""
orangutan: ""
try: ""
thanks: ""
```

# Others

As already mentioned, all Translate-toolkit formats are supported, but they did not (yet) receive deeper testing.

See also:

Supported formats in translate-toolkit

# CHAPTER 7

# Version control integration

Weblate currently supports Git (with extended support for GitHub) and Mercurial as version control backends.

# Accessing repositories

The VCS repository you want to use has to be accessible to Weblate. With publicly available repository you just need to enter correct URL (for example git://github.com/WeblateOrg/weblate.git or https://github.com/WeblateOrg/weblate.git), but for private repositories the setup might be more complex.

# Weblate internal URLs

To share one repository between different components you can use special URL like weblate://project/ component. This way the component will share the VCS repository configuration with referenced component and the VCS repository will be stored just once on the disk.

# **SSH** repositories

Most frequently used method to access private repositories is based on SSH. To have access to such repository, you generate SSH key for Weblate and authorize it to access the repository. Weblate also needs to know the host key to avoid man in the middle attacks. This all can be done in the Weblate administration interface:

| Django administration                                                                                                    | WELCOME, WEBLATE ADMIN. VIEW SITE / DOCUMENTATION / CHANGE PASSWORD / LOG OUT |  |  |  |  |
|----------------------------------------------------------------------------------------------------|-------------------------------------------------------------------------------|--|--|--|--|
| Home>SSH keys                                                                                                    |                                                                               |  |  |  |  |
| Public SSH key<br>Weblate currently uses following SSH key:                                                                                                    |                                                                               |  |  |  |  |
| ssh-rsa AAAAB3NzaC1yc2EAAAADAQABAAABAQDdrqqM25qcUOy0pKhvBWzXwTJQl/lyb23lP6jWsow<br>/TEbSh0ZnD536wD21kUXIMI8QErmS2JBynxzg4Qk4kMjspCrPcjAxjbXCSoYCrxEjW5tEAh5zrA2YVXWC3rV5Bi8pXNe8mnpgS<br>/P/mqimdniySFmipeVTiAQq9rvxJ0QkfLA5HmxqMUWA5eeSEYijEm3a1ImslKJXcKDhbwh6Daa6mGwe/d51/SafMwFBQH4RqZ33Vp14/9d/qUWbpw3A5vQ7x                                                                                                    |                                                                               |  |  |  |  |
| Known host keys                                                                                                    |                                                                               |  |  |  |  |
| HOSTNAME KEY TYPE FINGERPRINT                                                                                                    |                                                                               |  |  |  |  |
| github.com ssh-rsa 16:27:ac:a5:76:28:2d:36:63:1b:56:4d:eb:df:a6:48                                                                                                    |                                                                               |  |  |  |  |
| 192.30.252.130 ssh-rsa 16:27:ac:a5:76:28:2d:36:63:1b:56:4d:eb:df:a6:48                                                                                                    |                                                                               |  |  |  |  |
| Add host key To access SSH hosts, its host key needs to be verified. You can get the host key Host: Port: Port: Po | by entering a domain name or IP for the host in the form below.               |  |  |  |  |
| submit<br>More information                                                                                                    |                                                                               |  |  |  |  |
| You can find more information about setting up SSH keys in the Weblate manu                                                                                                    | ial.                                                                          |  |  |  |  |

### **Generating SSH keys**

You can generate or display key currently used by Weblate in the admin interface (follow *SSH keys* link on main admin page). Once you've done this, Weblate should be able to access your repository.

**Note:** The keys need to be without password to make it work, so be sure they are well protected against malicious usage.

**Warning:** On GitHub, you can add the key to only one repository. See following sections for other solutions for GitHub.

### Verifying SSH host keys

Before connecting to the repository, you also need to verify SSH host keys of servers you are going to access in the same section of the admin interface. You can do this in the *Add host key* section. Just enter hostname you are going to access (eg. gitlab.com) and press *Submit*. After adding it please verify that the fingerprint matches the server you're adding, the fingerprints will be displayed in the confirmation message:

| Django administration                                                                                                    | WELCOME, WEBLATE ADMIN. VIEW SITE / DOCUMENTATION / CHANGE PASSWORD / LOG OUT |
|----------------------------------------------------------------------------------------------------|-------------------------------------------------------------------------------|
|                                                                                                    |                                                                               |
| Added host key for gitlab.com with fingerprint b6:03:0e:39:97:9e:d0:e7:24:ce:a3:77:3e:01:42:09 (ssh-rsa), please verify that | it is correct.                                                                |
| Added host key for gitlab.com with fingerprint f1:d0:fb:46:73:7a:70:92:5a:ab:5d:ef:43:e2:1c:35 (ecdsa-sha2-nistp256), pleas  | e verify that it is correct.                                                  |
| Added host key for gitlab.com with fingerprint 2e:65:6a:c8:cf:bf:b2:8b:9a:bd:6d:9f:11:5c:12:16 (ssh-ed25519), please verify  | that it is correct.                                                           |
|                                                                                                    |                                                                               |

# **HTTPS** repositories

To access protected HTTPS repositories, you need to include user and password in the URL. Don't worry, Weblate will strip this information when showing URL to the users (if they are allowed to see the repository URL at all).

For example the GitHub URL with authentication might look like https://user:your\_access\_token@github.com/WeblateOrg/weblate.git.

# Using proxy

If you need to access http/https VCS repositories using a proxy server, you need to configure VCS to use it.

This can be configured using the http\_proxy, https\_proxy, and all\_proxy environment variables (check cURL documentation for more details) or by enforcing it in VCS configuration, for example:

git config --global http.proxy http://user:password@proxy.example.com:80

**Note:** The proxy setting needs to be done in context which is used to execute Weblate. For the environment it should be set for both server and cron jobs. The VCS configuration has to be set for the user which is running Weblate.

### See also:

curl manpage, git config documentation

# Git

Git is first VCS backend that was available in Weblate and is still the most stable and tested one.

### See also:

See Accessing repositories for information how to access different kind of repositories.

# **GitHub repositories**

You can access GitHub repositories by SSH as mentioned above, but in case you need to access more repositories, you will hit GitHub limitation on the SSH key usage (one key can be used only for one repository). There are several ways to workaround this limitation.

For smaller deployments, you can use HTTPS authentication using personal access token and your account, see Creating an access token for command-line use.

For bigger setup, it is usually better to create dedicated user for Weblate, assign him the SSH key generated in Weblate and grant him access to all repositories you want.

# **Git remote helpers**

You can also use Git remote helpers for supporting other VCS as well, but this usually leads to smaller or bigger problems, so be prepared to debug them.

At this time, helpers for Bazaar and Mercurial are available within separate repositories on GitHub: git-remote-hg and git-remote-bzr. You can download them manually and put somewhere in your search path (for example ~/bin). You also need to have installed appropriate version control programs as well.

Once you have these installed, you can use such remotes to specify repository in Weblate.

To clone gnuhello project from Launchpad with Bazaar use:

bzr::lp:gnuhello

For hello repository from selenic.com with Mercurial use:

hg::http://selenic.com/repo/hello

**Warning:** Please be prepared to some incovenience when using Git remote helpers, for example with Mercurial, the remote helper sometimes tends to create new tip when pushing changes back.

# GitHub

New in version 2.3.

This just adds thin layer on top of *Git* to allow push translation changes as pull requests instead of pushing directory to the repository. It currently uses the hub tool to do the integration.

There is no need to use this to access Git repositories, ordinary *Git* works same, the only difference is how pushing to repository is handled. With *Git* changes are pushed directly to the repository, while *GitHub* creates pull requests.

**Note:** This feature is currently not available on Hosted Weblate due to technical limitations. See *Pushing changes from Hosted Weblate* for available options.

### Pushing changes to GitHub as pull request

If you are translating a project that's hosted on GitHub and don't want to push translations to the repository, you can have them sent as a pull request instead.

You need to configure the hub command line tool and set GITHUB\_USERNAME for this to work.

See also:

GITHUB\_USERNAME, Setting up hub for configuration instructions

# Setting up hub

*Pushing changes to GitHub as pull request* requires a configured hub installation on your server. Follow the installation instructions at https://hub.github.com/ and perform an action with hub to finish the configuration, for example:

HOME=\${DATA\_DIR}/home hub clone octocat/Spoon-Knife

The hub will ask you for your GitHub credentials, retrieve a token and store it into ~/.config/hub.

Note: Use the username you configured *hub* with as *GITHUB\_USERNAME*.

# Mercurial

New in version 2.1.

Mercurial is another VCS you can use directly in Weblate.

**Note:** It should work with any Mercurial version, but there are sometimes incompatible changes to the command line interface which break Weblate.

### See also:

See Accessing repositories for information how to access different kind of repositories.

# Subversion

New in version 2.8.

Thanks to git-svn, Weblate can work with subversion repositories. Git-svn is a Perl script that enables the usage of subversion with a git client, enabling users to have a full clone of the internal repository and commit locally.

**Note:** Weblate supports only subversion repositories with standard layout (branches/, tags/ and trunk/). See git-svn documentation for more information.

## **Subversion Credentials**

Weblate expects you to have accepted the certificate upfront and inserted your credential, if needed. It will look into the DATA\_DIR directory. To insert your credential and accept the certificate, you can run svn once with the *\$HOME* environment variable set to the DATA\_DIR:

HOME=\${DATA\_DIR}/home svn co https://svn.example.com/example

See also:

DATA\_DIR

# CHAPTER 8

# Weblate's Web API

# **REST API**

New in version 2.6: The API is available since Weblate 2.6.

The API is accessible on the /api/ URL and it is based on Django REST framework. You can use it directly or by *Weblate Client*.

## Authentication and generic parameters

The public project API is available without authentication, though unauthenticated requests are heavily throttled (by default to 100 requests per day), so it is recommended to use authentication. The authentication is using token, which you can get in your profile. Use it in the Authorization header:

#### ANY /

Generic request behaviour for the API, the headers, status codes and parameters here apply to all endpoints as well.

#### **Query Parameters**

• **format** – Response format (overrides Accept). Possible values depends on REST framework setup, by default json and api are supported. The latter provides web browser interface for API.

#### **Request Headers**

- Accept the response content type depends on Accept header
- Authorization optional token to authenticate

#### **Response Headers**

- Content-Type this depends on Accept header of request
- Allow list of allowed HTTP methods on object

#### **Response JSON Object**

- **detail** (*string*) verbose description of failure (for HTTP status codes other than 200 OK)
- **count** (*int*) total item count for object lists
- next (string) next page URL for object lists
- previous (string) previous page URL for object lists
- results (array) results for object lists
- url (string) URL to access this resource using API
- web\_url (*string*) URL to access this resource using web browser

#### **Status Codes**

- 200 OK when request was correctly handled
- 400 Bad Request when form parameters are missing
- 403 Forbidden when access is denied
- 429 Too Many Requests when throttling is in place

#### Authentication examples

#### **Example request:**

```
GET /api/ HTTP/1.1
Host: example.com
Accept: application/json, text/javascript
Autorization: Token YOUR-TOKEN
```

#### **Example response:**

```
HTTP/1.0 200 OK
Date: Fri, 25 Mar 2016 09:46:12 GMT
Server: WSGIServer/0.1 Python/2.7.11+
Vary: Accept, Accept-Language, Cookie
X-Frame-Options: SAMEORIGIN
Content-Type: application/json
Content-Language: en
Allow: GET, HEAD, OPTIONS
{
    "projects":"http://example.com/api/projects/",
    "translations":"http://example.com/api/translations/",
    "languages":"http://example.com/api/languages/"
```

#### **CURL example:**

```
curl \
    -H "Authorization: Token TOKEN" \
    https://example.com/api/
```

#### **Passing Parameters Examples**

For the POST method the parameters can be specified either as form submission (application/ x-www-form-urlencoded) or as JSON (application/json).

#### Form request example:

POST /api/projects/hello/repository/ HTTP/1.1 Host: example.com Accept: application/json Content-Type: application/x-www-form-urlencoded Authorization: Token TOKEN

operation=pull

JSON request example:

```
POST /api/projects/hello/repository/ HTTP/1.1
Host: example.com
Accept: application/json
Content-Type: application/json
Authorization: Token TOKEN
Content-Length: 20
```

{"operation":"pull"}

#### **CURL example:**

```
curl \
   -d operation=pull \
   -H "Authorization: Token TOKEN" \
   http://example.com/api/components/hello/weblate/repository/
```

**CURL JSON example:** 

```
curl \
    --data-binary '{"operation":"pull"}' \
    -H "Content-Type: application/json" \
    -H "Authorization: Token TOKEN" \
    http://example.com/api/components/hello/weblate/repository/
```

## **API Entry Point**

```
GET /api/
```

The API root entry point.

**Example request:** 

```
GET /api/ HTTP/1.1
Host: example.com
Accept: application/json, text/javascript
Autorization: Token YOUR-TOKEN
```

#### **Example response:**

```
HTTP/1.0 200 OK
Date: Fri, 25 Mar 2016 09:46:12 GMT
```

```
Server: WSGIServer/0.1 Python/2.7.11+
Vary: Accept, Accept-Language, Cookie
X-Frame-Options: SAMEORIGIN
Content-Type: application/json
Content-Language: en
Allow: GET, HEAD, OPTIONS
{
    "projects":"http://example.com/api/projects/",
    "components":"http://example.com/api/components/",
    "translations":"http://example.com/api/translations/",
    "languages":"http://example.com/api/languages/"
}
```

## Languages

GET /api/languages/

Returns listing of all languages.

#### See also:

Additional common headers, parameters and status codes are documented at *Authentication and generic parameters*.

Language object attributes are documented at GET /api/languages/(string:language)/.

```
GET /api/languages/(string: language) /
```

Returns information about language.

#### Parameters

• language (string) - Language code

#### **Response JSON Object**

- code (*string*) Language code
- direction (string) Text direction
- nplurals (*int*) Number of plurals
- pluralequation (*string*) Gettext plural equation

#### See also:

Additional common headers, parameters and status codes are documented at *Authentication and generic parameters*.

#### **Example JSON data:**

```
"code": "en",
   "direction": "ltr",
   "name": "English",
   "nplurals": 2,
   "pluralequation": "n != 1",
   "url": "http://example.com/api/languages/en/",
   "web_url": "http://example.com/languages/en/"
```

## **Projects**

#### GET /api/projects/

Returns listing of projects.

#### See also:

Additional common headers, parameters and status codes are documented at *Authentication and generic parameters*.

Project object attributes are documented at GET /api/projects/(string:project)/.

# **GET** /api/projects/(string: *project*) / Returns information about project.

#### **Parameters**

• project (string) - Project URL slug

#### **Response JSON Object**

- **name** (*string*) project name
- **slug** (*string*) **project** slug
- source\_language (object) source language object, see GET /api/ languages/(string:language)/
- web (*string*) project website
- components\_list\_url (string) URL to components list, see GET /api/ projects/(string:project)/components/
- repository\_url(string) URL to repository status, see GET /api/projects/ (string:project)/repository/
- changes\_list\_url (string) URL to changes list, see GET /api/projects/ (string:project)/changes/

#### See also:

Additional common headers, parameters and status codes are documented at *Authentication and generic parameters*.

#### **Example JSON data:**

```
{
    "name": "Hello",
   "slug": "hello",
    "source_language": {
        "code": "en",
       "direction": "ltr",
       "name": "English",
       "nplurals": 2,
        "pluralequation": "n != 1",
        "url": "http://example.com/api/languages/en/",
        "web_url": "http://example.com/languages/en/"
    },
    "url": "http://example.com/api/projects/hello/",
    "web": "https://weblate.org/",
    "web_url": "http://example.com/projects/hello/"
}
```

**GET** /api/projects/ (string: *project*) /changes/ Returns list of project changes.

#### Parameters

• project (string) - Project URL slug

#### **Response JSON Object**

 results (array) - array of component objects, see GET /api/changes/ (int:pk)/

#### See also:

Additional common headers, parameters and status codes are documented at *Authentication and generic parameters*.

#### GET /api/projects/(string: project)/repository/

Returns information about VCS repository status. This endpoint contains only overall summary for all repositories for project. To get more detailed status use *GET* /api/components/(string:project)/ (string:component)/repository/.

#### Parameters

• project (string) - Project URL slug

#### **Response JSON Object**

- needs\_commit (boolean) whether there are any pending changes to commit
- needs\_merge (boolean) whether there are any upstream changes to merge
- **needs\_push** (*boolean*) whether there are any local changes to push

#### See also:

{

}

Additional common headers, parameters and status codes are documented at *Authentication and generic parameters*.

#### **Example JSON data:**

```
"needs_commit": true,
"needs_merge": false,
"needs_push": true
```

#### **POST** /api/projects/ (string: *project*) /repository/ Performs given operation on the VCS repository.

#### **Parameters**

• project (string) – Project URL slug

#### **Request JSON Object**

• operation (*string*) - Operation to perform, one of push, pull, commit, reset

#### **Response JSON Object**

• **result** (boolean) – result of the operation

#### See also:

Additional common headers, parameters and status codes are documented at *Authentication and generic parameters*.

#### **CURL example:**

```
curl \
  -d operation=pull \
  -H "Authorization: Token TOKEN" \
  http://example.com/api/components/hello/weblate/repository/
```

#### JSON request example:

```
POST /api/projects/hello/repository/ HTTP/1.1
Host: example.com
Accept: application/json
Content-Type: application/json
Authorization: Token TOKEN
Content-Length: 20
{"operation":"pull"}
```

#### JSON response example:

```
HTTP/1.0 200 OK
Date: Tue, 12 Apr 2016 09:32:50 GMT
Server: WSGIServer/0.1 Python/2.7.11+
Vary: Accept, Accept-Language, Cookie
X-Frame-Options: SAMEORIGIN
Content-Type: application/json
Content-Language: en
Allow: GET, POST, HEAD, OPTIONS
{"result":true}
```

#### **GET** /api/projects/ (string: *project*) /components/ Returns list of translation components in given project.

#### **Parameters**

• project (string) - Project URL slug

#### **Response JSON Object**

 results (array) - array of component objects, see GET /api/components/ (string:project)/(string:component)/

#### See also:

Additional common headers, parameters and status codes are documented at *Authentication and generic parameters*.

#### GET /api/components/(string: project) /

string: component/statistics/ Returns paginated statistics for all languages within project.

New in version 2.10.

#### Parameters

- project (string) Project URL slug
- component (string) Component URL slug

#### **Response JSON Object**

• results (array) – array of translation statistics objects

- **language** (*string*) **language** name
- code (string) language code
- total (*int*) total number of strings
- translated (*int*) number of translated strings
- translated\_percent (float) percentage of translated strings
- total\_words (int) total number of words
- translated\_words (int) number of translated words
- words\_percent (float) percentage of translated words

### Components

GET /api/components/

Returns listin of translation components.

#### See also:

Additional common headers, parameters and status codes are documented at *Authentication and generic parameters*.

**Component object attributes are documented at** GET /api/components/(string:project)/ (string:component)/.

#### GET /api/components/(string: project)/

string: component/ Returns information about translation component.

#### Parameters

- project (string) Project URL slug
- component (*string*) Component URL slug

#### **Response JSON Object**

- **branch** (*string*) VCS repository branch
- file\_format (string) file format of translations
- **filemask** (*string*) mask of translation files in the repository
- git\_export (string) URL of the exported VCS repository with translations
- license (string) license for translations
- license\_url (string) URL of license for translations
- name (string) name of component
- **slug** (*string*) slug of component
- project (object) the translation project, see GET /api/projects/ (string:project)/
- repo (string) VCS repository URL
- **template** (*string*) base file for monolingual translations
- **new\_base** (*string*) base file for adding new translations
- vcs (string) version control system

- repository\_url (string) URL to repository status, see GET /api/ components/(string:project)/(string:component)/repository/
- translations\_url (string) URL to translations list, see GET /api/ components/(string:project)/(string:component)/translations/
- lock url (string) URL to lock status, see GET /api/components/ (string:project)/(string:component)/lock/
- changes\_list\_url (string) URL to changes list, see GET /api/ components/(string:project)/(string:component)/changes/

#### See also:

Additional common headers, parameters and status codes are documented at Authentication and generic parameters.

**Example JSON data:** 

```
{
    "branch": "master",
    "file_format": "po",
    "filemask": "po/*.po",
    "git_export": "",
    "license": "",
    "license_url": "",
    "name": "Weblate",
    "slug": "weblate",
    "project": {
        "name": "Hello",
        "slug": "hello",
        "source_language": {
            "code": "en",
            "direction": "ltr",
            "name": "English",
            "nplurals": 2,
            "pluralequation": "n != 1",
            "url": "http://example.com/api/languages/en/",
            "web_url": "http://example.com/languages/en/"
        },
        "url": "http://example.com/api/projects/hello/",
        "web": "https://weblate.org/",
        "web_url": "http://example.com/projects/hello/"
    },
    "repo": "file:///home/nijel/work/weblate-hello",
    "template": "",
    "new_base": "",
    "url": "http://example.com/api/components/hello/weblate/",
    "vcs": "git",
    "web_url": "http://example.com/projects/hello/weblate/"
```

#### GET /api/components/(string: project)/ string: component/changes/ Returns list of component changes.

## **Parameters**

- project (string) Project URL slug
- component (*string*) Component URL slug

**Response JSON Object** 

 results (array) - array of component objects, see GET /api/changes/ (int:pk)/

#### See also:

Additional common headers, parameters and status codes are documented at *Authentication and generic parameters*.

GET /api/components/(string: project) /

string: component/lock/ Returns component lock status.

**Parameters** 

- project (*string*) Project URL slug
- component (*string*) Component URL slug

#### **Response JSON Object**

• locked (boolean) – whether component is locked for updates

#### See also:

}

Additional common headers, parameters and status codes are documented at *Authentication and generic parameters*.

**Example JSON data:** 

"locked": false

#### POST /api/components/(string: project) /

string: component/lock/ Sets component lock status.

Response is same as GET /api/components/(string:project)/(string:component)/ lock/.

**Parameters** 

- project (string) Project URL slug
- **component** (*string*) **Component** URL slug

#### **Request JSON Object**

• **lock** – Boolean whether to lock or not.

#### See also:

Additional common headers, parameters and status codes are documented at *Authentication and generic parameters*.

GET /api/components/(string: project) /
string: component/repository/ Returns information about VCS repository status.

The response is same as for GET /api/projects/(string:project)/repository/.

**Parameters** 

- **project** (*string*) **Project** URL slug
- **component** (*string*) **Component** URL slug

#### **Response JSON Object**

• needs\_commit (boolean) - whether there are any pending changes to commit

- **needs\_merge** (*boolean*) whether there are any upstream changes to merge
- **needs\_push** (*boolean*) whether there are any local changes to push
- **remote\_commit** (*string*) Remote commit information
- status (string) VCS repository status as reported by VCS
- merge\_failure Text describing merge failure, null if there is none

#### See also:

Additional common headers, parameters and status codes are documented at *Authentication and generic parameters*.

#### POST /api/components/(string: project) /

string: component/repository/ Performs given operation on the VCS repository.

See POST /api/projects/(string:project)/repository/ for documentation.

#### **Parameters**

- project (string) Project URL slug
- component (string) Component URL slug

#### **Request JSON Object**

• operation (*string*) - Operation to perform, one of push, pull, commit, reset

#### **Response JSON Object**

• **result** (boolean) – result of the operation

#### See also:

Additional common headers, parameters and status codes are documented at *Authentication and generic parameters*.

#### GET /api/components/(string: project) /

string: component/monolingual\_base/ Downloads base file for monolingual translations.

Parameters

- project (string) Project URL slug
- component (string) Component URL slug

#### See also:

Additional common headers, parameters and status codes are documented at *Authentication and generic parameters*.

#### GET /api/components/(string: project)/

string: component/new\_template/ Downloads template file for new translations.

Parameters

- project (string) Project URL slug
- component (string) Component URL slug

See also:

Additional common headers, parameters and status codes are documented at *Authentication and generic parameters*.

GET /api/components/(string: project)/

string: component/translations/ Returns list of translation objects in given component.

Parameters

- project (string) Project URL slug
- component (*string*) Component URL slug

#### **Response JSON Object**

 results (array) - array of translation objects, see GET /api/translations/ (string:project)/(string:component)/(string:language)/

#### See also:

Additional common headers, parameters and status codes are documented at *Authentication and generic parameters*.

#### **GET** /api/components/(string: project) / string: component/statistics/ Returns paginated statistics for all translations within component.

New in version 2.7.

**Parameters** 

- project (string) Project URL slug
- component (string) Component URL slug

#### **Response JSON Object**

 results (array) - array of translation statistics objects, see GET / api/translations/(string:project)/(string:component)/ (string:language)/statistics/

## **Translations**

GET /api/translations/

Returns list of translations.

#### See also:

Additional common headers, parameters and status codes are documented at *Authentication and generic parameters*.

Translation object attributes are documented at GET /api/translations/(string:project)/ (string:component)/(string:language)/.

#### GET /api/translations/(string: project)/

string: component/string: language/ Returns information about translation.

Parameters

- project (string) Project URL slug
- component (string) Component URL slug
- language (*string*) Translation language code

#### **Response JSON Object**

- component (object) component object, see GET /api/components/ (string:project)/(string:component)/
- **failing\_checks** (*int*) number of units with failing check
- failing\_checks\_percent (float) percetage of failing check units

- failing\_checks\_words (int) number of words with failing check
- **filename** (*string*) translation filename
- **fuzzy** (*int*) number of units marked for review
- **fuzzy\_percent** (*float*) percetage of units marked for review
- fuzzy\_words (int) number of words marked for review
- have\_comment (int) number of units with comment
- have\_suggestion (int) number of units with suggestion
- is\_template (boolean) whether translation is monolingual base
- language (object) source language object, see GET /api/languages/ (string:language)/
- **language\_code** (*string*) language code used in the repository, this can be different from language code in the language object
- last\_author (string) name of last author
- **last\_change** (*timestamp*) last change timestamp
- revision (*string*) hash revision of the file
- share\_url (string) URL for sharing leading to engage page
- total (*int*) total number of units
- total\_words (*int*) total number of words
- translate\_url (string) URL for translating
- translated (*int*) number of translated units
- translated\_percent (float) percentage of translated units
- translated\_words (int) number of translated words
- repository\_url (string) URL to repository status, see GET / api/translations/(string:project)/(string:component)/ (string:language)/repository/
- file\_url (string) URL to file object, see GET /api/translations/ (string:project)/(string:component)/(string:language)/file/
- changes\_list\_url (string) URL to changes list, see GET / api/translations/(string:project)/(string:component)/ (string:language)/changes/
- units\_list\_url (string) URL to units list, see GET /api/translations/ (string:project)/(string:component)/(string:language)/units/

#### See also:

Additional common headers, parameters and status codes are documented at *Authentication and generic parameters*.

#### **Example JSON data:**

```
"component": {
    "branch": "master",
    "file_format": "po",
```

{

```
"filemask": "po/*.po",
    "git_export": "",
    "license": "",
    "license_url": "",
    "name": "Weblate",
    "new_base": "",
    "project": {
        "name": "Hello",
        "slug": "hello",
        "source_language": {
            "code": "en",
            "direction": "ltr",
            "name": "English",
            "nplurals": 2,
            "pluralequation": "n != 1",
            "url": "http://example.com/api/languages/en/",
            "web_url": "http://example.com/languages/en/"
        },
        "url": "http://example.com/api/projects/hello/",
        "web": "https://weblate.org/",
        "web_url": "http://example.com/projects/hello/"
    },
    "repo": "file:///home/nijel/work/weblate-hello",
    "slug": "weblate",
    "template": "",
    "url": "http://example.com/api/components/hello/weblate/",
    "vcs": "git",
    "web_url": "http://example.com/projects/hello/weblate/"
},
"failing_checks": 3,
"failing_checks_percent": 75.0,
"failing_checks_words": 11,
"filename": "po/cs.po",
"fuzzy": 0,
"fuzzy_percent": 0.0,
"fuzzy_words": 0,
"have_comment": 0,
"have_suggestion": 0,
"is_template": false,
"language": {
    "code": "cs",
    "direction": "ltr",
    "name": "Czech",
    "nplurals": 3,
    "pluralequation": "(n==1) ? 0 : (n>=2 && n<=4) ? 1 : 2",
    "url": "http://example.com/api/languages/cs/",
    "web_url": "http://example.com/languages/cs/"
},
"language_code": "cs",
"last_author": "Weblate Admin",
"last_change": "2016-03-07T10:20:05.499",
"revision": "7ddfafe6daaf57fc8654cc852ea6be212b015792",
"share_url": "http://example.com/engage/hello/cs/",
"total": 4,
"total_words": 15,
"translate_url": "http://example.com/translate/hello/weblate/cs/",
"translated": 4,
"translated_percent": 100.0,
```

```
"translated_words": 15,
"url": "http://example.com/api/translations/hello/weblate/cs/",
"web_url": "http://example.com/projects/hello/weblate/cs/"
```

#### GET /api/translations/(string: project)/

string: component/string: language/changes/ Returns list of translation changes.

#### Parameters

- project (string) Project URL slug
- component (*string*) Component URL slug
- language (*string*) Translation language code

#### **Response JSON Object**

 results (array) - array of component objects, see GET /api/changes/ (int:pk)/

#### See also:

Additional common headers, parameters and status codes are documented at *Authentication and generic parameters*.

#### GET /api/translations/(string: project)/

string: component/string: language/units/ Returns list of translation units.

#### Parameters

- project (string) Project URL slug
- component (string) Component URL slug
- **language** (*string*) Translation language code

#### **Response JSON Object**

• results (array) - array of component objects, see GET /api/units/(int:pk)/

#### See also:

Additional common headers, parameters and status codes are documented at *Authentication and generic parameters*.

#### GET /api/translations/(string: project)/

**string:** *component/string: language/file/* Download current translation file as stored in VCS (without format parameter) or converted to one of standard formats (currently supported are Gettext PO, MO, Xliff or TBX).

**Note:** This API endpoint uses different logic for output than rest of API as it operates on whole file rather than on data. Set of accepted format parameters differ and without such parameter you get translation file as stored in VCS.

#### **Query Parameters**

• **format** - File format to use, if not specified no format conversion happens, supported file formats: po, mo, xliff, xliff12, tbx

#### Parameters

• project (string) - Project URL slug

- **component** (*string*) **Component** URL slug
- language (string) Translation language code

#### See also:

Additional common headers, parameters and status codes are documented at *Authentication and generic parameters*.

#### POST /api/translations/(string: project) /

string: component/string: language/file/ Upload new file with translations.

**Parameters** 

- project (string) Project URL slug
- component (string) Component URL slug
- language (string) Translation language code

#### **Form Parameters**

- boolean overwrite Whether to overwrite existing translations (defaults to no)
- file file Uploaded file

#### See also:

Additional common headers, parameters and status codes are documented at *Authentication and generic parameters*.

#### **CURL example:**

```
curl -X POST \
   -F file=@strings.xml \
   -H "Authorization: Token TOKEN" \
   http://example.com/api/translations/hello/android/cs/file/
```

#### GET /api/translations/(string: project)/

string: component/string: language/repository/ Returns information about VCS repository status.

```
The response is same as for GET /api/components/(string:project)/ (string:component)/repository/.
```

Parameters

- project (*string*) Project URL slug
- component (*string*) Component URL slug
- language (string) Translation language code

See also:

Additional common headers, parameters and status codes are documented at *Authentication and generic parameters*.

## POST /api/translations/(string: project) /

string: component/string: language/repository/ Performs given operation on the VCS repository.

See POST /api/projects/(string:project)/repository/ for documentation.

#### Parameters

- project (string) Project URL slug
- component (string) Component URL slug

• language (string) – Translation language code

#### **Request JSON Object**

• operation (*string*) - Operation to perform, one of push, pull, commit, reset

#### **Response JSON Object**

• result (boolean) - result of the operation

#### See also:

Additional common headers, parameters and status codes are documented at *Authentication and generic parameters*.

#### GET /api/translations/(string: project)/

string: component/string: language/statistics/ Returns detailed translation statistics.

New in version 2.7.

#### Parameters

- project (string) Project URL slug
- component (string) Component URL slug
- language (string) Translation language code

#### **Response JSON Object**

- **code** (*string*) language code
- failing (int) number of failing checks
- failing\_percent (float) percentage of failing checks
- fuzzy (int) number of strings needing review
- **fuzzy\_percent** (*float*) percentage of strings needing review
- total\_words (int) total number of words
- translated\_words (*int*) number of translated words
- **last\_author** (*string*) name of last author
- **last\_change** (*timestamp*) date of last change
- **name** (*string*) language name
- total (*int*) total number of strings
- translated (*int*) number of translated strings
- translated\_percent (float) percentage of translated strings
- **url** (*string*) URL to access the translation (engagement URL)
- url\_translate (*string*) URL to access the translation (real translation URL)

## Units

New in version 2.10.

```
GET /api/units/
```

Returns list of translation unitss.

See also:

Additional common headers, parameters and status codes are documented at *Authentication and generic parameters*.

Unit object attributes are documented at GET /api/units/(int:pk)/.

#### GET /api/units/(int: pk)/

Returns information about translation unit.

#### **Parameters**

• pk (int) - Unit ID

#### **Response JSON Object**

- translation (*string*) URL of a related translation object
- **source** (*string*) source string
- previous\_source (*string*) previous source string used for fuzzy matching
- target (*string*) target string
- id\_hash (string) unique identifier of the unit
- content\_hash (string) unique identifier of the source string
- location (*string*) location of the unit in source code
- **context** (*string*) translation unit context
- comment (*string*) translation unit comment
- **flags** (*string*) translation unit flags
- **fuzzy** (boolean) whether unit is fuzzy or marked for review
- translated (boolean) whteher unit is translated
- **position** (*int*) unit position in translation file
- has\_suggestion (boolean) whether unit has suggestions
- **has\_comment** (boolean) whether unit has comments
- has\_failing\_check (boolean) whether unit has failing checks
- num\_words (int) number of source words
- priority (*int*) translation priority, 100 is default
- **id** (*int*) unit identifier
- web\_url (*string*) URL where unit can be edited
- souce\_info (string) Source string information link, see GET /api/sources/ (int:pk)/

## Changes

New in version 2.10.

GET /api/changes/

Returns list of translation changes.

#### See also:

Additional common headers, parameters and status codes are documented at *Authentication and generic parameters*.

Change object attributes are documented at GET /api/changes/(int:pk)/.

## GET /api/changes/(int: pk)/

Returns information about translation change.

#### Parameters

• **pk** (*int*) – Change ID

#### **Response JSON Object**

- **unit** (*string*) URL of a related unit object
- translation (string) URL of a related translation object
- **component** (*string*) URL of a related component object
- dictionary (*string*) URL of a related dictionary object
- user (string) URL of a related user object
- **author** (*string*) URL of a related author object
- **timestamp** (*timestamp*) event timestamp
- **action** (*int*) numeric identification of action
- **action\_name** (*string*) text description of action
- target (*string*) event changed text or detail
- **id** (*int*) change identifier

## Sources

New in version 2.14.

#### GET /api/sources/

Returns list of source string information.

#### See also:

Additional common headers, parameters and status codes are documented at *Authentication and generic parameters*.

Sources object attributes are documented at GET /api/sources/(int:pk)/.

#### GET /api/sources/(int: pk)/

Returns information about source information.

#### Parameters

• pk (int) - Source information ID

#### **Response JSON Object**

- id\_hash (string) unique identifier of the unit
- **component** (*string*) URL of a related component object
- timestamp (timestamp) timestamp when source string was first seen by Weblate
- **priority** (*int*) source string priority, 100 is default
- check\_flags (string) source string flags
- units (array) links to units, see GET /api/units/(int:pk)/

```
    screenshots (array) - links to assigned screenshots, see GET /api/
screenshots/(int:pk)/
```

## **Screenshots**

New in version 2.14.

#### GET /api/screenshots/

Returns list of screenshot string informations.

#### See also:

Additional common headers, parameters and status codes are documented at *Authentication and generic parameters*.

Sources object attributes are documented at GET /api/screenshots/(int:pk)/.

GET /api/screenshots/(int: *pk*)/

Returns information about screenshot information.

#### Parameters

• pk (int) - Screenshot ID

#### **Response JSON Object**

- **name** (*string*) name of a screenshot
- component (*string*) URL of a related component object
- file\_url (string) URL to download a file, see GET /api/screenshots/ (int:pk)/file/
- sources (array) link to associated source string information, see GET /api/ sources/(int:pk)/

#### **GET** /api/screenshots/(int: *pk*)/file/ Download the screenshots image.

#### Parameters

• **pk** (*int*) – Screenshot ID

#### **POST** /api/screenshots/(int: *pk*)/file/

Replace screenshot image.

#### Parameters

• pk (int) - Screenshot ID

#### **Form Parameters**

• **file image** – Uploaded file

#### See also:

Additional common headers, parameters and status codes are documented at *Authentication and generic parameters*.

#### **CURL example:**

```
curl -X POST \
   -F image=@image.png \
   -H "Authorization: Token TOKEN" \
   http://example.com/api/screenshots/1/file/
```

# **Notification hooks**

Notification hooks allow external applications to notify Weblate that VCS repository has been updated.

You can use repository endpoints for project, component and translation to update individual repositories, see *POST* /api/projects/(string:project)/repository/ for documentation.

#### GET /hooks/update/(string: project)/

**string:** *component*/ Deprecated since version 2.6: Please use *POST* /*api/components/* (*string:project*)/(*string:component*)/*repository*/ instead which works properly with authentication for ACL limited projects.

Triggers update of a component (pulling from VCS and scanning for translation changes).

#### GET /hooks/update/(string: project)/

Deprecated since version 2.6: Please use *POST* /api/projects/(string:project)/repository/ instead which works properly with authentication for ACL limited projects.

Triggers update of all components in a project (pulling from VCS and scanning for translation changes).

#### POST /hooks/github/

Special hook for handling GitHub notifications and automatically updating matching components.

**Note:** GitHub includes direct support for notifying Weblate, just enable Weblate service hook in repository settings and set URL to URL of your Weblate installation.

#### See also:

Automatically receiving changes from GitHub For instruction on setting up GitHub integration

https://help.github.com/articles/creating-webhooks Generic information about GitHub Webhooks

ENABLE\_HOOKS For enabling hooks for whole Weblate

#### POST /hooks/gitlab/

Special hook for handling GitLab notifications and automatically updating matching components.

#### See also:

Automatically receiving changes from GitLab For instruction on setting up GitLab integration

https://docs.gitlab.com/ce/user/project/integrations/webhooks.html Generic information about GitLab Webhooks

**ENABLE\_HOOKS** For enabling hooks for whole Weblate

#### POST /hooks/bitbucket/

Special hook for handling Bitbucket notifications and automatically updating matching components.

See also:

Automatically receiving changes from Bitbucket For instruction on setting up Bitbucket integration

https://confluence.atlassian.com/bitbucket/manage-webhooks-735643732.html Generic information about Bitbucket Webhooks

**ENABLE\_HOOKS** For enabling hooks for whole Weblate

# **Exports**

Weblate provides various exports to allow you further process the data.

GET /exports/stats/(string: project) /
 string: component/

**Query Parameters** 

• format (*string*) – Output format, either json or csv

Deprecated since version 2.6: Please use GET /api/components/(string:project)/ (string:component)/statistics/ and GET /api/translations/(string:project)/ (string:component)/(string:language)/statistics/ instead, it allows to access ACL controlled projects as well.

Retrieves statistics for given component in given format.

#### **Example request:**

```
GET /exports/stats/weblate/master/ HTTP/1.1
Host: example.com
Accept: application/json, text/javascript
```

#### **Example response:**

```
HTTP/1.1 200 OK
Vary: Accept
Content-Type: application/json
[
    {
        "code": "cs",
        "failing": 0,
        "failing_percent": 0.0,
        "fuzzy": 0,
        "fuzzy_percent": 0.0,
        "last_author": "Michal \u010ciha\u0159",
        "last_change": "2012-03-28T15:07:38+00:00",
        "name": "Czech",
        "total": 436,
        "total_words": 15271,
        "translated": 436,
        "translated_percent": 100.0,
        "translated_words": 3201,
        "url": "http://hosted.weblate.org/engage/weblate/cs/",
        "url_translate": "http://hosted.weblate.org/projects/weblate/master/cs/"
    },
    {
        "code": "nl",
        "failing": 21,
        "failing_percent": 4.8,
        "fuzzy": 11,
        "fuzzy_percent": 2.5,
        "last_author": null,
        "last_change": null,
        "name": "Dutch",
        "total": 436,
        "total_words": 15271,
        "translated": 319,
```

```
"translated_percent": 73.2,
        "translated_words": 3201,
        "url": "http://hosted.weblate.org/engage/weblate/nl/",
        "url_translate": "http://hosted.weblate.org/projects/weblate/master/nl/"
    },
    {
        "code": "el",
        "failing": 11,
        "failing_percent": 2.5,
        "fuzzy": 21,
        "fuzzy_percent": 4.8,
        "last_author": null,
        "last_change": null,
        "name": "Greek",
        "total": 436,
        "total_words": 15271,
        "translated": 312,
        "translated_percent": 71.6,
        "translated_words": 3201,
        "url": "http://hosted.weblate.org/engage/weblate/el/",
        "url_translate": "http://hosted.weblate.org/projects/weblate/master/el/"
    },
]
```

# **RSS feeds**

Changes in translations are exported in RSS feeds.

```
GET /exports/rss/(string: project) /
string: component/string: language/ Retrieves RSS feed with recent changes for a translation.
```

- GET /exports/rss/(string: project) / string: component/ Retrieves RSS feed with recent changes for a component.
- **GET** /exports/rss/(string: project) / Retrieves RSS feed with recent changes for a project.
- **GET** /exports/rss/language/(string: language) / Retrieves RSS feed with recent changes for a language.
- **GET** /exports/rss/ Retrieves RSS feed with recent changes for Weblate instance.

#### See also:

RSS on wikipedia

# CHAPTER 9

# Weblate Client

New in version 2.7: The wlc utility is fully supported since Weblate 2.7. If you are using an older version some incompatibilities with API might occur.

# Installation

The Weblate Client is shipped separately, you need to install wlc to have it, it also includes Python module w1c:

```
pip3 install wlc
```

# **Synopsis**

wlc [parameter] <command> [options]

Commands actually indicate which operation should be performed.

# **Description**

Weblate Client is Python library and command line utility to manage Weblate remotely using *Weblate's Web API*. The command line utility can be invoked as **wlc** and is build on *wlc*.

## **Global options**

The program accepts following global options, which must be entered before subcommand.

```
--format {csv, json, text, html}
Specify output format.
```

#### --url URL

Specify API URL. Overrides value from configuration file, see *Files*. The URL should end with /api/, for example https://hosted.weblate.org/api/.

--key KEY

Specify API user key to use. Overrides value from configuration file, see *Files*. You can figure out your key in your profile in Weblate.

--config PATH

Override path to configuration file, see Files.

#### --config-section SECTION

Override section to use in configuration file, see Files.

## **Subcommands**

Currently following subcommands are available:

#### version

Prints current version.

#### list-languages

List used languages in Weblate.

#### list-projects

List projects in Weblate.

#### list-components

List components in Weblate.

#### list-translations

List translations in Weblate.

#### show

Shows Weblate object (translation, component or project).

## ls

Lists Weblate object (translation, component or project).

#### commit

Commits changes in Weblate object (translation, component or project).

#### pull

Pulls remote repository changes into Weblate object (translation, component or project).

## push

Pushes changes in Weblate object into remote repository (translation, component or project).

#### reset

New in version 0.7: Supported since wlc 0.7.

Resets changes in Weblate object to match remote repository (translation, component or project).

#### repo

Displays repository status for given Weblate object (translation, component or project).

#### statistics

Displays detailed statistics for given Weblate object (translation, component or project).

#### lock-status

New in version 0.5: Supported since wlc 0.5.

Displays lock status.

#### lock

New in version 0.5: Supported since wlc 0.5.

Locks compontent from translating in Weblate.

#### unlock

New in version 0.5: Supported since wlc 0.5.

Unlocks compontent from translating in Weblate.

#### changes

New in version 0.7: Supported since wlc 0.7 and Weblate 2.10.

Displays changes for given object.

#### download

New in version 0.7: Supported since wlc 0.7.

Downloads translation file.

#### --convert

Convert file format, if not specified not conversion happens on server and file is downloaded as is in the repository.

--output

File where to store output, if not specified file is printed to stdout.

## **Files**

.weblate Per project configuration file

~/.config/weblate User configuration file

/etc/xdg/weblate Global configration file

The program follows XDG specification, so you can adjust placement of config files by environment variables XDG\_CONFIG\_HOME or XDG\_CONFIG\_DIRS.

Following settings can be configured in the [weblate] section (you can customize this by --config-section):

#### key

API KEY to access Weblate.

#### url

API server URL, defaults to http://127.0.0.1:8000/api/.

#### translation

Path of default translation, component or project.

The configuration file is INI file, for example:

```
[weblate]
url = https://hosted.weblate.org/api/
key = APIKEY
translation = weblate/master
```

Additionally API keys can be stored in the [keys] section:

```
[keys]
https://hosted.weblate.org/api/ = APIKEY
```

This allows you to store keys in your personal settings, while having .weblate configuration in the VCS repository so that which server it should talk.

# **Examples**

Print current program version:

\$ wlc version
version: 0.1

List all projects:

```
$ wlc list-projects
name: Hello
slug: hello
source_language: en
url: http://example.com/api/projects/hello/
web: https://weblate.org/
web_url: http://example.com/projects/hello/
```

You can also let wlc know current project and it will then operate on it:

```
$ cat .weblate
[weblate]
url = https://hosted.weblate.org/api/
translation = weblate/master
$ wlc show
branch: master
file_format: po
filemask: weblate/locale/*/LC_MESSAGES/django.po
git_export: https://hosted.weblate.org/git/weblate/master/
license: GPL-3.0+
license_url: https://spdx.org/licenses/GPL-3.0+
name: master
new_base: weblate/locale/django.pot
project: weblate
repo: git://github.com/WeblateOrg/weblate.git
slug: master
template:
url: https://hosted.weblate.org/api/components/weblate/master/
vcs: git
web_url: https://hosted.weblate.org/projects/weblate/master/
```

#### With such setup it is easy to commit pending changes in current project:

\$ wlc commit

# CHAPTER 10

# Weblate's Python API

# Instalation

The Python API is shipped separately, you need to install wlc to have it, it also include Weblate Client:

pip install wlc

## wlc

## WeblateException

exception wlc.WeblateException Base class for all exceptions.

base class for all exceptio

## Weblate

class wlc.Weblate (key='', url=None, config=None)

Parameters

- key (string) User key
- url (string) API server URL, if not specified default is used
- config (WeblateConfig) Configuration object, overrides any other parameters.

Access class to the API, define API key and optionally API URL.

get (path)

Parameters path (string) - Request path

Return type object

Performs single API GET call.

post (path, \*\*kwargs)

**Parameters** path (*string*) – Request path

Return type object

Performs single API GET call.

## wlc.config

#### WeblateConfig

```
class wlc.config.WeblateConfig(section='wlc')
```

**Parameters section** (*string*) – Configuration section to use

Configuration file parser following XDG specification.

load (path=None)

**Parameters path** (*string*) – Path where to load configuration.

Loads configuration from a file, if none is specified it loads from *wlc* configuration file placed in XDG configuration path (~/.config/wlc and /etc/xdg/wlc).

## wlc.main

```
wlc.main.main (settings=None, stdout=None, args=None)
```

#### Parameters

- **settings** (*list*) settings to override as list of tuples
- **stdout** (*object*) stdout file object for printing output, uses sys.stdout as default
- args (list) command line argumets to process, uses sys.args as default

Main entry point for command line interface.

#### @wlc.main.register\_command(command)

Decorator to register Command class in main parser used by main ().

#### Command

```
class wlc.main.Command (args, config, stdout=None)
    Main class for invoking commands.
```

# CHAPTER 11

# Changes

## weblate 2.14.1

Released on May 24th 2017.

- Fixed possible error when paginating search results.
- Fixed migrations from older versions in some corner cases.
- Fixed possible CSRF on project watch and unwatch.
- The password reset no longer authenticates user.
- Fixed possible captcha bypass on forgotten password.

## weblate 2.14

Released on May 17th 2017.

- Add glossary entries using AJAX.
- The logout now uses POST to avoid CSRF.
- The API key token reset now uses POST to avoid CSRF.
- Weblate sets Content-Security-Policy by default.
- The local editor URL is validated to avoid self-XSS.
- The password is now validated against common flaws by default.
- Notify users about imporant activity with their account such as password change.
- The CSV exports now escape potential formulas.
- Various minor improvements in security.
- The authentication attempts are now rate limited.

- Suggestion content is stored in the history.
- Store important account activity in audit log.
- · Ask for password confirmation when removing account or adding new associations.
- Show time when suggestion has been made.
- There is new quality check for trailing semicolon.
- Ensure that search links can be shared.
- Included source string information and screenshots in the API.
- · Allow to overwrite translations through API upload.

## weblate 2.13.1

Released on Apr 12th 2017.

- Fixed listing of managed projects in profile.
- Fixed migration issue where some permissions were missing.
- Fixed listing of current file format in translation download.
- Return HTTP 404 when trying to access project where user lacks privileges.

## weblate 2.13

Released on Apr 12th 2017.

- Fixed quality checks on translation templates.
- Added quality check to trigger on losing translation.
- Add option to view pending suggestions from user.
- Add option to automatically build component lists.
- Default dashboard for unauthenticated users can be configured.
- Add option to browse 25 random strings for review.
- History now indicates string change.
- Better error reporting when adding new translation.
- · Added per language search within project.
- Group ACLs can now be limited to certain permissions.
- The per project ALCs are now implemented using Group ACL.
- Added more fine grained privileges control.
- Various minor UI improvements.

## weblate 2.12

Released on Mar 3rd 2017.

- Improved admin interface for groups.
- Added support for Yandex Translate API.
- Improved speed of sitewide search.
- Added project and component wide search.
- Added project and component wide search and replace.
- Improved rendering of inconsistent translations.
- Added support for opening source files in local editor.
- Added support for configuring visual keyboard with special characters.
- Improved screenshot management with OCR support for matching source strings.
- Default commit message now includes translation information and URL.
- Added support for Joomla translation format.
- Improved reliability of import across file formats.

# weblate 2.11

Released on Jan 31st 2017.

- Include language detailed information on language page.
- Mercurial backend improvements.
- · Added option to specify translation component priority.
- More consistent usage of Group ACL even with less used permissions.
- Added WL\_BRANCH variable to hook scripts.
- Improved developer documentation.
- Better compatibility with various Git versions in Git exporter addon.
- Included per project and component stats.
- Added language code mapping for better support of Microsoft Translate API.
- Moved fulltext cleanup to background job to make translation removal faster.
- Fixed displaying of plural source for languages with single plural form.
- Improved error handling in import\_project.
- Various performance improvements.

# weblate 2.10.1

Released on Jan 20th 2017.

• Do not leak account existence on password reset form (CVE-2017-5537).

# weblate 2.10

Released on Dec 15th 2016.

- Added quality check to check whether plurals are translated differently.
- Fixed GitHub hooks for repositories with authentication.
- Added optional Git exporter module.
- Support for Microsoft Cognitive Services Translator API.
- Simplified project and component user interface.
- Added automatic fix to remove control chars.
- Added per language overview to project.
- Added support for CSV export.
- Added CSV download for stats.
- Added matrix view for quick overview of all translations
- Added basic API for changes and units.
- Added support for Apertium APy server for machine translations.

# weblate 2.9

Released on Nov 4th 2016.

- Extended parameters for createadmin management command.
- Extended import\_json to be able to handle with existing components.
- Added support for YAML files.
- Project owners can now configure translation component and project details.
- Use "Watched" instead of "Subscribed" projects.
- Projects can be watched directly from project page.
- Added multi language status widget.
- Highlight secondary language if not showing source.
- Record suggestion deletion in history.
- Improved UX of languages selection in profile.
- · Fixed showing whiteboard messages for component.
- Keep preferences tab selected after saving.
- Show source string comment more prominently.
- Automatically install Gettext PO merge driver for Git repositories.
- Added search and replace feature.
- Added support for uploading visual context (screenshots) for translations.

Released on Aug 31st 2016.

- Documentation improvements.
- Translations.
- Updated bundled javascript libraries.
- Added list\_translators management command.
- Django 1.8 is no longer supported.
- Fixed compatibility with Django 1.10.
- Added Subversion support.
- Separated XML validity check from XML mismatched tags.
- Fixed API to honor HIDE\_REPO\_CREDENTIALS settings.
- Show source change in zen mode.
- Alt+PageUp/PageDown/Home/End now works in zen mode as well.
- Add tooltip showing exact time of changes.
- Add option to select filters and search from translation page.
- Added UI for translation removal.
- Improved behavior when inserting placeables.
- Fixed auto locking issues in zen mode.

#### weblate 2.7

Released on Jul 10th 2016.

- Removed Google web translate machine translation.
- Improved commit message when adding translation.
- Fixed Google Translate API for Hebrew language.
- Compatibility with Mercurial 3.8.
- Added import\_json management command.
- Correct ordering of listed traslations.
- Show full suggestion text, not only a diff.
- Extend API (detailed repository status, statistics, ...).
- Testsuite no longer requires network access to test repositories.

# weblate 2.6

Released on Apr 28th 2016.

• Fixed validation of subprojects with language filter.

- Improved support for XLIFF files.
- Fixed machine translation for non English sources.
- Added REST API.
- Django 1.10 compatibility.
- Added categories to whiteboard messages.

Released on Mar 10th 2016.

- Fixed automatic translation for project owners.
- Improved performance of commit and push operations.
- New management command to add suggestions from command line.
- Added support for merging comments on file upload.
- Added support for some GNU extensions to C printf format.
- Documentation improvements.
- Added support for generating translator credits.
- Added support for generating contributor stats.
- Site wide search can search only in one language.
- Improve quality checks for Armenian.
- Support for starting translation components without existing translations.
- Support for adding new transations in Qt TS.
- Improved support for translating PHP files.
- Performance improvements for quality checks.
- Fixed sitewide search for failing checks.
- Added option to specify source language.
- Improved support for XLIFF files.
- Extended list of options for import\_project.
- Improved targeting for whiteboard messages.
- Support for automatic translation across projects.
- Optimized fulltext search index.
- Added management command for auto translation.
- Added placeables highlighting.
- Added keyboard shortcuts for placeables, checks and machine translations.
- Improved translation locking.
- Added quality check for AngularJS interpolation.
- Added extensive group based ACLs.

- Clarified terminology on strings needing review (formerly fuzzy).
- Clarified terminology on strings needing action and not translated strings.
- Support for Python 3.
- Dropped support for Django 1.7.
- Dropped dependency on msginit for creating new Gettext po files.
- Added configurable dashboard views.
- Improved notifications on parse erorrs.
- Added option to import components with duplicate name to import\_project.
- Improved support for translating PHP files
- Added XLIFF export for dictionary.
- Added XLIFF and Gettext PO export for all translations.
- Documentation improvements.
- Added support for configurable automatic group assignments.
- Improved adding of new translations.

Released on Sep 20th 2015.

- Improved support for PHP files.
- Ability to add ACL to anonymous user.
- Improved configurability of import\_project command.
- Added CSV dump of history.
- Avoid copy/paste errors with whitespace chars.
- Added support for Bitbucket webhooks.
- Tigher control on fuzzy strings on translation upload.
- Several URLs have changed, you might have to update your bookmarks.
- Hook scripts are executed with VCS root as current directory.
- Hook scripts are executed with environment variables descriping current component.
- Add management command to optimize fulltext index.
- Added support for error reporting to Rollbar.
- Projects now can have multiple owners.
- Project owners can manage themselves.
- Added support for javascript-format used in Gettext PO.
- Support for adding new translations in XLIFF.
- Improved file format autodetection.
- Extended keyboard shortcuts.

- Improved dictionary matching for several languages.
- Improved layout of most of pages.
- Support for adding words to dictionary while translating.
- Added support for filtering languages to be managed by Weblate.
- Added support for translating and importing CSV files.
- Rewritten handling of static files.
- Direct login/registration links to third party service if that's the only one.
- · Commit pending changes on account removal.
- Add management command to change site name.
- Add option to confiugure default committer.
- Add hook after adding new translation.
- · Add option to specify multiple files to add to commit.

Released on May 22nd 2015.

- Dropped support for Django 1.6 and South migrations.
- Support for adding new translations when using Java Property files
- Allow to accept suggestion without editing.
- Improved support for Google OAuth2.
- · Added support for Microsoft .resx files.
- Tuned default robots.txt to disallow big crawling of translations.
- Simplified workflow for accepting suggestions.
- Added project owners who always receive important notifications.
- Allow to disable editing of monolingual template.
- More detailed repository status view.
- Direct link for editing template when changing translation.
- Allow to add more permissions to project owners.
- Allow to show secondary language in zen mode.
- Support for hiding source string in favor of secondary language.

#### weblate 2.2

Released on Feb 19th 2015.

- Performance improvements.
- Fulltext search on location and comments fields.
- New SVG/javascript based activity charts.

- Support for Django 1.8.
- Support for deleting comments.
- Added own SVG badge.
- Added support for Google Analytics.
- Improved handling of translation file names.
- Added support for monolingual JSON translations.
- Record component locking in a history.
- Support for editing source (template) language for monolingual translations.
- Added basic support for Gerrit.

Released on Dec 5th 2014.

- Added support for Mercurial repositories.
- Replaced Glyphicon font by Awesome.
- Added icons for social authentication services.
- Better consistency of button colors and icons.
- Documentation improvements.
- Various bugfixes.
- Automatic hiding of columns in translation listing for small screens.
- Changed configuration of filesystem paths.
- Improved SSH keys handling and storage.
- Improved repository locking.
- Customizable quality checks per source string.
- Allow to hide completed translations from dashboard.

# weblate 2.0

Released on Nov 6th 2014.

- New responsive UI using Bootstrap.
- Rewritten VCS backend.
- Documentation improvements.
- Added whiteboard for site wide messages.
- Configurable strings priority.
- Added support for JSON file format.
- Fixed generating mo files in certain cases.
- Added support for GitLab notifications.

- Added support for disabling translation suggestions.
- Django 1.7 support.
- ACL projects now have user management.
- Extended search possibilites.
- Give more hints to translators about plurals.
- Fixed Git repository locking.
- Compatibility with older Git versions.
- Improved ACL support.
- Added buttons for per language quotes and other special chars.
- Support for exporting stats as JSONP.

Released on May 6th 2014.

- Django 1.6 compatibility.
- No longer maintained compatibility with Django 1.4.
- Management commands for locking/unlocking translations.
- Improved support for Qt TS files.
- Users can now delete their account.
- Avatars can be disabled.
- Merged first and last name attributes.
- Avatars are now fetched and cached server side.
- Added support for shields.io badge.

# weblate 1.8

Released on November 7th 2013.

- Please check manual for upgrade instructions.
- Nicer listing of project summary.
- Better visible options for sharing.
- More control over anonymous users privileges.
- Supports login using third party services, check manual for more details.
- Users can login by email instead of username.
- Documentation improvements.
- Improved source strings review.
- Searching across all units.
- Better tracking of source strings.

• Captcha protection for registration.

#### weblate 1.7

Released on October 7th 2013.

- Please check manual for upgrade instructions.
- Support for checking Python brace format string.
- Per component customization of quality checks.
- Detailed per translation stats.
- · Changed way of linking suggestions, checks and comments to units.
- Users can now add text to commit message.
- Support for subscribing on new language requests.
- Support for adding new translations.
- Widgets and charts are now rendered using Pillow instead of Pango + Cairo.
- Add status badge widget.
- Dropped invalid text direction check.
- Changes in dictionary are now logged in history.
- Performance improvements for translating view.

#### weblate 1.6

Released on July 25th 2013.

- Nicer error handling on registration.
- Browsing of changes.
- Fixed sorting of machine translation suggestions.
- Improved support for MyMemory machine translation.
- Added support for Amagama machine translation.
- Various optimizations on frequently used pages.
- · Highlights searched phrase in search results.
- Support for automatic fixups while saving the message.
- Tracking of translation history and option to revert it.
- Added support for Google Translate API.
- Added support for managing SSH host keys.
- Various form validation improvements.
- Various quality checks improvements.
- Performance improvements for import.
- Added support for voting on suggestions.

• Cleanup of admin interface.

### weblate 1.5

Released on April 16th 2013.

- Please check manual for upgrade instructions.
- Added public user pages.
- Better naming of plural forms.
- Added support for TBX export of glossary.
- Added support for Bitbucket notifications.
- Activity charts are now available for each translation, language or user.
- Extended options of import\_project admin command.
- Compatible with Django 1.5.
- Avatars are now shown using libravatar.
- Added possibility to pretty print JSON export.
- Various performance improvements.
- Indicate failing checks or fuzzy strings in progress bars for projects or languages as well.
- Added support for custom pre-commit hooks and commiting additional files.
- Rewritten search for better performance and user experience.
- New interface for machine translations.
- Added support for monolingual po files.
- Extend amount of cached metadata to improve speed of various searches.
- Now shows word counts as well.

# weblate 1.4

Released on January 23rd 2013.

- Fixed deleting of checks/comments on unit deletion.
- Added option to disable automatic propagation of translations.
- Added option to subscribe for merge failures.
- Correctly import on projects which needs custom ttkit loader.
- Added sitemaps to allow easier access by crawlers.
- Provide direct links to string in notification emails or feeds.
- Various improvements to admin interface.
- Provide hints for production setup in admin interface.
- Added per language widgets and engage page.
- Improved translation locking handling.

- Show code snippets for widgets in more variants.
- Indicate failing checks or fuzzy strings in progress bars.
- More options for formatting commit message.
- Fixed error handling with machine translation services.
- Improved automatic translation locking behaviour.
- Support for showing changes from previous source string.
- Added support for substring search.
- Various quality checks improvements.
- Support for per project ACL.
- Basic unit tests coverage.

Released on November 16th 2012.

- Compatibility with PostgreSQL database backend.
- Removes languages removed in upstream git repository.
- Improved quality checks processing.
- Added new checks (BB code, XML markup and newlines).
- Support for optional rebasing instead of merge.
- Possibility to relocate Weblate (eg. to run it under /weblate path).
- Support for manually choosing file type in case autodetection fails.
- Better support for Android resources.
- Support for generating SSH key from web interface.
- More visible data exports.
- New buttons to enter some special characters.
- Support for exporting dictionary.
- Support for locking down whole Weblate installation.
- Checks for source strings and support for source strings review.
- Support for user comments for both translations and source strings.
- Better changes log tracking.
- Changes can now be monitored using RSS.
- Improved support for RTL languages.

Released on August 14th 2012.

- Weblate now uses South for database migration, please check upgrade instructions if you are upgrading.
- Fixed minor issues with linked git repos.
- New introduction page for engaging people with translating using Weblate.
- Added widgets which can be used for promoting translation projects.
- Added option to reset repository to origin (for privileged users).
- Project or component can now be locked for translations.
- Possibility to disable some translations.
- Configurable options for adding new translations.
- Configuration of git commits per project.
- Simple antispam protection.
- Better layout of main page.
- Support for automatically pushing changes on every commit.
- Support for email notifications of translators.
- List only used languages in preferences.
- Improved handling of not known languages when importing project.
- Support for locking translation by translator.
- Optionally maintain Language-Team header in po file.
- Include some statistics in about page.
- Supports (and requires) django-registration 0.8.
- Caching of counted units with failing checks.
- Checking of requirements during setup.
- Documentation improvements.

#### weblate 1.1

Released on July 4th 2012.

- Improved several translations.
- Better validation while creating component.
- Added support for shared git repositories across components.
- Do not necessary commit on every attempt to pull remote repo.
- Added support for offloading indexing.

Released on May 10th 2012.

- Improved validation while adding/saving component.
- Experimental support for Android component files (needs patched ttkit).
- Updates from hooks are run in background.
- Improved installation instructions.
- Improved navigation in dictionary.

### weblate 0.9

Released on April 18th 2012.

- Fixed import of unknown languages.
- Improved listing of nearby messages.
- Improved several checks.
- Documentation updates.
- Added definition for several more languages.
- Various code cleanups.
- Documentation improvements.
- Changed file layout.
- Update helper scripts to Django 1.4.
- Improved navigation while translating.
- Better handling of po file renames.
- Better validation while creating component.
- Integrated full setup into syncdb.
- Added list of recent changes to all translation pages.
- Check for not translated strings ignores format string only messages.

# weblate 0.8

Released on April 3rd 2012.

- Replaced own full text search with Whoosh.
- Various fixes and improvements to checks.
- New command updatechecks.
- Lot of translation updates.
- Added dictionary for storing most frequently used terms.
- Added /admin/report/ for overview of repositories status.

- Machine translation services no longer block page loading.
- Management interface now contains also useful actions to update data.
- Records log of changes made by users.
- Ability to postpone commit to Git to generate less commits from single user.
- Possibility to browse failing checks.
- Automatic translation using already translated strings.
- New about page showing used versions.
- Django 1.4 compatibility.
- Ability to push changes to remote repo from web interface.
- · Added review of translations done by others.

#### weblate 0.7

Released on February 16th 2012.

- Direct support for GitHub notifications.
- Added support for cleaning up orphaned checks and translations.
- Displays nearby strings while translating.
- Displays similar strings while translating.
- Improved searching for string.

#### weblate 0.6

Released on February 14th 2012.

- Added various checks for translated messages.
- Tunable access control.
- · Improved handling of translations with new lines.
- Added client side sorting of tables.
- Please check upgrading instructions in case you are upgrading.

#### weblate 0.5

Released on February 12th 2012.

- Support for machine translation using following online services:
  - Apertium
  - Microsoft Translator
  - MyMemory
- Several new translations.

- Improved merging of upstream changes.
- Better handle concurrent git pull and translation.
- Propagating works for fuzzy changes as well.
- Propagating works also for file upload.
- Fixed file downloads while using FastCGI (and possibly others).

#### weblate 0.4

Released on February 8th 2012.

- Added usage guide to documentation.
- Fixed API hooks not to require CSRF protection.

#### weblate 0.3

Released on February 8th 2012.

- Better display of source for plural translations.
- New documentation in Sphinx format.
- Displays secondary languages while translating.
- Improved error page to give list of existing projects.
- New per language stats.

#### weblate 0.2

Released on February 7th 2012.

- Improved validation of several forms.
- Warn users on profile upgrade.
- Remember URL for login.
- Naming of text areas while entering plural forms.
- Automatic expanding of translation area.

# weblate 0.1

Released on February 6th 2012.

• Initial release.

# CHAPTER 12

# Contributing

There are dozens of ways to contribute to Weblate. We welcome any help, be it coding help, graphics design, documentation or sponsorship.

#### Code and development

Weblate is being developed on GitHub <https://github.com/WeblateOrg/weblate>. You are welcome to fork the code and open pull requests. Patches in any other form are welcome as well.

#### **Coding standard**

The code should follow PEP-8 coding guidelines.

```
It is good idea to check your contributions using pep8, pylint and pyflages. You can execute all checks by script ci/run-lint.
```

#### Testsuite

We do write testsuite for our code, so please add testcases for any new functionality and verify that it works. You can see current test results on Travis <a href="https://travis-ci.org/WeblateOrg/weblate>">https://travis-ci.org/WeblateOrg/weblate>">https://travis-ci.org/Weblate>">https://travis-ci.org/Weblate>">https://travis-ci.org/Weblate>">https://travis-ci.org/Weblate>">https://travis-ci.org/Weblate>">https://travis-ci.org/Weblate>">https://travis-ci.org/Weblate>">https://travis-ci.org/Weblate>">https://travis-ci.org/Weblate>">https://travis-ci.org/Weblate>">https://travis

To run testsuite locally use:

./manage.py test --settings weblate.settings\_test

You can also specify individual tests to run:

./manage.py test --settings weblate.settings\_test weblate.gitexport

#### See also:

See Testing in Django for more information on running and writing tests for Django.

# **Reporting issues**

#### **Issue tracking**

Our issue tracker is hosted at GitHub: <a href="https://github.com/WeblateOrg/weblate/issues">https://github.com/WeblateOrg/weblate/issues</a>>

Feel welcome to report any issues or suggestions to improve Weblate there. In case you have found security issue in Weblate, please consult section below.

#### **Security issues**

In order to give the community time to respond and upgrade we strongly urge you report all security issues privately. We're currently using HackerOne to handle security issues, so you are welcome to report issues directly at <a href="https://hackerone.com/weblate">https://hackerone.com/weblate</a>.

Alternatively you can report them to security@weblate.org, which ends up on HackerOne as well.

If you don't want to use HackerOne for whatever reason, you can send the report by email to michal@cihar.com. You can choose to encrypt it using his PGP key 9C27B31342B7511D.

**Note:** We're heavily depending on third party components for many things. In case you find vulnerability which is affecting those components in general, please report it directly to them.

See following sites for some of these:

- Django
- Django REST Framework
- Python Social Auth

# Starting with our codebase

If you are looking for some bugs which should be good for starting with our codebase, you can find them labelled with *newbie* tag:

https://github.com/WeblateOrg/weblate/labels/newbie

# Earning money by coding

We're using Bountysource to fund our development, you can participate on this as well by implementing issues with bounties:

https://github.com/WeblateOrg/weblate/labels/bounty

# Translating

Weblate is being translated using Weblate on <a href="https://hosted.weblate.org/">https://hosted.weblate.org/</a>, feel free to join us in effort to make Weblate available in as many world languages as possible.

# **Funding Weblate development**

You can fund further Weblate development on Bountysource. Funds collected there are used to fund free hosting for free software projects and further development of Weblate. Please check the Bountysource page for details such as funding goals and rewards you can get for funding.

#### Backers who have funded Weblate

List of Weblate supporters from Bountysource:

- Yashiro Ccs
- Cheng-Chia Tseng

# CHAPTER 13

License

Copyright (C) 2012 - 2017 Michal Čihař <michal@cihar.com>

This program is free software: you can redistribute it and/or modify it under the terms of the GNU General Public License as published by the Free Software Foundation, either version 3 of the License, or (at your option) any later version.

This program is distributed in the hope that it will be useful, but WITHOUT ANY WARRANTY; without even the implied warranty of MERCHANTABILITY or FITNESS FOR A PARTICULAR PURPOSE. See the GNU General Public License for more details.

You should have received a copy of the GNU General Public License along with this program. If not, see <a href="https://www.gnu.org/licenses/">https://www.gnu.org/licenses/</a>>.

# CHAPTER 14

Indices and tables

- genindex
- search

# HTTP Routing Table

| /                                                  | GET /api/sources/(int:pk)/,195                                                                                |
|----------------------------------------------------|----------------------------------------------------------------------------------------------------|
|                                                    | GET /api/translations/, 188                                                                                   |
| any /,177                                          | GET /api/translations/(string:project)/(string:com                                                            |
| /api                                               | 188                                                                                                    |
| GET /api/,179                                      | GET /api/translations/(string:project)/(string:comp                                                           |
| GET /api/changes/,194                              | 191                                                                                                    |
| GET /api/changes/(int:pk)/,195                     | GET /api/translations/(string:project)/(string:comp                                                           |
| CFT /ani/components/ 184                           | 191                                                                                                    |
| GET /api/components/(string:project)/(s            | GET /api/translations/(string:project)/(string:comp<br>tring:component)/,<br>192                              |
| GET /api/components/(string:project)/(s<br>185     | GET /api/translations/(string:project)/(string:component)/changes/,<br>193                                    |
| GET /api/components/(string:project)/(s            | GET /api/translations/(string:project)/(string:comp<br>tring:component)/lock/,<br>191                         |
| GET /api/components/(string:project)/(s            | GE1 / ap1/unics/(inc.pk)/, 194                                                                                |
| GET /api/components/(string:project)/(s            | POST /api/components/(string:project)/(string:component)/new_template/;<br>l86                                |
| GET /api/components/(string:project)/(s            | POST /api/components/(string:project)/(string:component)/repository/,<br>tring:component)/repository/,<br>187 |
| GET /api/components/(string:project)/(s            | POST /api/projects/(string:project)/repository/,<br>tring:component)/statistics/,<br>182                      |
| GET /api/components/(string:project)/(s<br>187     |                                                                                                    |
| GET /api/languages/, 180                           | POST /api/translations/(string:project)/(string:cor                                                           |
| GET /api/languages/(string:language)/,             |                                                                                                    |
| 180                                                | POST /api/translations/(string:project)/(string:cor                                                           |
| GET /api/projects/,181                             | 192                                                                                                    |
| <pre>GET /api/projects/(string:project)/,181</pre> | /exports                                                                                                    |
| GET /api/projects/(string:project)/chan<br>181     | ges/;<br>GET /exports/rss/,199                                                                                |
| GET /api/projects/(string:project)/comp<br>183     | ent / enpored/ 100/ (berring.project// (berring.component                                                     |
| GET /api/projects/(string:project)/repo<br>182     | dii /expores/185/(Sering.projece//(Sering.component                                                           |
| GET /api/screenshots/,196                          | 199                                                                                                    |
| GET /api/screenshots/(int:pk)/,196                 | GET /exports/rss/language/(string:language)/,                                                                 |
| GET /api/screenshots/(int:pk)/file/,196            | 199                                                                                                    |
| GET /api/sources/,195                              | GET /exports/stats/(string:project)/(string:compone<br>198                                                    |

# /hooks

Python Module Index

W

wlc,205 wlc.config,206 wlc.main,206

### Index

# Symbols

-add auto translate command line option, 142 -age HOURS commit\_pending command line option, 143 EXAMPLE.COM add\_suggesstions command line option, 141 -base-file-template TEMPLATE import project command line option, 145 -check importusers command line option, 146 -clean rebuild\_index command line option, 148 -component-regexp REGEX import project command line option, 145 -config PATH wlc command line option, 202 -config-section SECTION wlc command line option, 202 -convert wlc command line option, 203 EXAMPLE.COM createadmin command line option, 143 -file-format FORMAT import\_project command line option, 145 -force loadpo command line option, 147 -force-commit pushgit command line option, 147 -format {csv,json,text,html} wlc command line option, 201 -get-name changesite command line option, 142 -ignore import\_json command line option, 144 -inconsistent auto translate command line option, 142 -key KEY wlc command line option, 202

-lang LANGUAGE loadpo command line option, 147 -language-code list\_translators command line option, 147 -language-regex REGEX import project command line option, 145 -license NAME import\_project command line option, 145 -license-url URL import\_project command line option, 145 -main-component import\_project command line option, 145 -main-component COMPONENT import\_json command line option, 144 -move setupgroups command line option, 148 -name createadmin command line option, 143 -name-template TEMPLATE import\_project command line option, 144 -no-privs-update setupgroups command line option, 148 -no-skip-duplicates import\_project command line option, 145 -no-update setuplang command line option, 149 -optimize rebuild\_index command line option, 148 -output wlc command line option, 203 -overwrite auto translate command line option, 141 -password PASSWORD createadmin command line option, 143 -project PROJECT import json command line option, 144 -set-name NAME changesite command line option, 142 -source PROJECT/COMPONENT auto translate command line option, 141

# -update createadmin command line option, 143 import\_json command line option, 144 -url URL wlc command line option, 201 -user USERNAME auto\_translate command line option, 141 -username USERNAME createadmin command line option, 143 -vcs NAME import\_project command line option, 145 .Net Resource file format, 168

# A

add\_suggesstions django-admin command, 141 add suggesstions command line option EXAMPLE.COM, 141 ADMINS setting, 47 ALLOWED\_HOSTS setting, 47 Android file format, 166 ANONYMOUS\_USER\_NAME setting, 116 API, 177, 199, 204 Apple strings file format, 166 AUTH\_CHECK\_WINDOW setting, 117 AUTH\_LOCK\_ATTEMPTS setting, 117 AUTH\_LOCKOUT\_TIME setting, 117 AUTH\_MAX\_ATTEMPTS setting, 117 AUTH\_TOKEN\_VALID setting, 118 AUTO LOCK setting, 118 AUTO\_LOCK\_TIME setting, 118 auto\_translate django-admin command, 141 auto\_translate command line option -add, 142 -inconsistent, 142 -overwrite, 141 -source PROJECT/COMPONENT, 141 -user USERNAME, 141 AUTOFIX\_LIST setting, 118

# В

BACKGROUND\_HOOKS setting, 118 bilingual translation, 163

# С

changes wlc command line option, 203 changesite django-admin command, 142 changesite command line option -get-name, 142 -set-name NAME, 142 CHECK LIST setting, 119 checkgit django-admin command, 142 cleanuptrans django-admin command, 143 Comma separated values file format, 168 Command (class in wlc.main), 206 commit wlc command line option, 202 commit\_pending django-admin command, 142 commit\_pending command line option -age HOURS, 143 COMMIT\_PENDING\_HOURS setting, 119 commitgit django-admin command, 142 createadmin django-admin command, 143 createadmin command line option EXAMPLE.COM, 143 -name, 143 -password PASSWORD, 143 -update, 143 -username USERNAME, 143 CSV file format, 168

# D

DATA\_DIR setting, 120 DATABASES setting, 47 DEBUG setting, 48 DEFAULT\_COMMITER\_EMAIL setting, 120 DEFAULT\_COMMITER\_NAME

setting, 120 DEFAULT FROM EMAIL setting, 48 DEFAULT TRANSLATION PROPAGATION setting, 120 django-admin command add suggesstions, 141 auto translate, 141 changesite, 142 checkgit, 142 cleanuptrans, 143 commit\_pending, 142 commitgit, 142 createadmin, 143 dumpuserdata, 143 import\_json, 144 import\_project, 144 importuserdata, 146 importusers, 146 list ignored checks, 146 list translators, 146 list versions, 147 loadpo, 147 lock translation, 147 pushgit, 147 rebuild index, 148 setupgroups, 148 setuplang, 149 unlock\_translation, 148 update index, 148 updatechecks, 149 updategit, 149 download wlc command line option, 203 dumpuserdata django-admin command, 143

# E

ENABLE AVATARS setting, 120 ENABLE HOOKS setting, 121 ENABLE HTTPS setting, 121 ENABLE\_SHARING setting, 121 environment variable POSTGRES\_DATABASE, 62 POSTGRES\_HOST, 62 POSTGRES PASSWORD, 62 POSTGRES PORT, 62 POSTGRES USER, 62 WEBLATE ADMIN EMAIL, 60 WEBLATE\_ADMIN\_NAME, 60

WEBLATE ADMIN PASSWORD, 59, 60 WEBLATE ALLOWED HOSTS, 61 WEBLATE DEBUG, 60 WEBLATE\_DEFAULT\_FROM\_EMAIL, 61 WEBLATE EMAIL HOST, 63 WEBLATE EMAIL PASSWORD, 63 WEBLATE EMAIL PORT. 63 WEBLATE EMAIL USER, 63 WEBLATE ENABLE HTTPS, 61 WEBLATE\_GITHUB\_USERNAME, 61 WEBLATE\_GOOGLE\_ANALYTICS\_ID, 61 WEBLATE\_LOGLEVEL, 60 WEBLATE MT GOOGLE KEY, 62 WEBLATE\_OFFLOAD\_INDEXING, 60, 61 WEBLATE\_REGISTRATION\_OPEN, 61 WEBLATE\_REQUIRE\_LOGIN, 61 WEBLATE\_SECRET\_KEY, 61 WEBLATE SERVER EMAIL, 60 WEBLATE SITE TITLE, 60 WEBLATE SOCIAL AUTH BITBUCKET KEY, 62 WEBLATE SOCIAL AUTH BITBUCKET SECRET, 62 WEBLATE SOCIAL AUTH FACEBOOK KEY, 62 WEBLATE SOCIAL AUTH FACEBOOK SECRET, 62 WEBLATE\_SOCIAL\_AUTH\_GITHUB\_KEY, 62 WEBLATE\_SOCIAL\_AUTH\_GITHUB\_SECRET, 62 WEBLATE\_SOCIAL\_AUTH\_GOOGLE\_OAUTH2\_KEY, 62 WEBLATE\_SOCIAL\_AUTH\_GOOGLE\_OAUTH2\_SECRET, 62 WEBLATE TIME ZONE, 61 WL BRANCH, 100 WL FILE FORMAT, 100 WL FILEMASK, 100 WL LANGUAGE, 100 WL\_NEW\_BASE, 100 WL PATH, 100 WL PREVIOUS HEAD, 100 WL REPO. 100 WL\_TEMPLATE, 100 WL\_VCS, 100

# F

file format .Net Resource, 168 Android, 166 Apple strings, 166 Comma separated values, 168 CSV, 168 Gettext, 163 Java properties, 165 Joomla translations, 165 JSON, 167 PHP strings, 167 PO, 163 Qt, 166 RESX, 168 string resources, 166 TS, 166 XLIFF, 165 YAML, 168 YAML Ain't Markup Language, 168

# G

get() (wlc.Weblate method), 205 Gettext file format, 163 GIT\_ROOT setting, 121 GITHUB\_USERNAME setting, 121 GOOGLE\_ANALYTICS\_ID setting, 121

# Η

HIDE\_REPO\_CREDENTIALS setting, 121

# I

import\_json django-admin command, 144 import\_json command line option -ignore, 144 -main-component COMPONENT, 144 -project PROJECT, 144 -update, 144 import\_project django-admin command, 144 import project command line option -base-file-template TEMPLATE, 145 -component-regexp REGEX, 145 -file-format FORMAT, 145 -language-regex REGEX, 145 -license NAME, 145 -license-url URL, 145 -main-component, 145 -name-template TEMPLATE, 144 -no-skip-duplicates, 145 -vcs NAME, 145 importuserdata django-admin command, 146 importusers django-admin command, 146 importusers command line option

-check, 146 IP\_BEHIND\_REVERSE\_PROXY setting, 122 IP\_PROXY\_HEADER setting, 122 IP\_PROXY\_OFFSET setting, 122 iPad translation, 166 iPhone translation, 166

### J

Java properties file format, 165 Joomla translations file format, 165 JSON file format, 167

# L

LAZY\_COMMITS setting, 122 list-components wlc command line option, 202 list-languages wlc command line option, 202 list-projects wlc command line option, 202 list-translations wlc command line option, 202 list\_ignored\_checks django-admin command, 146 list translators django-admin command, 146 list\_translators command line option -language-code, 147 list\_versions django-admin command, 147 load() (wlc.config.WeblateConfig method), 206 loadpo django-admin command, 147 loadpo command line option -force, 147 -lang LANGUAGE, 147 lock wlc command line option, 203 lock-status wlc command line option, 202 LOCK\_TIME setting, 122 lock\_translation django-admin command, 147 LOGIN\_REQUIRED\_URLS

setting, 123 LOGIN\_REQUIRED\_URLS\_EXCEPTIONS setting, 123 ls

wlc command line option, 202

# Μ

MACHINE\_TRANSLATION\_SERVICES setting, 123 main() (in module wlc.main), 206 monolingual translation, 163 MT\_APERTIUM\_APY setting, 124 MT\_APERTIUM\_KEY setting, 124 MT\_GOOGLE\_KEY setting, 124 MT\_MICROSOFT\_COGNITIVE\_KEY setting, 124 MT MICROSOFT ID setting, 124 MT\_MICROSOFT\_SECRET setting, 124 MT\_MYMEMORY\_EMAIL setting, 124 MT\_MYMEMORY\_KEY setting, 125 MT\_MYMEMORY\_USER setting, 125 MT\_TMSERVER setting, 125 MT\_YANDEX\_KEY setting, 125

# Ν

NEARBY\_MESSAGES setting, 125

# 0

OFFLOAD\_INDEXING setting, 125

# Ρ

PHP strings file format, 167 PIWIK\_SITE\_ID setting, 125 PIWIK\_URL setting, 126 PO file format, 163 post() (wlc.Weblate method), 206 POST ADD SCRIPTS setting, 126 POST COMMIT SCRIPTS setting, 127 POST\_PUSH\_SCRIPTS setting, 127 POST UPDATE SCRIPTS setting, 126 PRE\_COMMIT\_SCRIPTS setting, 126 pull wlc command line option, 202 push wlc command line option, 202 pushgit django-admin command, 147 pushgit command line option -force-commit, 147 Python, 204

# Q

Qt file format, 166

# R

rebuild\_index django-admin command, 148 rebuild\_index command line option -clean, 148 -optimize, 148 register\_command() (in module wlc.main), 206 **REGISTRATION CAPTCHA** setting, 127 **REGISTRATION OPEN** setting, 127 repo wlc command line option, 202 reset wlc command line option, 202 **REST, 177** RESX file format, 168

# S

SECRET\_KEY setting, 48 SELF\_ADVERTISEMENT setting, 127 SERVER\_EMAIL setting, 48 SESSION\_ENGINE setting, 47 setting ADMINS, 47 ALLOWED HOSTS, 47 ANONYMOUS USER NAME, 116 AUTH CHECK WINDOW, 117 AUTH LOCK ATTEMPTS, 117 AUTH LOCKOUT TIME, 117 AUTH MAX ATTEMPTS, 117 AUTH TOKEN VALID, 118 AUTO LOCK, 118 AUTO LOCK TIME, 118 AUTOFIX\_LIST, 118 BACKGROUND\_HOOKS, 118 CHECK\_LIST, 119 **COMMIT PENDING HOURS, 119** DATA DIR, 120 DATABASES, 47 DEBUG, 48 DEFAULT\_COMMITER\_EMAIL, 120 **DEFAULT COMMITER NAME, 120** DEFAULT FROM EMAIL, 48 DEFAULT TRANSLATION PROPAGATION, 120 ENABLE AVATARS, 120 ENABLE HOOKS, 121 ENABLE\_HTTPS, 121 **ENABLE SHARING**, 121 GIT ROOT, 121 GITHUB USERNAME, 121 GOOGLE\_ANALYTICS\_ID, 121 HIDE\_REPO\_CREDENTIALS, 121 IP\_BEHIND\_REVERSE\_PROXY, 122 **IP PROXY HEADER, 122** IP\_PROXY\_OFFSET, 122 LAZY\_COMMITS, 122 LOCK\_TIME, 122 LOGIN\_REQUIRED\_URLS, 123 LOGIN REQUIRED URLS EXCEPTIONS, 123 MACHINE TRANSLATION SERVICES, 123 MT APERTIUM APY, 124 MT APERTIUM KEY, 124 MT GOOGLE KEY, 124 MT\_MICROSOFT\_COGNITIVE\_KEY, 124 MT MICROSOFT ID, 124 MT MICROSOFT SECRET, 124 MT MYMEMORY EMAIL, 124 MT\_MYMEMORY\_KEY, 125 MT\_MYMEMORY\_USER, 125 MT\_TMSERVER, 125 MT YANDEX KEY, 125 NEARBY\_MESSAGES, 125 **OFFLOAD INDEXING, 125** PIWIK\_SITE\_ID, 125 PIWIK\_URL, 126 POST\_ADD\_SCRIPTS, 126 POST COMMIT SCRIPTS, 127 POST PUSH SCRIPTS, 127

POST UPDATE SCRIPTS, 126 PRE COMMIT SCRIPTS, 126 **REGISTRATION CAPTCHA**, 127 **REGISTRATION\_OPEN, 127** SECRET KEY, 48 SELF ADVERTISEMENT, 127 SERVER EMAIL, 48 SESSION ENGINE, 47 SIMPLIFY LANGUAGES, 128 SITE\_TITLE, 128 TTF PATH, 128 URL PREFIX, 128 WHOOSH INDEX, 128 setupgroups django-admin command, 148 setupgroups command line option -move, 148 -no-privs-update, 148 setuplang django-admin command, 149 setuplang command line option -no-update, 149 show wlc command line option, 202 SIMPLIFY LANGUAGES setting, 128 SITE\_TITLE setting, 128 statistics wlc command line option, 202 string resources file format, 166

# Т

```
translation
bilingual, 163
iPad, 166
iPhone, 166
monolingual, 163
TS
file format, 166
TTF_PATH
setting, 128
```

# U

unlock wlc command line option, 203 unlock\_translation django-admin command, 148 update\_index django-admin command, 148 updatechecks django-admin command, 149 updategit django-admin command, 149 URL\_PREFIX setting, 128

#### V

version wlc command line option, 202

#### W

Weblate (class in wlc), 205 WEBLATE\_ADMIN\_EMAIL, 60 WEBLATE\_ADMIN\_NAME, 60 WEBLATE\_ADMIN\_PASSWORD, 59, 60 WEBLATE\_OFFLOAD\_INDEXING, 60 WeblateConfig (class in wlc.config), 206 WeblateException, 205 WHOOSH\_INDEX setting, 128 wlc, 199 wlc (module), 205 wlc command line option -config PATH, 202 -config-section SECTION, 202 -convert, 203 -format {csv,json,text,html}, 201 -key KEY, 202 -output, 203 -url URL, 201 changes, 203 commit, 202 download, 203 list-components, 202 list-languages, 202 list-projects, 202 list-translations, 202 lock, 203 lock-status, 202 ls, 202 pull, 202 push, 202 repo, 202 reset, 202 show, 202 statistics, 202 unlock, 203 version, 202 wlc.config (module), 206 wlc.main (module), 206

# Х

XLIFF file format, 165

# Y

YAML file format, 168 YAML Ain't Markup Language file format, 168